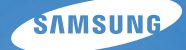

# User Manual

## ES74/ES75/ES78

Grazie per aver acquistato una fotocamera Samsung. Questo manuale guida l'utente all'uso della fotocamera, illustrando l'acquisizione e il download di immagini, nonché l'uso del software applicativo. Leggere il manuale prima di utilizzare la nuova fotocamera.

Utilizzare la fotocamera nell'ordine indicato di seguito.

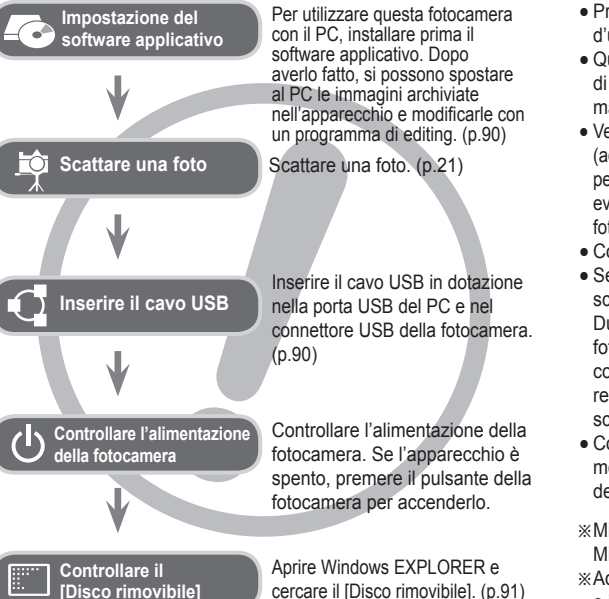

#### **Istruzioni Imparare a conoscere la fotocamera**

Grazie per aver acquistato una fotocamera digitale Samsung.

- Prima di utilizzare la fotocamera, leggere integralmente il manuale d'uso.
- Quando si richiede l'assistenza post-vendita, portare al centro di assistenza la fotocamera e l'eventuale articolo che causa il malfunzionamento (batteria, scheda di memoria ecc.).
- Verificare che la fotocamera funzioni correttamente prima di utilizzarla (ad esempio prima di un viaggio o di un avvenimento importante) per evitare inconvenienti. Samsung declina ogni responsabilità per eventuali perdite o danni derivanti dal funzionamento difettoso della fotocamera.
- Conservare il presente manuale in un posto sicuro.
- Se si utilizza un lettore di schede per copiare le immagini nella scheda di memoria, le immagini potrebbero risultare danneggiate. Durante il trasferimento al PC delle immagini scattate con la fotocamera, assicurarsi di utilizzare il cavo USB in dotazione per collegare la fotocamera al PC. La casa produttrice declina ogni responsabilità per perdite o danni alle immagini presenti nella scheda di memoria causati dall'uso di un lettore di schede.
- Contenuti e illustrazioni presenti nel manuale sono soggetti a modifica senza preavviso in caso di aggiornamento delle funzioni della fotocamera.
- Ä Microsoft Windows e il logo di Windows sono marchi registrati di Microsoft Corporation negli Stati Uniti e/o negli altri paesi.
- Ä Adobe e Reader sono marchi o marchi registrati negli Stati Uniti e/ o in altri paesi.
- Ä Tutti i marchi e i nomi dei prodotti che compaiono in questo manuale sono marchi registrati delle loro rispettive compagnie.
- Ä Per le informazioni sulla licenza Open Source, fare riferimento al file "OpenSourceInfo.pdf" nel CD-ROM fornito.

La scritta PERICOLO indica una situazione di rischio imminente che, se non evitata, può provocare il decesso o gravi lesioni.

- Non cercare in alcun modo di alterare la fotocamera. La mancata osservanza di questa norma può provocare incendi, lesioni, scosse elettriche o gravi danni all'utente o alla fotocamera. Le ispezioni interne, la manutenzione e le riparazioni devono essere eseguite dal rivenditore o da un centro di assistenza fotocamere Samsung.
- Non utilizzare il prodotto in prossimità di gas infiammabili o esplosivi, in quanto ciò potrebbe aumentare il rischio di esplosioni.
- Se liquidi od oggetti estranei dovessero penetrare nella fotocamera, non usare l'apparecchio. Spegnere la fotocamera, quindi scollegare la sorgente di alimentazione. Rivolgersi al rivenditore o a un centro di assistenza fotocamere Samsung. Non continuare a usare l'apparecchio per evitare di provocare incendi o scosse elettriche.
- Non inserire o far cadere oggetti estranei metallici o infiammabili nella fotocamera attraverso punti di accesso quali la fessura della scheda di memoria e lo scomparto batterie. In questo modo si possono provocare incendi o scosse elettriche.
- Non azionare la fotocamera con le mani bagnate. Ciò comporta il rischio di scosse elettriche.

#### **Pericolo Avvertenza**

La scritta AVVERTENZA indica una situazione potenzialmente pericolosa che, se non evitata, può provocare la morte o gravi lesioni.

- Non usare il flash in prossimità di persone o animali. Il posizionamento del flash troppo vicino agli occhi del soggetto può provocare danni alla vista.
- Per ragioni di sicurezza, tenere il prodotto e i relativi accessori lontano dalla portata di bambini per prevenire incidenti quali:
	- ingestione delle batterie o di accessori di piccole dimensioni. In caso di incidenti, consultare immediatamente un medico.
	- Le parti in movimento della fotocamera possono provocare lesioni.
- Batteria e fotocamera possono surriscaldarsi in caso di utilizzo prolungato, provocando funzionamenti difettosi dell'apparecchio. Se ciò dovesse avvenire, disattivare la fotocamera e farla raffreddare per alcuni minuti.
- Non lasciare la fotocamera in luoghi soggetti a temperature molto elevate quali l'interno di veicoli chiusi, non esporla alla luce diretta del sole e non lasciarla in altri luoghi con temperature estreme. L'esposizione a temperature estreme può danneggiare i componenti interni della fotocamera e provocare incendi.
- Durante l'uso, non coprire la fotocamera o il caricabatterie. L'eventuale surriscaldamento può deformare il corpo della fotocamera o provocare incendi. Utilizzare sempre la fotocamera e i relativi accessori in zone ben ventilate.

#### **Attenzione**

La scritta ATTENZIONE indica una situazione potenzialmente pericolosa che, se non evitata, può provocare lesioni di lieve o media entità.

- -Perdite, surriscaldamento o batteria danneggiata possono provocare incendi o lesioni.
- Utilizzare batterie con specifiche adatte alla fotocamera.
- Non provocare cortocircuiti, né riscaldare o gettare le batterie nel fuoco.
- Non inserire le batterie con le polarità invertite.
- Togliere le batterie se la fotocamera non viene utilizzata per lunghi periodi. La fuoriuscita di elettrolito corrosivo dalle batterie può danneggiare i componenti della fotocamera in modo irreparabile.
- Non mettere in funzione il flash quando questo è a contatto con le mani o altri oggetti. Non toccare il flash dopo averlo utilizzato ininterrottamente: potrebbe provocare ustioni.
- Se si utilizza il caricabatterie, non spostare la fotocamera quando è accesa. Dopo l'uso, spegnere sempre la fotocamera prima di staccare il cavo dalla presa a muro. Prima di spostare la fotocamera, controllare che eventuali cavi di collegamento con altri dispositivi siano disinseriti. In caso contrario si possono danneggiare i cavi e provocare incendi o scossa elettrica.
- Prestare attenzione a non toccare l'obiettivo per evitare di scattare foto poco nitide e di provocare funzionamenti difettosi della fotocamera.
- Durante le riprese, evitare di ostruire l'obiettivo o il flash.
- -Se la fotocamera viene utilizzata a basse temperature potrebbero verificarsi i casi riportati di seguito. Queste anomalie non sono imputabili ad un cattivo funzionamento della fotocamera e, in genere, scompaiono quando l'apparecchio viene riportato a temperature normali.
- Il display impiega un tempo maggiore ad accendersi e i colori non corrispondono a quelli reali.
- Quando si modifica l'inquadratura, il display potrebbe evidenziare un effetto "afterimage" (immagine fantasma).
- Se lasciate vicino alla fotocamera, le carte di credito potrebbero smagnetizzarsi. Evitare di lasciare carte magnetiche vicino alla telecamera.
- Collegare il connettore a 20 pin alla porta USB del PC può creare malfunzionamenti al computer. Non collegare mai il connettore a 20 pin alla porta USB del computer.

#### **Sommario**

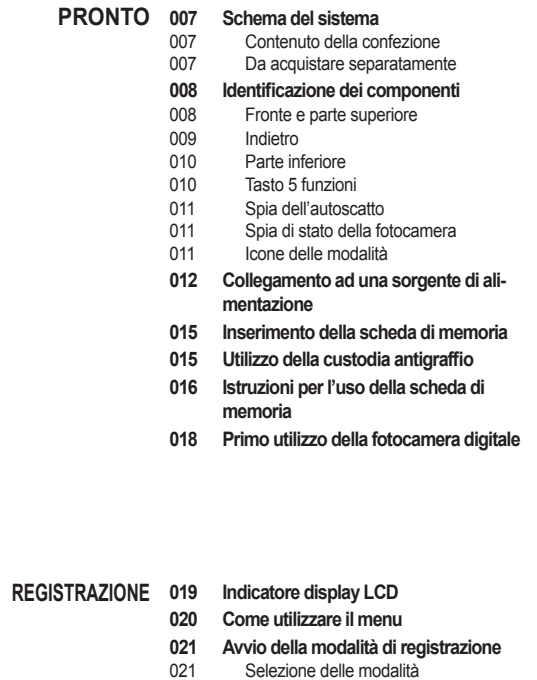

- 021 Come utilizzare la modalità Auto
- 023 Come utilizzare la modalità Programmazione

#### **Sommario**

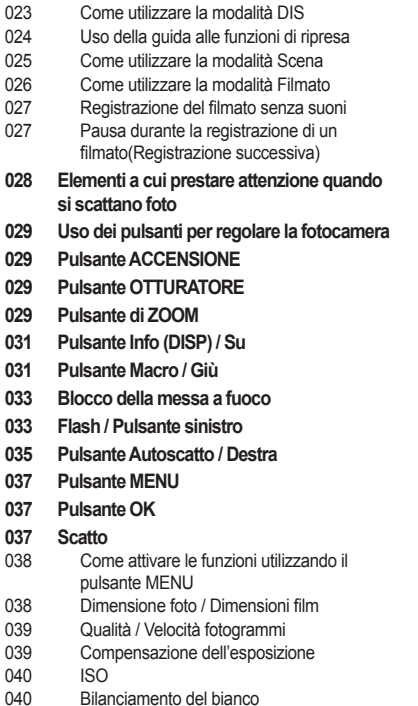

- 041 Rilev. volto<br>043 Tono volto
- 043 Tono volto<br>043 Ritocco vol
- Ritocco volto
- 044 Tipo di autofocus
- 044 Misurazione
- 045 Selettore Stile
- 046 Reg imm
- 047 ACB
- 047 Modalità Drive
- 048 Memo vocale
- 048 Registrazione voce<br>049 Registrazione del fil
- Registrazione del filmato senza la voce

#### **050 Suono IMPOSTAZIONE**

- 050 Volume
- 050 Suono di avvio<br>050 Suono otturator
- Suono otturatore
- 050 Suono Beep<br>051 Suono AF
	- Suono AF

#### **051 Schermo**

- 051 Descrizione funzioni
- 052 Immagine di avvio<br>052 Lum. display
- 052 Lum. display<br>052 Anteprima
- 052 Anteprima<br>052 Spegni dis
- Spegni display
- **053 Impostazioni**

#### **Sommario**

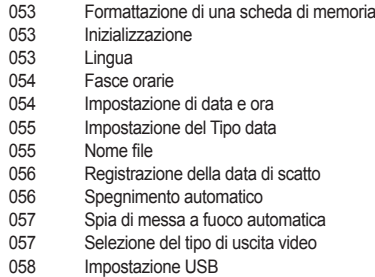

#### **059 Avvio della modalità Riproduzione** 059 Riproduzione di un'immagine fissa 059 Riproduzione di un filmato 060 Funzione cattura filmato 060 Playback di una voce registrata 060 Riproduzione di un memo vocale **061 Indicatore display LCD 062 Uso dei pulsanti per impostare la fotocamera 062 Pulsante Miniatura / Ingrandimento** 062 Smart album **064 Pulsante Info (DISP) / Su 064 Pulsante Riproduzione & Pausa / OK RIPRODUZIONE**

- **065 Pulsante Sinistra / Destra / GIÙ / MENU**
- **065 Pulsante Elimina**
- **066 Impostazione della funzione di riproduzione per mezzo del monitor LCD**
- **068 Modifica**
- 068 Ridimensiona
- 069 Rotazione di un'immagine
- 069 Selettore Stile
- 070 Reg imm
- **072 Avvio della presentazione multi-slide**
- 072 Avviare la presentazione multi-slide
- 072 Selezione delle immagini
- 073 Configurazione degli effetti da applicare alla presentazione
- 073 Impostazione dell'intervallo di riproduzione
- 073 Impostazione della musica di sottofondo
- **074 Opzioni file**
- 074 Eliminazione di immagini
- 074 Protezione delle immagini
- 075 Memo vocale
- 076 DPOF
- 078 Copia su scheda
- **079 PictBridge**
- **080 PictBridge: Selezione delle immagini**
- **080 PictBridge: Impostazioni di stampa**
- **081 PictBridge: Reimposta**
- **081 Note importanti**
- **083 Indicatore di avvertenze**
- **084 Prima di rivolgersi a un centro di assistenza**
- **086 Specifiche**

#### **Sommario**

#### **089 Trasferimento dei file sul computer (per Windows) SOFTWARE**

- 089 Per utenti Windows
- **093 Trasferimento dei file sul computer (per Mac)**
- Per utenti Mac
- **095 Domande frequenti**

#### **Schema del sistema**

Prima di usare il prodotto, controllare che sia presente tutto il contenuto. I contenuti possono variare a seconda delle zone di vendita. Per acquistare l'attrezzatura opzionale, rivolgersi al più vicino rivenditore Samsung o centro di assistenza Samsung. Le parti e gli accessori illustrati sotto possono essere diversi da quanto appare.

Contenuto della confezione

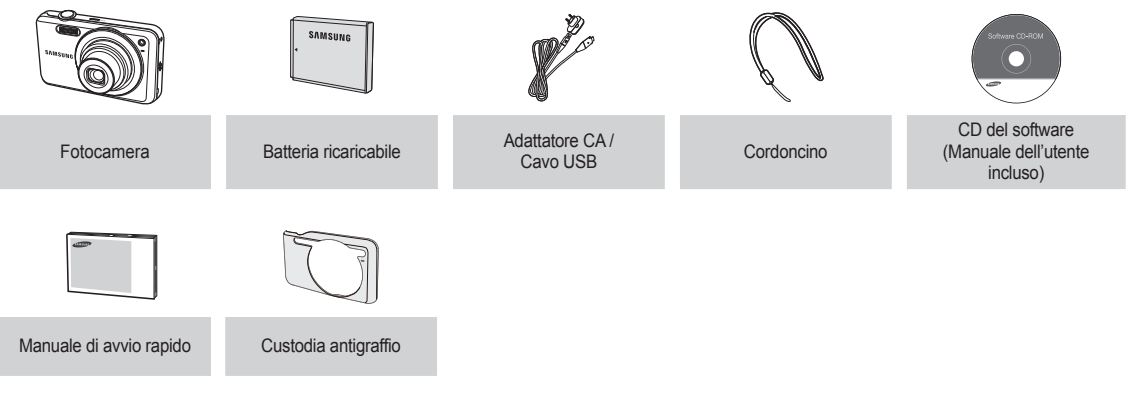

Da acquistare separatamente

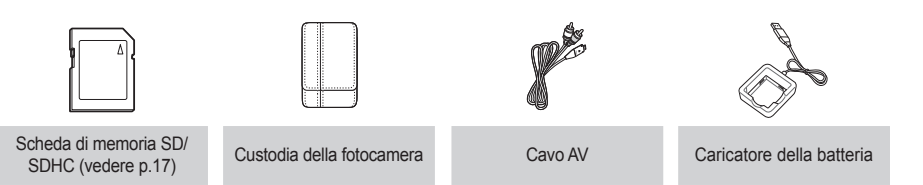

#### Fronte e parte superiore

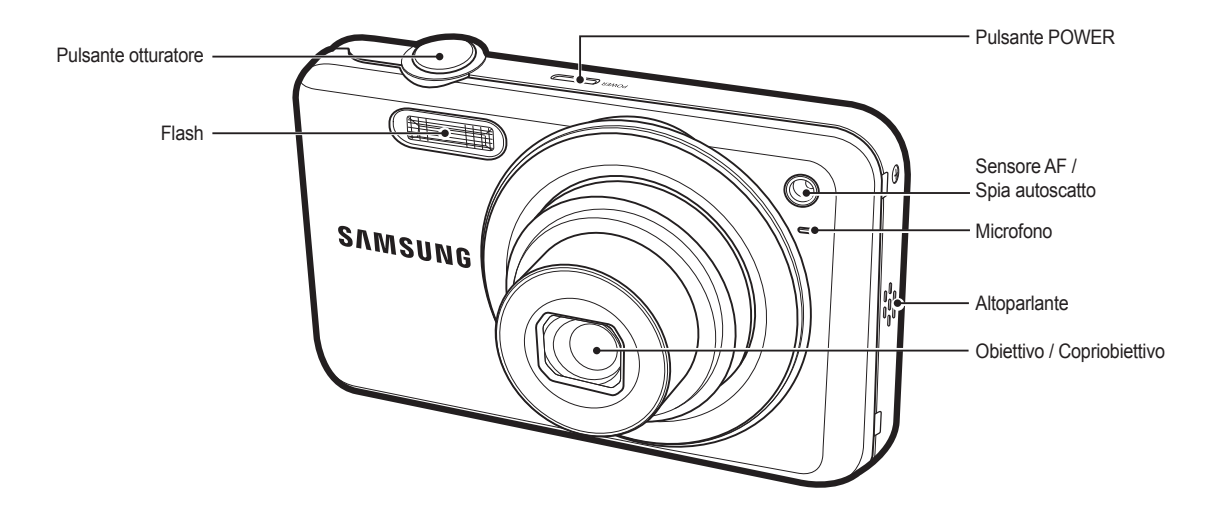

#### Indietro

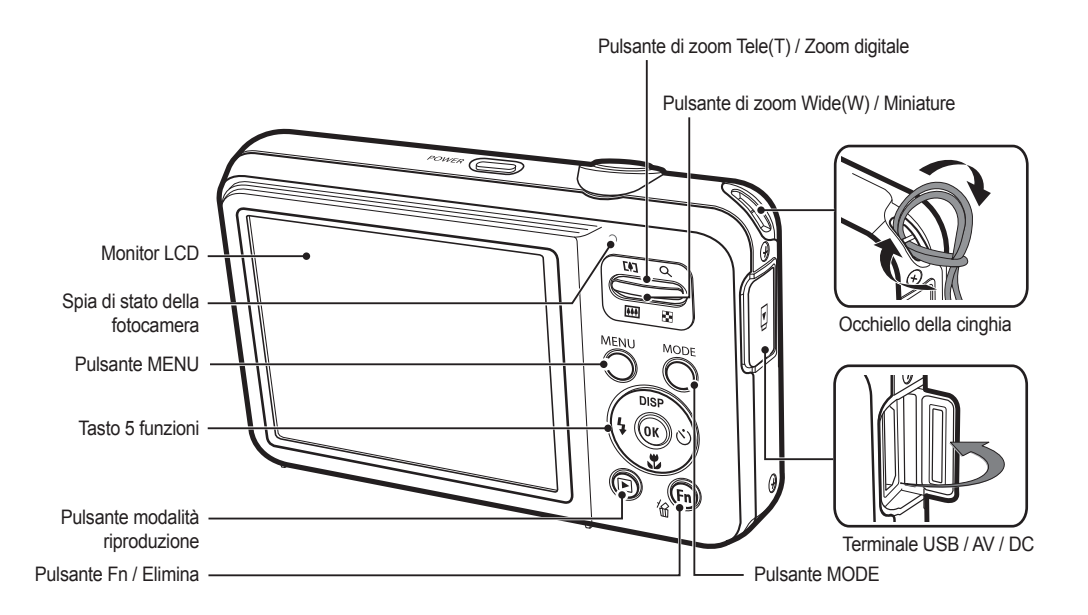

Parte inferiore Tasto 5 funzioni Pulsante Info / Su Slot per scheda di memoria **DISP** Flash / Pulsante Autoscatto / ัััั∖ีเล Pulsante Sinistro Destra බෙ  $\overline{a}$ Pulsante OK Pulsante Riproduzione e Pausa Scomparto batteria Pulsante Macro / Giù Coperchio vano batterie Contenitore batterie

Attacco cavalletto

#### Spia dell'autoscatto

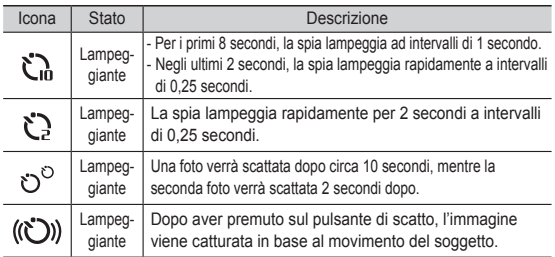

#### Spia di stato della fotocamera

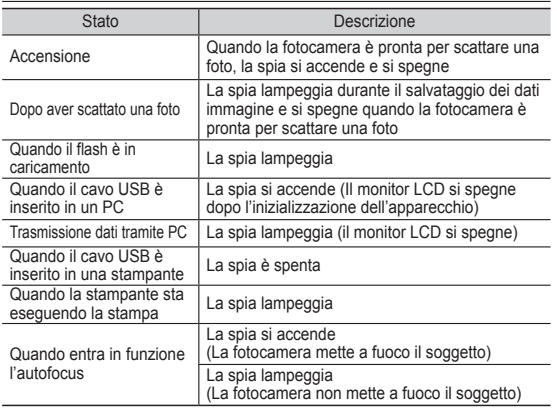

#### Icone delle modalità

Consultare la pagia 21 per maggiori informazioni sull'impostazione della modalità.

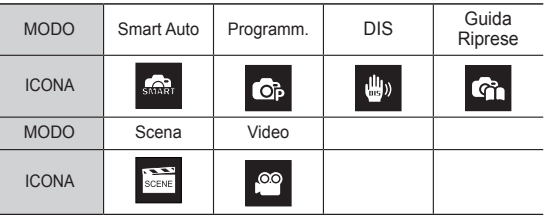

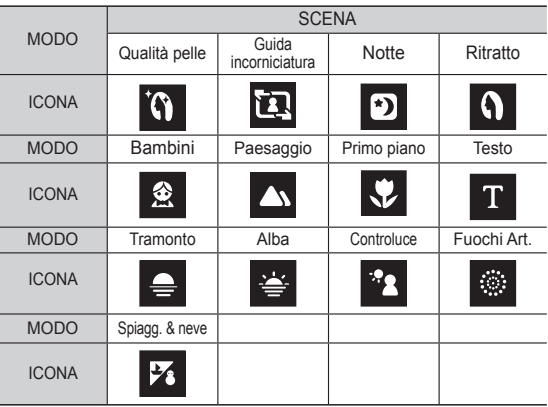

È necessario utilizzare la batteria ricaricabile BP70A fornita insieme all 'apparecchio. Non dimenticare di ricaricare la batteria prima di usare la fotocamera.

■ Specifiche della batteria ricaricabile BP70A

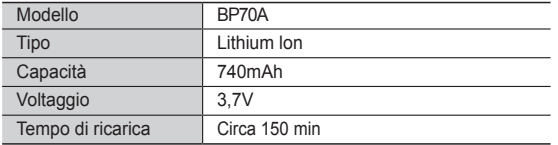

Caricate la batteria collegando il cavo USB ad un PC e la fotocamera potrebbe durare di più.

■ Numero di immagini e durata della batteria: con batteria BP70A

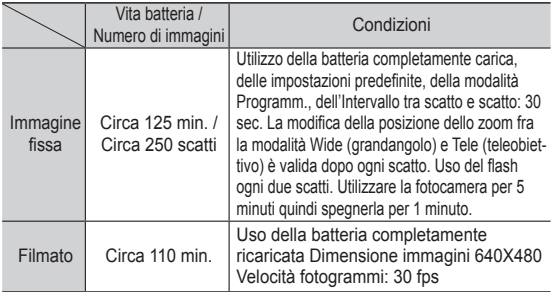

Ä Le cifre riportate si riferiscono a misurazioni effettuate secondo gli standard Samsung e e possono variare a seconda delle condizioni di ripresa e delle impostazioni della fotocamera.

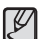

- Informazioni importanti relative all'uso della batteria
- Quando non si utilizza la fotocamera, spegnere l'apparecchio.
- Togliere la batteria se la fotocamera non viene utilizzata per lunghi periodi. Le batterie possono scaricarsi con il tempo e tendono a perdere liquido se lasciate all'interno della fotocamera.
- Le basse temperature (inferiori agli 0°C) possono alterare le prestazioni della batteria, che potrebbe durare di meno.
- In genere, a temperature normali le batterie ritornano alla condizione standard.
- Se si usa la fotocamera a lungo, il corpo dell'apparecchio potrebbe riscaldarsi. Si tratta di un fenomeno assolutamente normale.
- L'adattatore CA collegato con il cavo USB può essere utilizzato come cavo CA rendendo possibile caricare la batteria ricaricabile con il cavo CA.

- Uso di un cavo di alimentazione CA: Collegare l'alimentatore al cavo USB. per utilizzarlo come cavo di alimentazione.

- Uso di un cavo USB: Rimuovere l'adattatore CA. Si possono scaricare nel PC le immagini archiviate (p.90) o alimentare la fotocamera mediante il cavo USB.

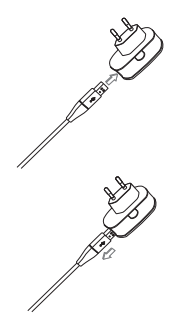

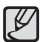

Informazioni importanti relative all'uso del cavo USB.

- Utilizzare un cavo USB con le specifiche corrette.
- Se la fotocamera è collegata al PC tramite un hub USB: collegare la fotocamera direttamente al PC.
- Se la fotocamera è collegata al PC assieme ad altri dispositivi, rimuovere questi ultimi.
- L'apparecchio non può essere riconosciuto se si usa la porta USB frontale del computer. In questo caso, si usi la porta USB sul lato posteriore del computer.
- Se la porta USB del PC non ha il corretto livello di potenza erogata (5 V, 500 mA), la batteria potrebbe non caricarsi.
- Prima di collegare l'adattatore CA o inserire qualsiasi cavo,
- controllare le istruzioni ed evitare di forzare l'inserimento: Si potrebbe provocare la rottura del cavo o della fotocamera.
- Se il LED di ricarica dell'adattatore non si accende né lampeggia dopo aver inserito la batteria, verificare che questa sia stata inserita correttamente.
- In caso di ricarica con la fotocamera accesa, non è possibile caricare completamente la batteria. Spegnere la fotocamera durante le operazioni di ricarica.

#### ■ LED di carica del caricatore CA

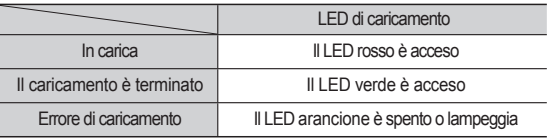

- Quando si inserisce la batteria completamente scarica per ricaricarla, non accendere contemporaneamente la fotocamera. La carica della batteria è infatti insufficiente a compiere questa operazione. Ricaricare la batteria per più di 10 minuti prima di usare nuovamente la fotocamera.
- Non usare frequentemente il flash e non filmare dopo aver ricaricato solo per breve tempo una batteria completamente scarica. Anche se il caricabatterie è inserito, la fotocamera potrebbe spegnersi perché la batteria ricaricabile è di nuovo scarica.

#### ■ Come ricaricare la batteria

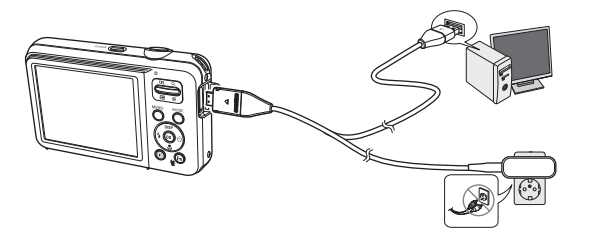

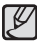

**Quando si utilizza la batteria, attenersi alle seguenti indicazioni. La mancata osservanza di tali indicazioni può** 

**provocare la formazione di calore, incendi o esplosioni.**

- Se si nota che la batteria è deformata, provare a contattare il centro di assistenza. Potrebbe provocare pericoli fisici.
- Utilizzare solo il caricatore consigliato.
- Non posizionare il prodotto vicino a un dispositivo antincendio.
- Non inserire il prodotto in un forno a microonde.
- Non posizionare il prodotto all'interno di un'automobile in estate.
- Non posizionare il prodotto in uno spazio con alte temperature e un intervallo di umidità elevato.
- Non utilizzare il prodotto per un periodo di tempo prolungato su tappeti, trapunte o materassi elettronici.
- Non lasciare il prodotto acceso in un luogo privo di circolazione d'aria.
- Prestare attenzione a non inserire nella fessura della batteria accessori come collane, monete, chiavi, orologi e altri oggetti.
- Utilizzate solo batterie agli ioni di litio originali, consigliate dal produttore.
- Non provare a smontare né a perforare il prodotto utilizzando uno spillo.
- Non applicare una forte pressione sul prodotto.
- Non lasciare cadere il prodotto da punti alti e non colpire il prodotto.
- Non esporre il prodotto ad alte temperature superiori a 60 °C.
- Non esporre il prodotto ad acqua o umidità.
- La batteria non deve essere esposta ad eccessivo calore come luce solare, fuoco o simili.

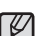

#### **Indicazioni per lo smaltimento**

- Attenersi alle seguenti istruzioni e smaltire correttamente la batteria usata.
- Come metodo di smaltimento della batteria non è consentito utilizzare la distruzione nel fuoco.
- Le istruzioni sullo smaltimento possono differire a seconda del Paese o della regione specifica. Attenersi al metodo di smaltimento stabilito.

#### **Indicazioni per ricaricare la batteria**

- Non ricaricare la batteria utilizzando un metodo diverso da quello indicato nel manuale dell'utente. La mancata osservanza di questa indicazione può provocare incendi o esplosioni.
- Non usate la fotocamera durante la ricarica. Spegnete la fotocamera prima di caricare la batteria.
- Non tirate un cavo di alimentazione per scollegare la spina dalla presa a parete. Questo potrebbe causare fuoco o scosse elettriche.

- Inserire la batteria come illustrato in figura
	- Nel caso in cui la fotocamera non si accenda dopo l'inserimento della batteria, controllare che questa sia stata inserita con la polarità corretta  $(+e -).$
	- Quando si apre il coperchio dello scomparto della batteria, non premere tale coperchio con forza. Si evita così di danneggiare il coperchio.

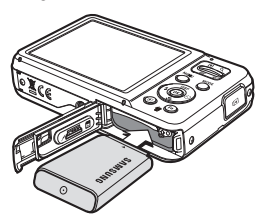

#### Sul display LCD sono visualizzati 4 indicatori relativi allo stato della batteria.

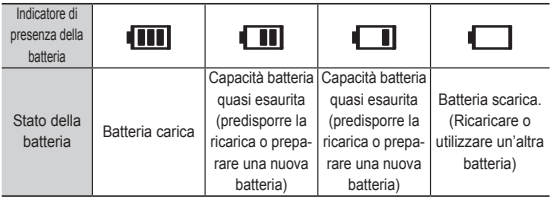

Ä Se fotocamera e batteria vengono usate in luoghi soggetti a temperature estreme (molto caldi o molto freddi), lo stato della batteria visibile sul display LCD potrebbe non corrispondere allo stato reale.

#### **Inserimento della scheda di memoria**

- Inserire la scheda di memoria come illustrato in figura.
	- Prima di inserire la scheda spegnere la fotocamera.
	- Posizionare la parte anteriore della scheda di memoria rivolta verso la parte anteriore della fotocamera (obiettivo) e i collegamenti verso la parte posteriore (monitor LCD).

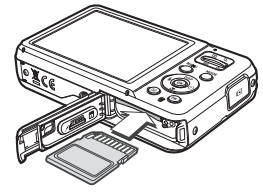

- Inserite una scheda di memoria

nella direzione corretta. Inserendo una scheda di memoria nella direzione sbagliata si rischia di danneggiare la fotocamera e la scheda di memoria.

#### **Utilizzo della custodia antigraffio**

- Inserire la custodia antigraffio come mostrato in figura.
	- L'utilizzo della custodia antigraffio consente di proteggere la fotocamera da graffi accidentali. Assicurarsi che i tre punti di incastro presenti sulla fotocamera siano collegati alla mascherina antigraffio.

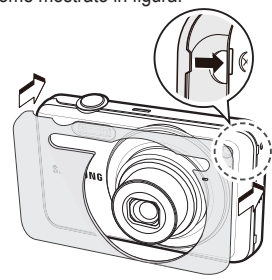

### **Istruzioni per l'uso della scheda di memoria**

- Assicurarsi di formattare la scheda di memoria (p.53) se si utilizza per la prima volta una scheda appena acquistata, se essa contiene dati che la fotocamera non è in grado di riconoscere oppure immagini scattate con un'altra fotocamera.
- Durante l'inserimento o la rimozione della scheda di memoria, spegnere la fotocamera.
- L'uso prolungato provoca una riduzione delle prestazioni della scheda di memoria. Se ciò dovesse verificarsi, sarà necessario acquistare una nuova scheda. La normale usura della scheda di memoria non è inclusa nella garanzia Samsung.
- La scheda di memoria è un dispositivo elettronico di precisione. Non piegare né far cadere la scheda e non sottoporla a urti violenti.
- Non conservare la scheda di memoria in ambienti con forti campi elettromagnetici, ad esempio in prossimità di altoparlanti o di riceventi televisive.
- Non utilizzare o conservare la scheda in ambienti con temperature estreme.
- La scheda di memoria non deve sporcarsi né entrare a contatto con liquidi. Se ciò dovesse avvenire, pulirla con un panno morbido.
- Tenere la scheda di memoria nell'apposita custodia quando non la si utilizza.
- Durante e dopo un periodo di uso prolungato, la scheda di memoria diventa calda. Si tratta di un fenomeno assolutamente normale.
- Non usare una scheda di memoria utilizzata da un'altra fotocamera digitale. Per usare la scheda di memoria in questo apparecchio, bisogna formattarla con questa fotocamera.
- Non utilizzare schede di memoria formattate da altre fotocamere o lettori.
- Nei seguenti casi, i dati registrati sulla scheda di memoria potrebbero venir danneggiati:
	- Quando la scheda viene usata in modo non corretto.
- Se si spegne l'apparecchio o si rimuove la scheda di memoria durante la registrazione, la cancellazione (formattazione) o la lettura.
- Samsung non sarà responsabile per la perdita di dati.
- Si consiglia di effettuare il back-up dei dati importanti su altri supporti come dischi rigidi, CD ecc.
- Se la memoria è insufficiente:apparirà il messaggio [Memoria piena] e la fotocamera non funzionerà. Per ottimizzare la quantità di memoria nella fotocamera, sostituire la scheda di memoria oppure cancellare le immagini superflue archiviate.
- $\cancel{\psi}$ - Per evitare di danneggiare i dati archiviati, non togliere la scheda di memoria quando la spia dello stato della fotocamera lampeggia.

### **Istruzioni per l'uso della scheda di memoria**

La fotocamera può utilizzare card di memoria SD/SDHC.

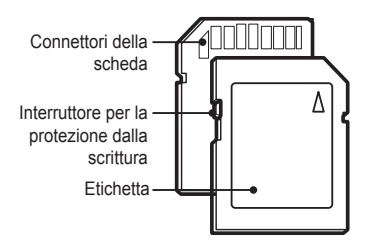

[Scheda di memoria SD (Secure Digital)]

- La scheda di memoria SD/SDHC è provvista di un interruttore per la protezione dalla scrittura che impedisce l'eliminazione o la formattazione dei file d'immagine. Per proteggere i dati, far scorrere l'interruttore nella parte inferiore della scheda di memoria SD/SDHC. Per disattivare la protezione dei dati, far scorrere l'interruttore nella parte superiore della card di memoria SD/SDHC.
- Prima di scattare una foto, far scorrere l'interruttore nella parte superiore della scheda di memoria SD/SDHC.

Con schede di memoria SD da 1GB, le capacità di salvataggio saranno le seguenti: Questi valori sono approssimativi in quanto le capacità delle immagini subiscono l'influenza di variabili quali il soggetto e il tipo di scheda di memoria.

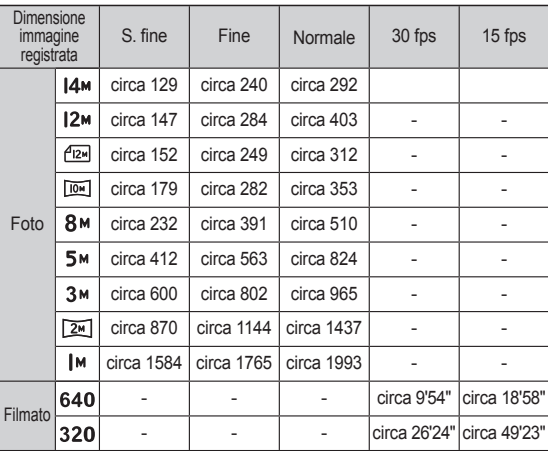

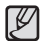

- I pulsanti di zoom sono disattivati durante la registrazione di un filmato.
- I tempi di registrazione possono subire modifiche dal funzionamento dello zoom.
- Potete registrare video di dimensione fino a 4 GB o di 2 ore ciascuno.

### **Primo utilizzo della fotocamera digitale**

- Ricaricare completamente la batteria prima di utilizzare la fotocamera per la prima volta.
- Alla prima accensione della fotocamera, sul display LCD viene visualizzato un menu per l'impostazione di lingua, fuso orario, data, ora e tipo data. Questo menu non verrà più visualizzato dopo l'impostazione di lingua, fuso orario, data, ora e tipo data. Impostare lingua, fuso orario, data, ora e tipo data prima di utilizzare la fotocamera.
- **Impostazione della lingua**
- 1. Selezionare il menu [Language] premendo il pulsante SU/GIÙ quindi premere il pulsante Destra.
- 2. Per selezionare il menu secondario desiderato, premere i pulsanti SU/GIÙ quindi premere il pulsante OK.

#### **Fasce orarie**

- 1. Selezionare il menu [Time Zone] premendo il pulsante SU/GIÙ quindi premere il pulsante Destra.
- 2. Selezionare la modalità desiderata premendo il tasto Sinistra/Destra.

Ä Per ulteriori informazioni sull'Ora Mondiale, consultare pag. 54.

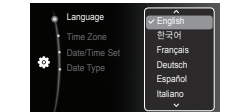

Back **IDK** Set

Back DST

[GMT +00:00] 2010/01/01 12:00 PM

Time Zone

London

- Impostazione di data e ora
- 1. Selezionare il menu [Date/Time Set] premendo il pulsante SU/GIÙ, quindi premere il pulsante Destra.
- 2. Per selezionare la posizione desiderata, premere i pulsanti Su/Giù/Sinistra/Destra quindi premere il pulsante OK.

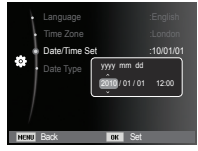

Pulsante Sinistra/Destra : Seleziona anno/mese/giorno/ora/

minuto.

Pulsante Su/Giù : Serve per modificare il valore di ciascuna voce.

#### Impostazione del tipo di data

- 1. Selezionare il menu [Date Type] premendo il pulsante Su/Giù, quindi premere il pulsante Destra.
- 2. Per selezionare il menu secondario desiderato, premere i pulsanti SU/GIÙ quindi premere il pulsante OK.

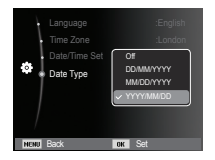

### **Indicatore display LCD**

■ Il display LCD visualizza informazioni relative alle funzioni di<br>ripresa e alle selezioni dei menu.

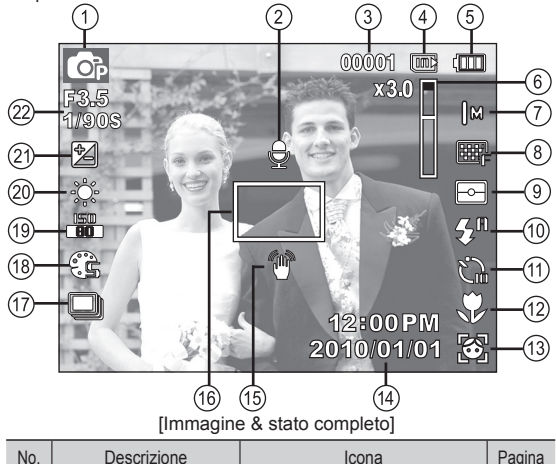

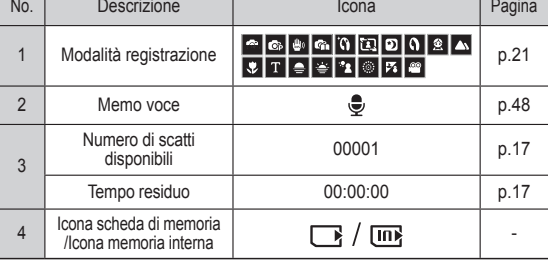

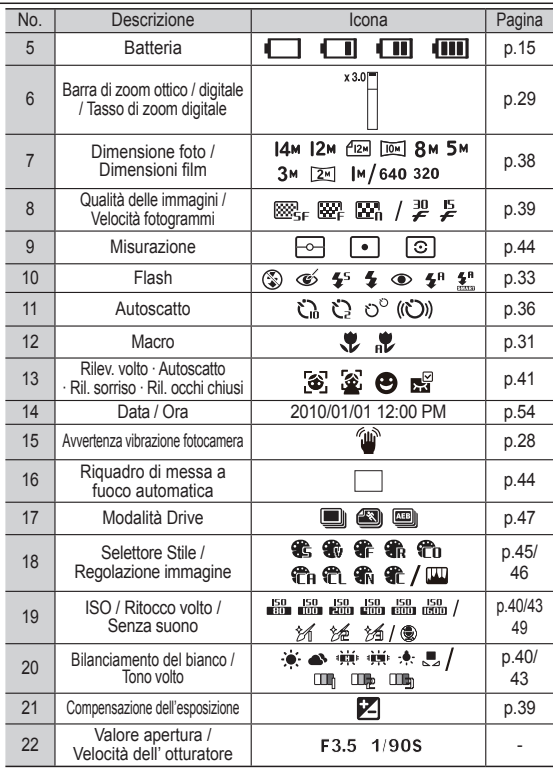

### **Come utilizzare il menu**

1. Accendere la fotocamera e premere il pulsante MENU. Vi è un menu per ogni modalità della fotocamera.

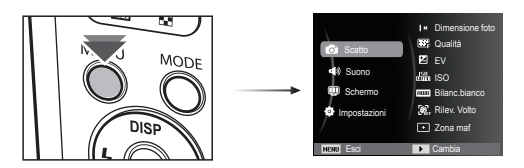

2. Utilizzare i pulsanti su e giù per spostarsi tra i menu.

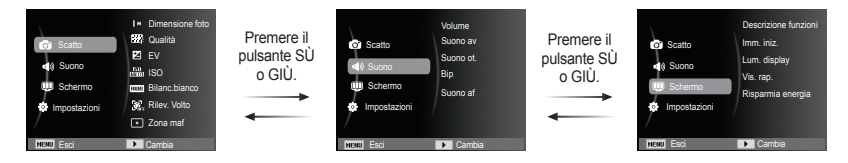

3. Utilizzare i pulsanti sinistra o destra per selezionare un sottomenu.

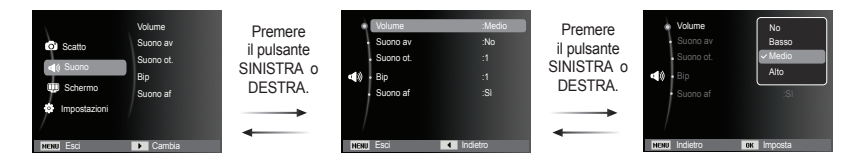

4. Selezionare il sottomenu e cliccare sul pulsante OK per salvare le impostazioni e tornare alla finestra precedente.

È possibile selezionare le modalità Funzioni utilizzando il pulsante MODE sul retro della fotocamera.

- Utilizzo del pulsante MODE
- 1. Premere il pulsante MODE per visualizzare un menu.
- 2. Selezionare la modalità desiderata premendo il pulsante Su/Giù e quindi premere il pulsante OK.

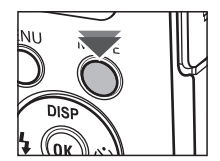

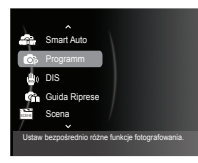

#### Selezione delle modalità della come utilizzare la modalità Auto ( $\Omega$ )

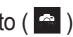

La fotocamera sceglie automaticamente le impostazioni appropriate in base al tipo di scena rilevato. Questa funzione è utile se non si conoscono le impostazioni della fotocamera per le diverse scene.

- 1. Inserire le batterie (p.15). Inserire le batterie tenendo conto della polarità  $(+ / -).$
- 2. Inserire la scheda di memoria (p.15). Poiché questa fotocamera è provvista di una memoria interna di 10,5MB, non è necessario inserire la scheda di

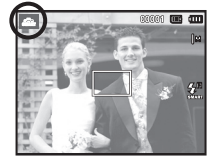

memoria. In assenza della scheda di memoria, l'immagine verrà archiviata nella memoria interna. Se è presente la scheda di memoria, un'immagine verrà archiviata in tale scheda.

- 3. Chiudere il coperchio dello scomparto della batteria.
- 4. Premere il pulsante di accensione per accendere la fotocamera.
- 5. Selezionare la modalità Smart Auto utilizzando il pulsante MODE.
- 6. Puntare la fotocamera verso il soggetto e comporre l'immagine utilizzando il display LCD.
- 7. Per acquisire l'immagine, premere il pulsante di scatto.

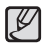

- Se la fotocamera non riconosce una modalità scena adeguata, utilizzerà l'impostazione predefinita.

- Anche se rileva un volto, la fotocamera potrebbe non selezionare la modalità ritratto a seconda della posizione del soggetto o delle condizioni di luce.
- La fotocamera potrebbe non selezionare la scena corretta in base agli ambienti di ripresa, per esempio vibrazioni della fotocamera, condizioni di luce e distanza del soggetto.
- La modalità [Notte] riconosce le scene solo quando il flash è disattivato. La fotocamera attiva la modalità [Cavalletto] dopo aver controllato la condizione di ripresa sul cavalletto per un certo periodo di tempo.
- Anche se si utilizza un cavalletto, la fotocamera potrebbe non selezionare la modalità cavalletto a seconda del movimento del soggetto.
- $[k]$ [Bianco]  $(k=1)$  : Durante la ripresa in un ambiente molto luminoso [Notte] ( ) : Durante la ripresa di scene notturne [Ritatto notturno] ( $\left| \left( \right| \right|$ ) : Durante la ripresa di persone in luogo esterno con poca luce  $[Controluce]$  ( $[①]$ ): Durante la ripresa di uno scenario con retroilluminazione senza un ritratto [Ritratto controluce] ( ) : Durante la ripresa di un ritratto con retroilluminazione  $[Ritratio]$  ( $[Q]$ ): Durante la ripresa di un ritratto  $[Maccol]$  ( $\Box$ ): Durante la ripresa di primi piani [Testo Macro] (  $\left[\right]$  ) : Durante la ripresa di testi con messa a fuoco ravvicinata  $[Ca$ valletto $] \qquad ( \mathbf{A} )$ : Durante la ripresa di un soggetto senza movimento utilizzando il cavalletto.  $[Azione]$   $\left(\frac{1}{2}\right)$ : Durante la ripresa di un soggetto che effettua movimenti frequenti [Ritratto Macro]  $($   $\Box)$  : Compare quando si scattano ritratti ravvicinate di persone. [Cielo blu] ( ): Compare quando si scattano foto di cieli chiari.  $[Tramontol$   $($   $\bigoplus$   $)$  : Compare quando si scattano foto di tramonti [Colore macro] ( $\mathbb{R}$ ): Compare quando si scattano foto ravvicinate di oggetti colorati. [Verde naturale]  $($   $\rightarrow$   $)$  : Compare quando si scattano foto di foreste.
- Ogni scena viene riconosciuta nelle seguenti condizioni:  $[Paesaaqio]$  ( $\blacksquare$ ): Durante la ripresa di scene in esterni

#### Come utilizzare la modalità Programmazione ( $\circ$ )

Selezionare la modalità automatica per configurare la fotocamera con impostazioni ottimali. È comunque possibile configurare manualmente tutte le funzioni tranne il valore di apertura e la velocità dell'otturatore.

- 1. Selezionare la modalità Programm. utilizzando il pulsante MODE. (p.21)
- 2. Premere il pulsante MENU per configurare le funzioni avanzate.

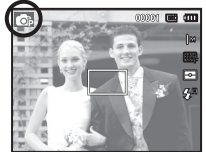

#### Come utilizzare la modalità DIS ( $\bullet$ )

Modalità DIS (Stabilizzazione digitale delle immagini = Digital Image Stabilization )

Questa modalità consente di ridurre al minimo le vibrazioni della fotocamera e di ottenere la corretta esposizione anche in condizioni di poca luce.

- 1. Selezionare la modalità DIS utilizzando il *I* pulsante MODE. (p.21)
- 2. Puntare la fotocamera verso il soggetto e comporre l'inquadratura utilizzando il display LCD.

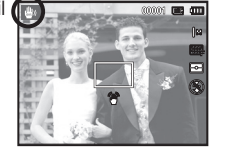

- 3. Premere il pulsante Otturatore per acquisire l'immagine.
- Cose da tener presente quando si usa la modalità DIS
- 1.Nella modalità DIS, lo zoom digitale non funzionerà.
- 2. Se l'illuminazione è più chiara dell'illuminazione fluorescente, la modalità DIS non sarà attiva.
- 3. Se l'illuminazione è più scura di quella fluorescente, viene visualizzato l'indicatore delle vibrazioni della fotocamera ( $\widehat{\phi}$ ). Per risultati ancora migliori scattare foto solo quando l'indicatore delle vibrazioni (<sup>4</sup> ) non è visualizzato.
- 4. Se il soggetto si muove, l'immagine finale potrebbe risultare sfocata.
- 5. Dato che il flash di sicurezza (DIS) utilizza il processore digitale della fotocamera, l'elaborazione e l'archiviazione delle immagini può richiedere un tempo superiore.

#### Uso della guida alle funzioni di ripresa ( $\blacksquare$ )

Questa modalità consente di scattare foto in maniera corretta e fornisce soluzioni ad eventuali problemi che l'utente dovessero incontrare.

 $\varphi$ 

La guida mette a disposizione dell'utente:

- Una funzione da utilizzare in caso di messa a fuoco difficoltosa
- Una funzione da utilizzare in caso di condizioni di ripresa non stabili
- Una funzione da utilizzare quando il filmato viene girato in condizioni di luce insufficiente
- Una funzione da utilizzare per regolare la luminosità
- Una funzione da utilizzare per regolare il colore

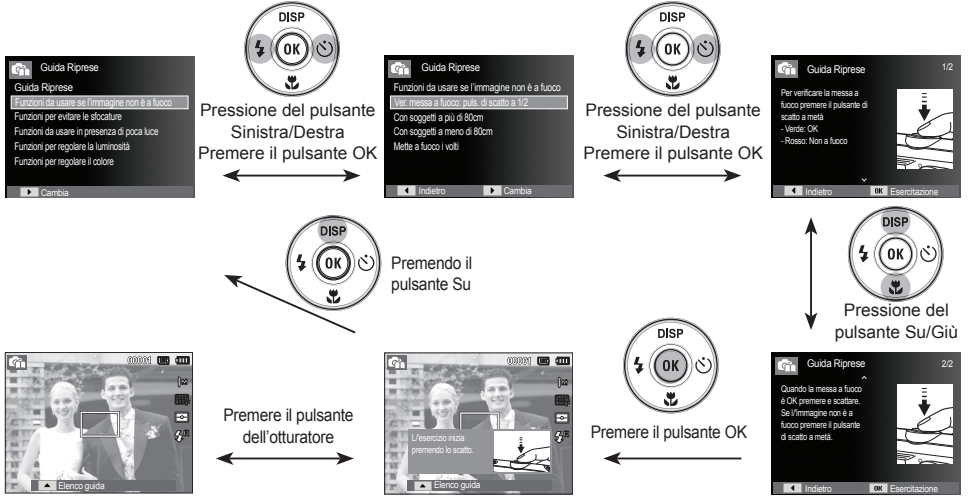

[una funzione da utilizzare in caso di messa a fuoco difficoltosa]

#### Come utilizzare la modalità Scena ( )

Utilizzare il menu per configurare facilmente le impostazioni ottimali per una varietà di situazioni di ripresa.

- 1. Selezionare la modalità Scena utilizzando il pulsante MODE. (p. 21)
- 2. Premere il pulsante Destra, quindi premere il pulsante Su/Giù per selezionare la modalità desiderata.
- 3. Puntare la fotocamera verso un soggetto e comporre l'immagine usando il monitor LCD.
- 4. Per acquisire un'immagine, premere il pulsante dell'otturatore.

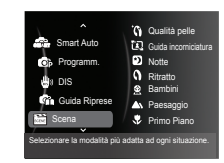

 $\cancel{\varphi}$ 

Di seguito sono elencate le modalità di scena.

- 
- [Qualità pelle] (  $\left($   $\right)$  : Questa modalità serve a correggere le imperfezioni del volto durante lo scatto.

desidera che qualcun altro scatti una foto per voi dall' angolatura scelta.

[Guida incorniciatura] ( $\overline{12}$ ) : Utilizzare questa modalità quando si

[Notte] ( ) : Utilizzare questa modalità per la ripresa

- 
- 
- 
- 
- 
- 
- 
- 
- 
- di immagini fisse notturne o in condizioni di scarsa illuminazione. [Ritratto]  $\left( \begin{array}{c} 1 \end{array} \right)$  : Per fotografare una persona.  $[Band$  ) : Per scattare una foto di oggetti in
	- movimento veloce, per esempio bambini.
- $[Paesaqaiol$  ( $\blacksquare$ ): Per riprendere un panorama.
- [Primo piano]  $\left( \nabla \cdot \right)$  : Per scattare foto in primo piano di oggetti di piccole dimensioni come piante e insetti.
- [Testo] ( ) : Utilizzare questa modalità per scattare la foto di un documento.
- $[Tramonto]$  ( $\bigoplus$ ): Adatto a riprendere immagini al tramonto.
- $[Alba]$  ( $\geq$ ): Per riprendere scene alla luce dell'alba
- $[Controluce]$  ( $\Box$ ): Ritratti privi delle ombre causate dalla controluce.
	-
- [Fuochi Art.] ( ) : Per scene con fuochi d'artificio.
- [Spiagg.&neve] ( ) : Per scene con paesaggi marini o lacustri, con spiagge e montagne innevate.

Uso della modalità [Guida incorniciatura]

Impostare la modalità [Guida incorniciatura] quando si desidera che qualcun altro scatti una foto per voi dall'angolatura scelta.

Guida

1. Scattare una foto dall'angolatura scelta.

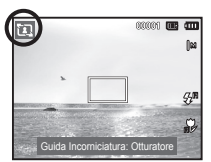

- Una guida appare intorno ai lati della foto.
- 2. Quindi l'altra persona può scattare la foto allineando il bordo della foto da scattare con la guida intorno i lati della finestra.

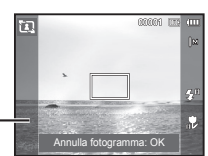

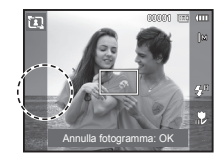

#### Come utilizzare la modalità Filmato ( $\degree$ )

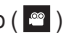

Un filmato può essere registrato fino a esaurire il tempo di registrazione disponibile nella memoria. (Massimo 2 ore)

- 1. Selezionare la modalità Filmato premendo il pulsante MODE (p.21).
- 2. Puntare la fotocamera verso un soggetto e comporre l'immagine usando il monitor LCD.

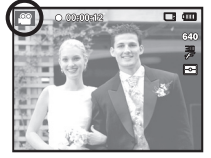

 3. Premere una volta il pulsante di scatto; le immagini in movimento verranno registrate fino a esaurimento del tempo di

registrazione disponibile (Massimo 2 ore). I filmati si registreranno anche quando verrà rilasciato il pulsante. Per interrompere la registrazione, premere di nuovo il pulsante di scatto.

- Ä Tipo e dimensioni del filmato sono elencati di seguito.
	- Dimensioni filmato : 640x480, 320x240 (Selezionabili)
	- Tipo di file filmato : AVI (MJPEG)
	- Velocità fotogrammi : 30FPS, 15FPS (Selezionabili)

#### Registrazione del filmato senza suoni

È possibile registrare un filmato senza suoni.

I passi 1-3 coincidono con quelli indicati per la modalità FILMATO.

- 4. Premere il pulsante MENU.
- 5. Premere il pulsante Su/Giù per selezionare il menu [Filmato] e premere il pulsante Destro.

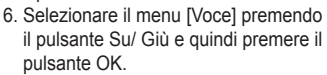

- 7. Selezionare il menu [No] premendo il pulsante Sinistra/ Destra.
- 8. Premere il pulsante OK. È possibile registrare un filmato senza il sonoro.
- Ä Per ulteriori dettagli, consultare pag. 49.

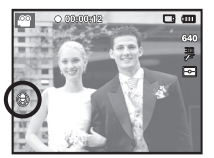

#### Pausa durante la registrazione di un filmato (Registrazione successiva)

Questa fotocamera consente di arrestarsi temporaneamente in caso di scene indesiderate durante la registrazione di un filmato. Grazie a questa funzione è possibile includere in un filmato soltanto le scene preferite, senza dover creare più spezzoni separati della stessa registrazione.

#### Uso della registrazione successiva

I passi da 1 a 2 sono gli stessi di quelli per la modalità FILMATO

3. Premere il pulsante dell'otturatore e i filmati verranno registrati per tutto il tempo di registrazione disponibile. (Massimo 2 ore) I filmati si registreranno anche quando verrà rilasciato il pulsante.

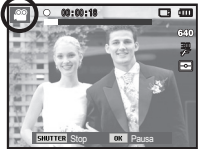

- 4. Premere il pulsante OK per sospendere la registrazione.
- 5. Premere nuovamente il pulsante OK per riprendere la registrazione.
- 6. Per interrompere la registrazione, premere di nuovo il pulsante di scatto.

### **Elementi a cui prestare attenzione quando si scattano foto**

- Pressione a metà del pulsante dell'otturatore.

Premere leggermente il pulsante dell'otturatore per confermare la messa a fuoco e la carica della batteria del flash. Per scattare la foto, premere completamente il pulsante dell'otturatore.

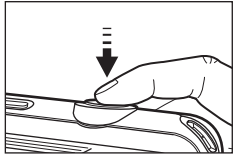

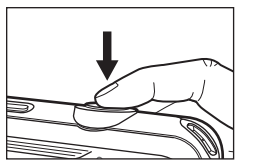

[Premere leggermente il pulsante dell'otturatore]

[Premere il pulsante dell'otturatore ]

- Il tempo disponibile per la registrazione varia a seconda delle condizioni di ripresa e delle impostazioni della fotocamera.
- Quando si seleziona le modalità Flash spento oppure Sincronizzazione lenta o ancora la modalità DIS in condizioni di scarsa illuminazione, sul display LCD potrebbe comparire l'indicatore relativo alle vibrazioni della fotocamera (个). In tal caso, utilizzare un cavalletto, collocare la fotocamera su una superficie solida stabile oppure passare alla modalità di ripresa con flash.
- Riprese controluce: Non è consigliabile scattare foto quando i soggetti hanno il sole alle spalle;le foto potrebbero risultare troppo scure a causa dell'effetto controluce. Per scattare foto in controluce, utilizzare l'opzione [Controluce] con una delle modalità di scena (pag. 25), con il flash di riempimento (pag. 33), la misurazione spot (pag. 44), la compensazione dell'esposizione (pag. 39) o la funzione ACB (pag. 47).
- Durante le riprese, evitare di ostruire l'obiettivo o il flash.
- Comporre l'immagine usando il display LCD.
- In alcuni casi, il meccanismo di messa a fuoco automatica potrebbe non funzionare come previsto.
	- Quando si fotografa un soggetto con poco contrasto.
	- Se il soggetto è altamente riflettente o brillante.
	- Se il soggetto si muove ad alta velocità.
	- Se la luce riflessa è molto forte, oppure lo sfondo è molto chiaro.
	- Quando il soggetto presenta solo linee orizzontali oppure è molto stretto (ad esempio nel caso di un bastone o di un'asta di bandiera).
	- In condizioni di oscurità.

### **Uso dei pulsanti per regolare la fotocamera Pulsante di ZOOM**

La funzione della modalità di registrazione può essere configurata per mezzo dei pulsanti della fotocamera.

### **Pulsante ACCENSIONE**

Serve per accendere/spegnere la fotocamera. Se la fotocamera non viene messa in funzione durante il tempo indicato, l'apparecchio si spegne automaticamente per risparmiare la batteria. Per ulteriori informazioni sulla funzione di spegnimento automatico, consultare la pagina 56.

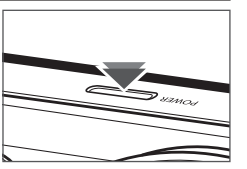

### **Pulsante OTTURATORE**

Serve per riprendere un'immagine o registrare un filmato nella modalità Registrazione.

- $\bullet$  In Modalità FILMATO
- Premere completamente l'otturatore per avviare la registrazione di un filmato. Se si preme il pulsante dell'otturatore una volta, il filmato viene registrato fino a quando il tempo di registrazione disponibile nella memoria lo consente. Per interrompere la registrazione, premere di nuovo il pulsante di scatto.
- In modalità IMMAGINE FISSA

 Premere a metà il pulsante dell'otturatore per attivare la messa a fuoco automatica e per controllare lo stato del flash. Se il pulsante viene premuto fino in fondo la fotocamera scatta la foto e la salva automaticamente in memoria. Se si seleziona la registrazione del memo vocale, la registrazione avrà inizio al termine dell'archiviazione dei dati immagine.

Se il menu non è visualizzato, il pulsante funziona come pulsante ZOOM OTTICO o ZOOM DIGITALE.

Questa fotocamera è dotata di una funzione di zoom 5X (ottico) e 3X (digitale). Utilizzare entrambi per ottenere uno zoom totale di 15X.

■ Zoom TELE<br>Zoom TELE ottico

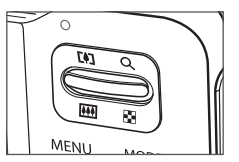

: Premere il pulsante T dello ZOOM. L'apparecchio effettuerà uno zoom in avanti, ovvero il soggetto apparirà più vicino.

Zoom digitale TELEOBIETTIVO : Quando si seleziona lo zoom ottico

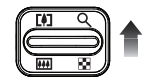

massimo (5X), la pressione del pulsante di ZOOM T attiva il software dello zoom digitale. Rilasciare il pulsante di ZOOM T per bloccare lo zoom digitale sul valore prescelto. Una volta raggiunto il livello di zoom Massimo (3X), la pressione del pulsante di ZOOM T non ha alcun effetto.

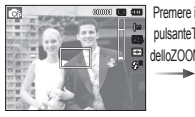

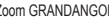

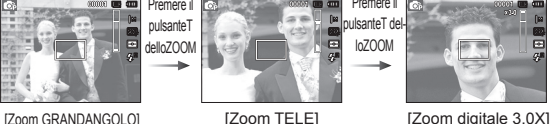

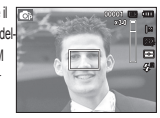

### **Pulsante di ZOOM**

## ■ Zoom TELE<br>Zoom offico GRANDANGOLO

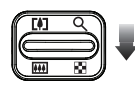

: Pressione del pulsante di ZOOM W. L'apparecchio effettuerà uno zoom all'indietro, ovvero il soggetto apparirà più lontano. Se si preme ininterrottamente il pulsante ZOOM W, la fotocamera verrà impostata sul livello di zoom minimo (il soggetto appare alla massima distanza dalla fotocamera).

> pulsante ZOOM W

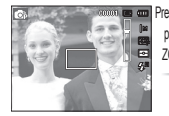

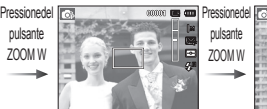

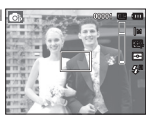

[Zoom TELE ] [Zoom ottico 2X] [Zoom GRANDANGOLO]

Zoom digitale GRANDANGOLO : Premere il pulsante di ZOOM W

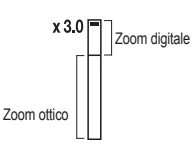

quando lo zoom digitale è in funzione per ridurre quest'ultimo secondo valori prestabiliti. Rilasciare il pulsante ZOOM W per disattivare lo zoom digitale. Se si preme il pulsante ZOOM W, lo zoom digitale verrà ridotto e continuerà a ridurre lo zoom ottico fino al raggiungimento del livello minimo.

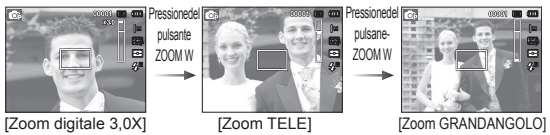

Ø

- L'elaborazione delle immagini scattate con lo zoom digitale può richiedere un tempo leggermente superiore. Attendere il completamento dell'operazione.

- Se i pulsanti Zoom vengono premuti durante la registrazione di un Filmato, la voce non verrà registrata.
- L'uso dello zoom digitale può provocare una diminuzione della qualità delle immagini.
- Per visualizzare più chiaramente l'immagine con lo zoom digitale, premere a metà il pulsante dell'otturatore nella posizione di zoom ottico massimo, quindi premere di nuovo il pulsante T dello zoom.
- Lo zoom digitale non può essere attivato con le seguenti modalità Scena ([Qualità pelle] [Notte], [Ritratto], [Bambini], [Testo], [Primo piano], [Fuochi Art.]), modalità DIS, modalità filmato, [Autoscatto], [Ril. sorriso], [Ril. occhi chiusi] e [Rilev. volto].
- Fare attenzione a non toccare l'obiettivo per evitare di scattare immagini non chiare e per non causare malfunzionamenti della fotocamera. Se l'immagine è scura, spegnere e riaccendere la fotocamera per modificare la posizione dell'obiettivo.
- Prestare attenzione a non premere l'obiettivo per evitare di provocare funzionamenti difettosi della fotocamera.
- Quando la fotocamera è accesa, non toccare le parti in movimento in quanto ciò potrebbe rendere l'immagine buia o poco chiara.
- Fare attenzione a non toccare l'obiettivo quando si utilizza il pulsante zoom.

## **Pulsante Info (DISP) / Su**

Quando il menu viene visualizzato, il pulsante Su funziona come un pulsante di direzione. Nelle modalità di registrazione o di riproduzione, premendo questo pulsante saranno visualizzate tutte le info sull'immagine.

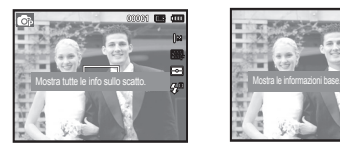

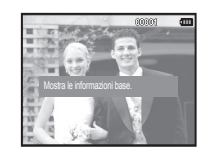

[Schermata di scatto] [Schermata informazioni]

## **Pulsante Macro ( も) / Giù**

Quando il menu viene visualizzato, il pulsante GIÙ funziona come un pulsante di direzione.

Quando il menu non è visualizzato, è possibile utilizzare il pulsante MACRO ( $\bullet$ ) / GIÙ per scattare foto macro. Le gamme di messa a fuoco sono indicate alla pagina successiva. Premere il pulsante Macro fino a quando l'indicatore della modalità Macro desiderata viene visualizzato sullo schermo LCD.

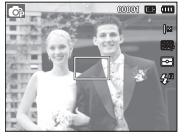

[Messa a fuoco automatica]  $[Macro (\nabla) ]$ 

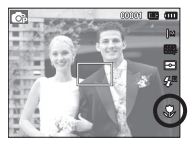

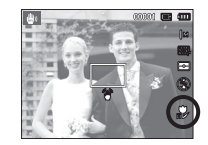

[Macro automatica  $\left(\begin{array}{c} 1 \\ 0 \end{array}\right)$ ]

## **Pulsante Macro (史)/ Giù**

■ Tipi di modalità e gamma di messa a fuoco (W: Grandangolo, T: Teleobiettivo)

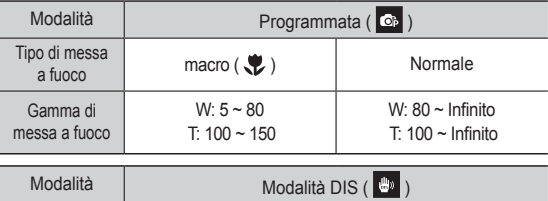

(Unità di misura: cm)

W:  $80 \sim$  Infinito T:  $100 \sim$  Infinito  Metodo di messa a fuoco disponibile, in base alla modalità di registrazione (  $o:$  selezionabile,  $\infty:$  gamma di messa a fuoco all'infinito)

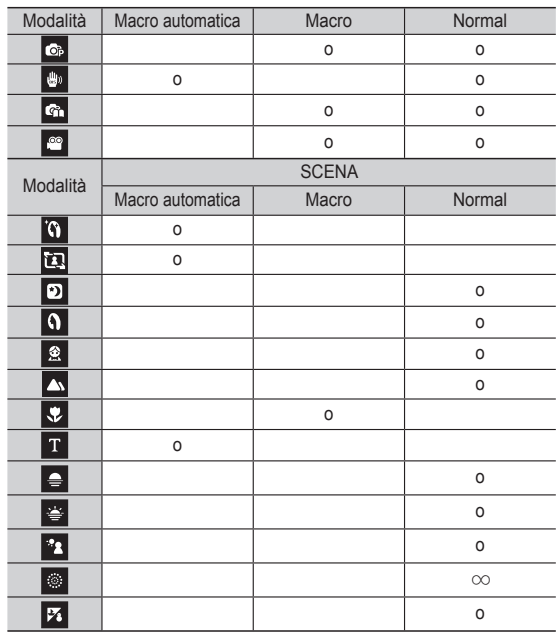

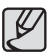

Tipo di messa

Gamma di messa a fuoco

> - Quando si seleziona la modalità Macro, aver cura di evitare oscillazioni della fotocamera.

W:  $5 \sim$  Infinito T:  $100 \sim$  Infinito

- Quando si scatta una foto a una distanza inferiore a 20 cm (zoom grandangolo) o 50 cm (zoom teleobiettivo) nella modalità Macro, selezionare il modo FLASH SPENTO.

Macro automatica ( $\frac{1}{2}$ ) Normale

### **Blocco della messa a fuoco**

Per mettere a fuoco un soggetto che non si trova al centro dell'immagine, utilizzare la funzione di blocco della messa a fuoco.

- Uso del blocco della messa a fuoco
	- 1. Assicurarsi che il soggetto sia al centro del riquadro della messa a fuoco automatica.
- 2. Premere a metà il pulsante OTTURATORE. Quando la cornice verde della messa a fuoco automatica si illumina, significa che la fotocamera ha messo a fuoco il soggetto. Non premere completamente il pulsante OTTURATORE per evitare di scattare foto non desiderate.
- 3. Tenendo sempre premuto a metà il pulsante OTTURATORE, spostare la fotocamera per ottenere l'inquadratura desiderata. quindi premere fino in fondo il pulsante per scattare la foto. Se si rilascia il pulsante OTTURATORE, la funzione Blocco della messa a fuoco verrà annullata.

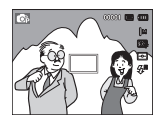

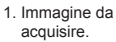

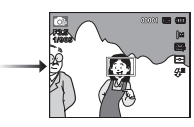

2. Premere a metà il pulsante **OTTURATORE** e mettere a fuoco il soggetto.

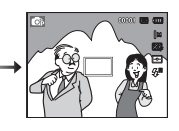

3. Ricomporre l'immagine e rilasciare completamente il pulsante OTTURA-TORE.

## **Flash (**  $\clubsuit$  **) / Pulsante sinistro**

Quando il menu è visualizzato sul monitor LCD, premere il pulsante SINISTRA per spostare il cursore verso la scheda sinistra.

Quando il menu non è visualizzato sul video LCD, il pulsante SINISTRA funziona come il pulsante FLASH ( $\clubsuit$ ).

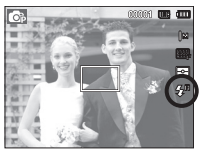

[Selezione del flash automatico]

- Selezione della modalità flash
- 1. Utilizzare la ghiera di selezione modalità per selezionare una modalità di REGISTRAZIONE ad eccezione della modalità Filmato o modalità DIS. (p.21)
- 2. Premere il pulsante Flash fino a quando l'indicatore della modalità di flash desiderata non viene visualizzato sul monitor LCD.
- 3. L'indicatore della modalità Flash verrà visualizzato sul monitor LCD. Utilizzare il flash adatto all'ambiente.
- Raggio d'azione del flash (Unità di misura: m)

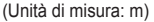

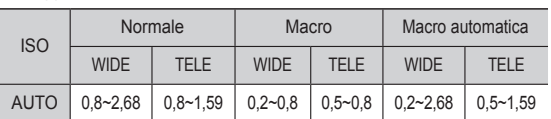

### **Flash (**  $\mathbf{\mathcal{F}}$  **) / Pulsante sinistro**

1 B

- Se si preme il pulsante di scatto dopo aver selezionato il flash, la prima accensione serve a tarare il flash in base alle condizioni di scatto (campo d'azione e potenza del flash). Evitare di muoversi finché il secondo flash non si è acceso.

- L'uso frequente del flash riduce la durata delle batterie.
- In condizioni di funzionamento normali, il tempo di ricarica del flash è inferiore ai 4 secondi. Se le batterie sono quasi scariche, il tempo di caricamento sarà più lungo.
- In modalità DIS e con le scene [Paesaggio], [Primo Piano], [Testo], [Tramonto], [Alba], [Fuochi Art.] e con la modalità Filmato il flash non può essere attivato.
- Le foto vanno scattate entro il campo d'azione del flash.
- In caso di soggetti troppo ravvicinati o altamente riflettenti, la qualità dell'immagine non è garantita.
- Quando si scatta una foto con flash in condizioni di scarsa illuminazione, sull'immagine potrebbe comparire una macchia bianca. Ciò è dovuto unicamente alla riflessione della luce del flash sulla polvere atmosferica.

#### Indicatore modalità flash

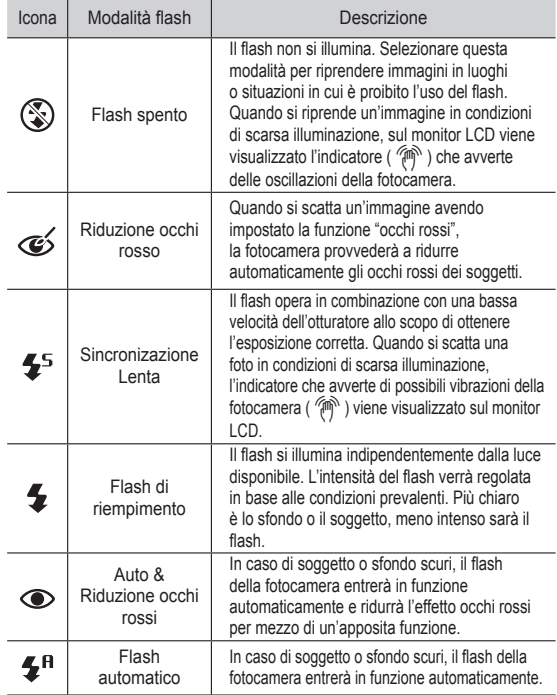

### **Flash (**  $\blacklozenge$  **) / Pulsante sinistro**

Modalità flash disponibile, in base alla modalità di registrazione

(o: selezionabile) Modalità  $4<sup>H</sup>$ 玉  $45$  $\circledS$  $\odot$  $\epsilon'$ G  $\begin{array}{c|c|c|c|c|c|c|c|c} \hline \circ & \circ & \circ & \circ \end{array} \qquad \qquad \begin{array}{c|c|c|c} \hline \circ & \circ & \circ \end{array} \qquad \qquad \begin{array}{c|c|c|c} \hline \circ & \circ & \circ \end{array} \qquad \qquad \begin{array}{c|c|c|c} \hline \circ & \circ & \circ \end{array} \qquad \qquad \begin{array}{c|c|c|c} \hline \circ & \circ & \circ \end{array} \qquad \qquad \begin{array}{c|c|c|c} \hline \circ & \circ & \circ \end{array} \qquad$ U) o  $\overline{\mathbf{G}}$  $\circ$   $\circ$   $\circ$   $\circ$   $\circ$   $\circ$   $\circ$  $\infty$ o **SCENA** Modalità  $\overline{\mathbf{A}}^{\mathrm{H}}$  $\overline{\mathbf{z}}$  $\overline{4^5}$  $\circledS$  $\odot$ Ś  $\overline{a}$ o o o  $\overline{\textbf{E}}$ o | | | | | o | o D  $\circ$   $\circ$   $\circ$  $\boxed{0}$ o o o 鱼 o o  $\overline{\blacktriangle}$ o  $\overline{\mathbf{v}}$ o  $\overline{\texttt{T}}$ o ē o  $\overline{\bullet}$ o  $\overline{\mathbf{z}}$ o  $\overline{\mathbb{Q}}$ o P. o

## **Pulsante Autoscatto ( ) / Destra**

Quando sul monitor LCD appare il menu, premere il pulsante Destra per far scorrere il cursore sull'opzione di destra. Quando il menu non è visualizzato sul monitor LCD, il pulsante DESTRA funge da tasto dell'autoscatto ( $\ddot{\cdot}$ ). Questa funzione viene usata quando il fotografo desidera essere incluso nella foto.

- 
- Se durante le operazioni di autoscatto si preme il pulsante Autoscatto, la funzione autoscatto verrà disabilitata.
- Per evitare vibrazioni della fotocamera, utilizzare un cavalletto.
- Nella modalità Filmato è attivo solo l'autoscatto da 10 secondi.
- A seconda dell'opzione di rilevamento volto selezionata, il timer non è disponibile o alcune opzioni timer non sono disponibili.

 $\mathbb{Z}$ • L'icona flash Smart Auto (, compare nella modalità [Smart Auto].
# **Pulsante Autoscatto (3) / Destra**

- Selezionare la funzione Autoscatto
- 1. Selezionare una delle modalità di registrazione ad eccezione della modalità Registrazione voce. (p.21)
- 2. Premere il pulsante AUTOSCATTO/DESTRA

 $(5)$ ) fino a quando l'indicatore della modalità desiderata non viene visualizzato sul display. Sul display LCD compare l'icona del timer movimento o la modalità di autoscatto (a 10 secondi, a 2 secondi, autoscatto doppio).

- 3. Quando si preme il pulsante OTTURATORE, la foto verrà scattata allo scadere del tempo specificato. [Selezione dell'autoscatto
- Indicatore della modalità autoscatto

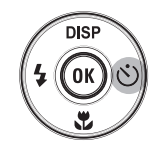

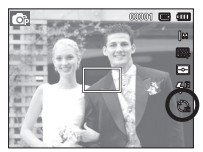

da 10 SEC]

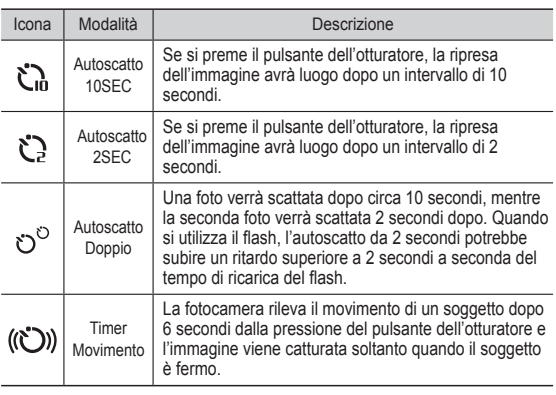

■ Timer movimento

| Movimento                                                                           | Icona e spia dell'autoscatto                           |
|-------------------------------------------------------------------------------------|--------------------------------------------------------|
| Dopo aver impostato la<br>funzione Timer movimento<br>premere il pulsante di scatto | Spia lampeggiante (intervalli di 1 sec.)               |
| Rilevamento del movimento del<br>soggetto                                           | Spia lampeggiante (intervalli di 0,25 sec.)            |
| Nessun movimento rilevato                                                           | Riaccendere e l'immagine viene scattata<br>dopo 2 sec. |

■ Per scattare un'immagine avendo impostato il timer movimento, seguire la procedura descritta di seguito. (Modalità FILMATO esclusa)

Selezionare il timer movimento  $\rightarrow$  Premere il pulsante otturatore  $\rightarrow$ Confermare la composizione (entro 6 sec.)<sup>1</sup>  $\rightarrow$  Avviare il rilevamento (Oscillare la fotocamera completamente)<sup> $2 \rightarrow$ </sup> Fermare il rilevamento  $(c \text{essare il movimento}) \rightarrow \text{Scattare la foto (dono 2 sec.})$ 

\*1: La fotocamera rileva il movimento di un soggetto dopo 6 secondi dalla pressione del pulsante dell'otturatore pertanto è necessario comporre l'immagine entro 6 secondi.

\*2: Scuotere la fotocamera.

Nei seguenti casi il timer movimento potrebbe risultare disattivato.

- La distanza di messa a fuoco è superiore a 3 m.

Raggio d'azione del rilevamento con funzione Timer movimento impostata

- L'esposizione è eccessiva o troppo scarsa
- In controluce.
- Il movimento è irrilevante
- Il movimento viene rilevato nella parte centrale (50%) del sensore.
- Se la fotocamera non rileva alcun

movimento per 30 secondi e se, anche dopo aver rilevato il momento, non percepisce che il/i soggetto/i sono assolutamente immobili.

# **Pulsante MENU** Scatto (  $\odot$  )

- Quando si preme il pulsante MENU, sul monitor LCD comparirà un menu relativo alle varie modalità di funzionamento della fotocamera. Premere di nuovo il pulsante per ritornare al display iniziale.
- Può essere visualizzata un'opzione di menu quando sono selezionate le seguenti modalità: Quando si seleziona la modalità Registrazione voce invece non sarà disponibile nessun menu.

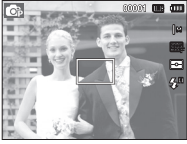

[Menu attivato] [Menu disattivato]

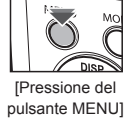

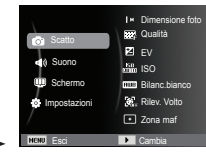

## **Pulsante OK**

 - Quando il menu è visualizzato sul monitor LCD, questo pulsante serve per spostare il cursore sul menu secondario oppure per confermare i dati.

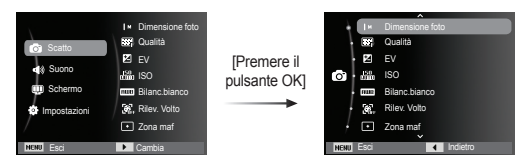

Utilizzare il menu che abilita le funzioni, o il pulsante Fn, per richiamare i seguenti menu:.

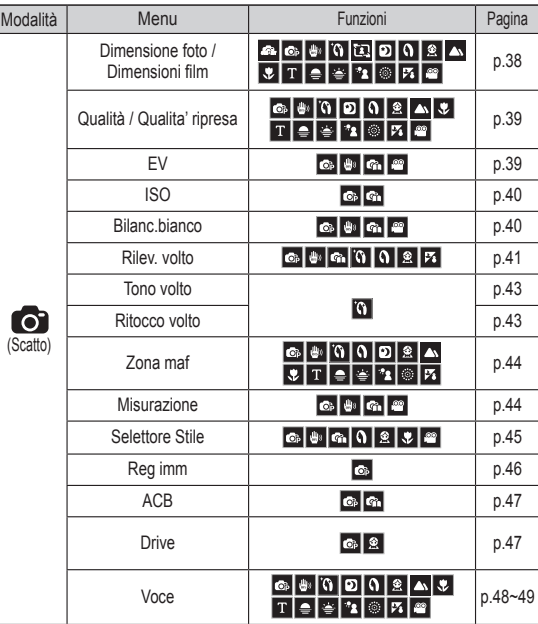

- 1. Premere il pulsante MENU in una modalità disponibile.
- 2. Premere il pulsante Su/Giù per selezionare il menu [Scatto] e premere il pulsante Destro/OK.

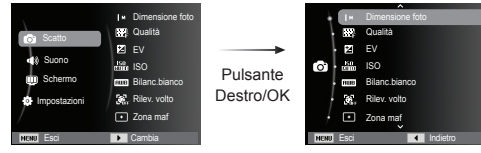

 3. Selezionare il menu desiderato con il pulsante Su/Giù, quindi premere il pulsante OK.

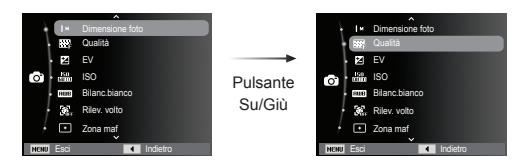

 4. Selezionare il menu desiderato con il pulsante Destra/Sinistra, quindi premere il pulsante OK.

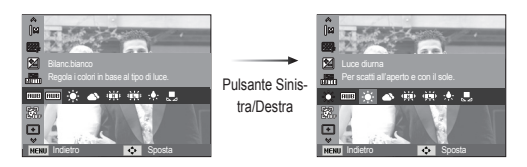

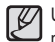

Come attivare le funzioni utilizzando il pulsante MENU Utilizzare il pulsante Fn sul retro della videocamera per importare i menu che attivano più rapidamente le funzioni usate di frequente.

### Dimensione foto / Dimensioni film

È possibile selezionare la dimensione della foto/del video più adatta allo scopo.

(Unità: pixel)

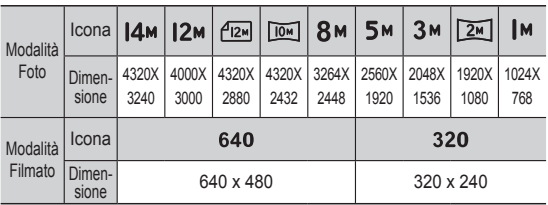

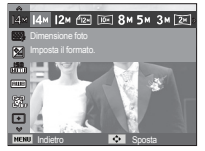

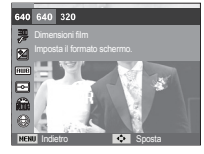

[ Modalità IMMAGINE FISSA ]

[ Modalità FILMATO ]

- Maggiore è la risoluzione, minore risulterà il numero di scatti disponibile, in quanto le immagini ad alta risoluzione richiedono una maggiore quantità di memoria.

### Qualità / Velocità fotogrammi

È possibile selezionare il livello di compressione più adatto all'applicazione utilizzata per l'acquisizione di immagini. Maggiore è il livello di compressione e minore risulterà la qualità dell'immagine.

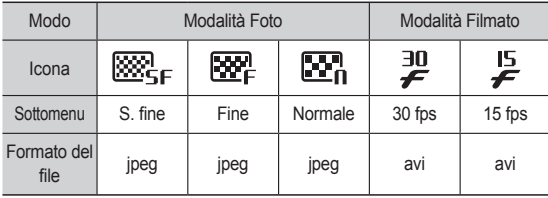

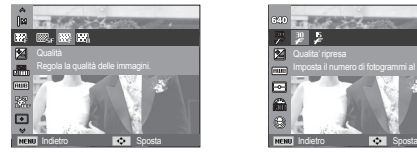

- [ Modalità IMMAGINE FISSA ] [ Modalità FILMATO ]
- **CATALINE VA**
- 
- 

 $\cancel{\psi}$ 

- Questo formato di file è conforme alla norma DCF (Regola di progettazione per sistemi di file per fotocamere).

- JPEG (Joint Photographic Experts Group): il formato JPEG è lo standard di compressione delle immagini messo a punto dal Joint Photographic Experts Group. Questo tipo di compressione si usa frequentemente per comprimere i file di foto e immagini grafiche in modo efficiente.

### Compensazione dell'esposizione

La fotocamera regola automaticamente l'esposizione in base alle condizioni di illuminazione dell'ambiente. É anche possibile selezionare il valore di esposizione utilizzando il menu [EV].

- Compensazione dell'esposizione
	- 1. Fare clic sul pulsante Su/Giù dal menu Scatto per selezionare [EV]  $\left( \mathbf{Z} \right)$ .
	- 2. Utilizzare i pulsanti SINISTRA e DESTRA per impostare il fattore di compensazione dell'esposizione desiderato.

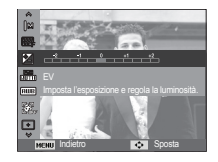

3. Premere il pulsante OK. Il valore

impostato viene salvato e la modalità di impostazione della compensazione dell'esposizione si chiude. Se si modifica il valore dell'esposizione, l'indicatore di esposizione ( $\boxtimes$ ) verrà visualizzato nella parte sinistra del monitor LCD.

Ä Un valore negativo di compensazione dell'esposizione riduce l'esposizione. Un valore positivo di compensazione dell'esposizione aumenta l'esposizione e il display LCD appare bianco o si ottengono cattive foto.

### ISO

Si può selezionare la sensibilità ISO quando si scattano le foto.La velocità o la specifica sensibilità alla luce di una fotocamera è calcolata in ISO.

 [Auto]: La sensibilità della fotocamera varia automaticamente in base a variabili come l'illuminazione o la luminosità del soggetto. [ISO 80, 100, 200, 400, 800, 1600 ]: In condizioni di illuminazione costanti, è possibile aumentare la velocità dell'otturatore mediante l'incremento

della sensibilità ISO. Le immagini possono tuttavia risultare saturate per l'alta luminosità. Maggiore è il valore ISO, maggiore sarà la sensibilità alla luce della fotocamera e, di conseguenza, maggiore risulterà la capacità di scattare foto in condizioni di scarsa illuminazione. L'aumento del valore ISO comporta un maggiore livello di imperfezione, con conseguente aumento della grana dell'immagine.

Ä Con la funzione [Ultravel], il valore ISO utilizzato sarà sempre AUTO. Ä [ISO] è attivato solo in modalità [Programm.] o [Guida Riprese].

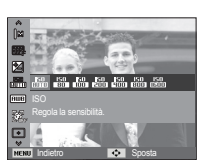

### Bilanciamento del bianco

Il controllo del bilanciamento del bianco permette di regolare i colori per ottenere un effetto più naturale.

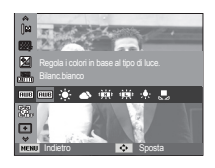

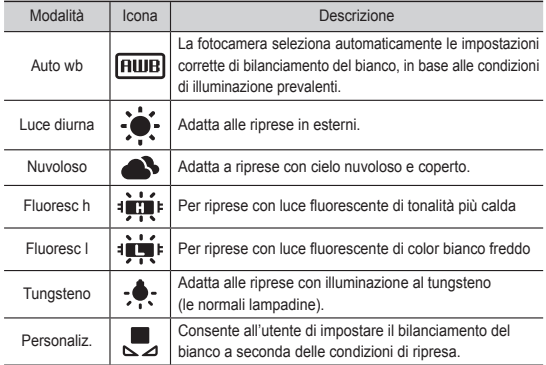

Ä A seconda delle condizioni di illuminazione, il colore delle foto potrebbe presentare una tonalità dominante.

- Uso del impostazioni del bilanciamento personalizzato del bianco Le impostaz onidel bilanciamento del bianco possono variare leggermente con le condizioni ambientali di ripresa fotografica. Per selezionare l'impostazione di bilanciamento del bianco più appropriata per una determinata condizione di ripresa, impostare il bilanciamento personalizzato.
	- 1. Selezionare il menu PERSONALIZZATO (U) del Bilanciamento del bianco e collocare un foglio di carta bianca davanti alla fotocamera in modo che il monitor LCD mostri solo il bianco.

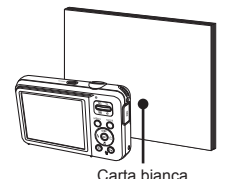

2. Tasto OK : Seleziona il

precedente bilanciamento del bianco personalizzato.

- Pulsante otturatore : Salva il nuovo bilanciamento del bianco personalizzato.
- Il valore personalizzato del bilanciamento del bianco viene applicato a partire dalla successiva foto scattata.
- Il bilanciamento del bianco configurato dall'utente resterà effettivo fino a quando non si sceglie un'altra configurazione.

### Rilev. volto

Le opzioni di rilevamento del volto consentono alla fotocamera di riconoscere i volti dei soggetti inquadrati Se questa opzione viene attivata, ogni volta che la fotocamera metterà a fuoco un volto umano sarà anche in grado di impostare la nitidezza più adatta alla ripresa. É anche possibile catturare le espressioni facciali spontanee utilizzando l'autoscatto.

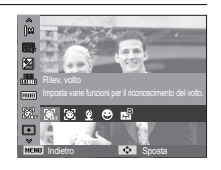

### Normale

Questa funzione rileva automaticamente la posizione dei volti dei soggetti e poi regola la messa a fuoco e l'esposizione ottimale. Selezionare questa modalità per riprendere rapidamente e facilmente ritratti di persone.

Ä Modalità selezionabili: Programm., DIS, Guida Riprese, Qualità pelle, Ritratto, Bambini, Spiagg. & neve

 1. La dimensione e la posizione del riquadro di messa a fuoco automatica si imposta in proporzione al volto del soggetto.

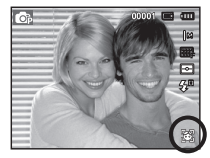

- 2. Premere a metà il pulsante otturatore. Il riquadro di messa a fuoco diventa verde quando la messa a fuoco è attivata.
- 3. Per scattare la foto premere il pulsante di scatto fino in fondo.

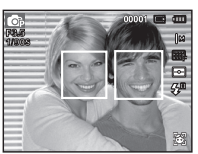

- $\cancel{\psi}$ - Questa funzione consente di rilevare il volto di 10 persone.
	- Quando la fotocamera deve riconoscere diverse persone, la messa a fuoco viene effettuata rispetto alla persona più vicina.
	- Con questa modalità lo zoom digitale non può essere attivato.
	- Quando la fotocamera rileva la presenza di un volto, la cornice bianca della messa a fuoco automatica inquadrerà il volto mentre una cornice grigia si disporrà sopra i volti degli altri soggetti inquadrati. Premere a metà corsa il pulsante di scatto per mettere a fuoco il volto inquadrato e attendere che la cornice diventi verde.
	- Se la fotocamera non riesce a mettere correttamente a fuoco i volti dei soggetti, tornare alla modalità AF.
	- In alcune condizioni questa opzione potrebbe non funzionare correttamente.
		- Uno dei soggetti da ritrarre indossa occhiali scuri oppure il suo volto non viene inquadrato dall'obiettivo:
		- Quando la persona che si sta riprendendo non guarda nell'obiettivo.
		- La fotocamera non sarà in grado di riconoscere il volto dei soggetti inquadrati se le condizioni ambientali presentano una luce troppo intensa o insufficiente.
		- Se la distanza tra l'obiettivo e il soggetto è troppo elevata.
	- Il massimo raggio di azione per la funzione Riconoscimento del volto è di 2,5 m (in modalità grandangolo).
	- Più vicino è il soggetto più rapido sarà il riconoscimento del volto da parte della fotocamera.
	- Con le modalità [Qualità Pelle], [Ritratto] e [Bambini] l'impostazione della funzione [Rilev. volto] è impostata al suo valore predefinito.

### Autoscatto

Negli autoritratti, l'area del volto viene riconosciuta in automatico. Questo consente di facilitare e velocizzare lo scatto.

Ä Modalità selezionabili: Programm., DIS, Guida Riprese, Qualità pelle, Ritratto, Spiagg.& neve

1. In caso di foto con autoscatto, puntare l'obiettivo verso il volto del soggetto per far sì che la fotocamera compia tutti i rilevamenti in automatico. Terminata tale fase, la fotocamera emetterà un suono ad indicare che si può scattare.

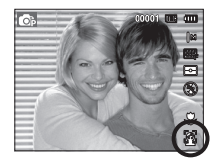

2. Per riprendere la scena inquadrata, premere sul pulsante di scatto.

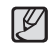

- Quando il volto del soggetto si trova perfettamente al centro dello schermo, la fotocamera produce un suono ripetuto e veloce. Il suono sarà diverso se il volto del soggetto non è collocato al centro.

### ■ Ril. sorriso

※Modalità selezionabili: Programm., DIS, Guida Riprese, Qualità pelle, Ritratto Bambini, Spiagg. & neve

La fotocamera individua la posizione del volto sorridente e cattura l'immagine anche senza premere il pulsante di scatto. Se si preme pulsante Otturatore, l'immagine

viene catturata in modo tradizionale. Questa funzione consente di

individuare il sorriso dei

soggetti e di scattare foto di volti sorridenti.

■ Ril. occhi chiusi

※Modalità selezionabili: Programm., Guida Riprese, Ritratto, Bambini, Spiagg. & neve

Se il soggetto ha gli occhi chiusi quando viene premuto il pulsante di scatto, la fotocamera scatta automaticamente

2 immagini in rapida successione e le salva in memoria. Se gli occhi del soggetto non

sono chiusi, alla pressione del pulsante Otturatore la fotocamera cattura una sola immagine.

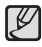

- Tuttavia, il sistema di individuazione dei sorrisi e degli occhi chiusi degli occhi potrebbe non funzionare se si verificano le sequenti condizioni:
	- il soggetto indossa occhiali da sole;
	- il soggetto non guarda in direzione nella fotocamera;
	- la luce ambientale è troppo intensa o troppo scarsa e la fotocamera non riesce ad individuare correttamente il volto del soggetto:
	- con il soggetto lontano dalla fotocamera. (Segno della messa a fuoco arancione)
	- con riflessi di luce particolarmente intensi o con soggetti in controluce (luce di sfondo troppo violenta).

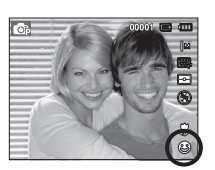

### Tono volto

Questo menu consente di controllare il tono di sfondo delle immagini in modalità scatto di bellezza. Più alto è il livello che si seleziona, più chiaro sarà il tono di sfondo.

- 1. Selezionare [Tono volto] premendo il pulsante Su/Giù.
- 2. Selezionare la tonalità del volto desiderata premendo il pulsante Sinistra/Destra e quindi premere il pulsante OK.

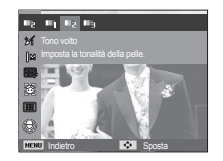

3. Per acquisire l'immagine, premere il pulsante di scatto.

### Ritocco volto

Questo menu consente di far apparire la pelle pulita e bella prima di registrare in modalità scatto di posa. Più alto è il livello che si seleziona, più efficace sarà il controllo.

- 1. Selezionare [Ritocco volto] premendo il pulsante Su/Giù.
- 2. Selezionare il ritocco del volto desiderato premendo il pulsante Sinistra/Destra e quindi premere il pulsante OK.
- 3. Per acquisire l'immagine, premere il pulsante di scatto.

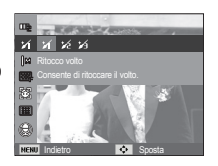

### Tipo di autofocus

In base alla condizioni di ripresa, è possibile impostare l'area di messa a fuoco ottimale.

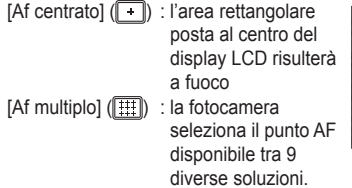

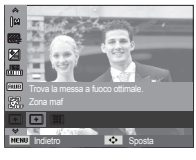

Ä Quando la fotocamera mette a fuoco un soggetto, la cornice di messa a fuoco diventa verde. Quando la fotocamera non riesce a mettere a fuoco un soggetto, la cornice di messa a fuoco diventa rossa.

### Misurazione

Se non si possono ottenere condizioni di esposizione adeguate, modificare il tipo di misurazione per ottenere immagini più chiare.

- 
- $[Multi]$   $\leftarrow$   $\leftarrow$ calcolata in base alla media dell'illuminazione disponibile nell'area immagine. Il calcolo, tuttavia, propenderà in favore del centro dell'area immagine. Si tratta di una modalità adatta all'uso generale.

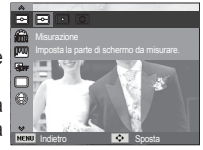

- 
- [Spot] ( ) : la misurazione dell'illuminazione viene effettuata solo per l'area rettangolare al centro del monitor LCD. Ciò è appropriato quando il soggetto al centro è esposto correttamente, indipendentemente dall'illuminazione dello sfondo.
- $[Central]$   $[③]$  : l'esposizione verrà calcolata in base alla media dell'illuminazione disponibile nell'area immagine. Il calcolo, tuttavia, propenderà in favore del centro dell'area immagine. Questo tipo di esposizione è adatto a ritrarre oggetti di piccole dimensioni come fiori o insetti.
- Ä Se il soggetto non si trova al centro dell'area di messa a fuoco, non utilizzare la misurazione spot, poiché potrebbero verificarsi errori di esposizione. In questo caso, è meglio ricorrere alla compensazione dell'esposizione.

### Selettore Stile

Questa funzione consente di aggiungere diversi effetti direttamente dalla fotocamera, senza far ricorso ad un programma per l' editing delle immagini.

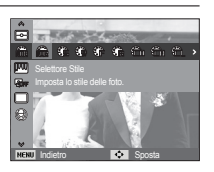

- 1. Con il pulsante Destra/Sinistra scegliere il SELETTORE STILE più appropriato quindi premere il pulsante OK.
- 2. Per acquisire l'immagine, premere il pulsante di scatto.

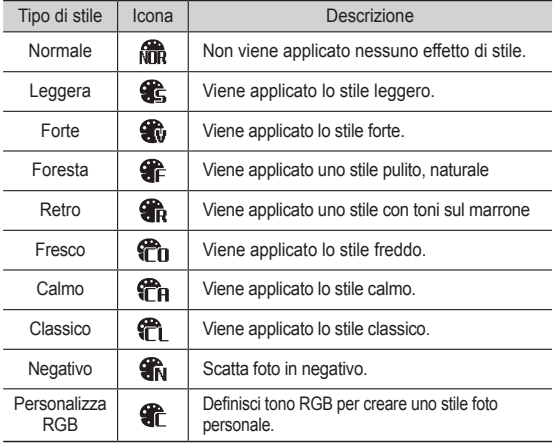

Colore personalizzato: Si possono modificare i valori di R (rosso), G (verde) e B (Blu) dell'immagine.

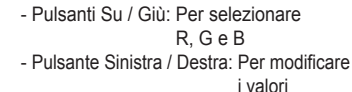

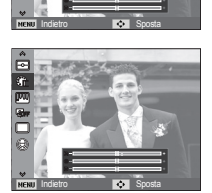

- Dopo aver impostato lo stile immagine, il rilevamento volto non è attivabile.
	- Quando Selettore Stile è impostato, la funzione Reg imm non è disponibile.

### Reg imm

■ Contrasto

È possibile modificare il contrasto delle immagini.

- 1. Selezionare [Contrasto] premendo il pulsante Su/Giù.
- 2. Modificare il contrasto agendo sul pulsante Sinistra/Destra.
- 3. Per acquisire l'immagine, premere il pulsante di scatto.

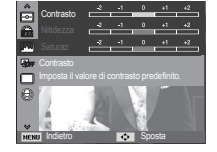

■ Saturaz

È possibile modificare la saturazione delle immagini.

- Quando Reg imm è impostata, la funzione Selettore Stile non è

- Dopo aver impostato Saturaz, Rilev. volto non è attivabile.

- 1. Selezionare [Saturaz] premendo il pulsante Su/Giù.
- 2. Modificare la saturazione agendo sul pulsante Sinistra/Destra.
- 3. Per acquisire l'immagine, premere il pulsante di scatto.

disponibile.

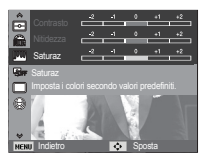

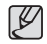

■ Nitidezza

Si può regolare la nitidezza delle foto che si sta per scattare. Non è possibile verificare l'effetto di nitidezza sul monitor LCD prima di scattare la foto, perché la funzione viene attivata solo quando l'immagine acquisita è archiviata in memoria.

- 1. Selezionare [Nitidezza] premendo il pulsante Su/Giù.
- 2. Modificare la nitidezza agendo sul pulsante Sinistra/Destra.
- 3. Per acquisire l'immagine, premere il pulsante di scatto.

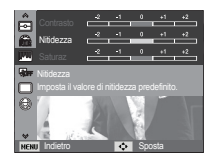

Questa funzione serve a regolare automaticamente il contrasto di un'immagine quando l'ambiente circostante presenta differenze di esposizione rilevanti (ad es. controluce o contrasto). Utilizzando questa funzione, la luminosità dell'immagine viene regolata in automatico dalla fotocamera per consentire che il soggetto sia ripreso in modo chiaro.

- Sottomenu di [ACB]: [No], [Sì]

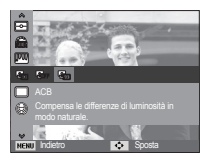

- « La funzione ACB è disponibile nelle modalità registrazione [Programm.], [Ritratto] o [Guida Riprese]. La funzione ACB opera sempre in modalità registrazione [Ritratto].
- Ú Questa funzione non è disponibile quando è in uso [Continua], [Ultravel], o [AEB].

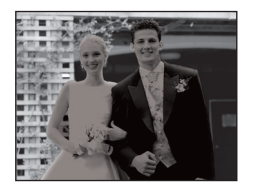

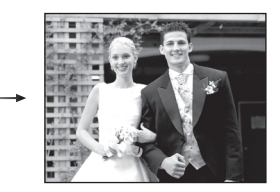

### ACB Modalità Drive

L'utente può impostare la ripresa continua e la funzione AEB (Auto Exposure Bracketing).

- [Singola] (**I**) : Scatta una sola foto
- $[Continual ( **1** ) : Le foto saranno scattate)$ una dopo l'altra fino al rilascio del pulsante Otturatore.

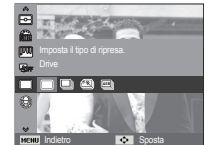

[Ultravel] ( $\blacksquare$ ) : Tenendo premuto il

pulsante di scatto vengono scattati 6 fotogrammi al secondo. Al termine degli scatti, le immagini catturate in ripresa continua possono essere visionate sul display LCD. Questa modalità consente di scattare fino a 30 fotogrammi con definizione fissa VGA.

- [AEB] ( $\boxed{12}$ ]) : Scatta 3 foto consecutivamente (scura, chiara e normale). Utilizzare questo menu quando risulta difficile stabilire la corretta esposizione dell'oggetto.
	- Le alte risoluzioni e la qualità delle immagini aumentano il tempo di salvataggio e i tempi di inattività.
	- Se si seleziona il sottomenu [Continua], [Ultravel], [AEB] il flash si spegne automaticamente.
	- Se in memoria sono disponibili meno di 3 foto, la ripresa AEB è disabilitata.
	- Se in memoria sono disponibili meno di 30 foto, la funzione di Cattura movimento non sarà selezionabile.
	- Per le riprese in modalità AEB si consiglia di usare un cavalletto per risparmiare tempo nel salvataggio delle immagini ed evitare che le foto risultino sfocate.

### Memo vocale

È possibile registrare una voce sulle immagini archiviate. (Max. 10 sec.)

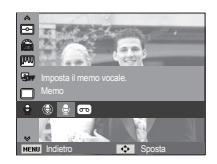

- Quando l'indicatore del memo vocale viene visualizzato sul monitor LCD, significa che l'impostazione è stata completata.
- Premere il pulsante dell'otturatore e scattare la foto. La foto viene archiviata nella scheda di memoria.
- Il memo vocale verrà registrato per dieci secondi a partire dal momento in cui si archivia la foto. Se si preme il pulsante dell'otturatore durante la registrazione dell'audio, il memo vocale si interromperà.

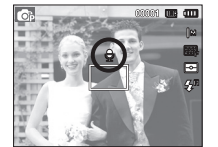

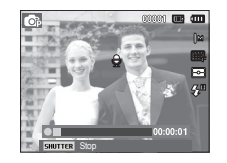

Registrazione voce

È possibile registrare una voce fino a quando il tempo di registrazione disponibile in memoria lo consente (max 10 ore)

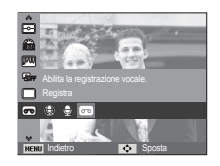

Premere il pulsante dell'otturatore per registrare una voce.

- Premere il pulsante dell'otturatore una volta e la voce viene registrata fino all'esaurimento del tempo di registrazione disponibile (massimo 10 ore). Il tempo di registrazione verrà visualizzato sul display LCD. La registrazione della voce continuerà anche se si rilascia il pulsante dell'otturatore.
- Per arrestare la registrazione, premere di nuovo il pulsante di scatto.
- Formato file: \*.wav

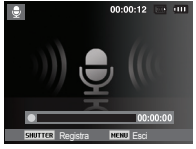

[Modalità registrazione voce]

■ Interrompere una registrazione vocale

Se si usa questa funzione, si possono registrare le voci preferite in un solo file senza doverne creare diversi.

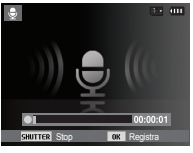

[Modalità registrazione voce]

- 1. Premere il pulsante OK per sospendere la registrazione.
- 2. Premere nuovamente il pulsante OK per riprendere la registrazione.
- 3. Per arrestare la registrazione, premere di nuovo il pulsante di scatto.

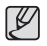

- Per una registrazione ottimale dell'audio, la distanza fra l'utente e la fotocamera (microfono) deve essere di 40 cm.
- Se la fotocamera si spegne durante la pausa di una registrazione vocale, la registrazione viene annullata.

### Registrazione del filmato senza la voce

È possibile registrare un filmato senza voce.

Selezionare il menu [Voce] nella modalità Filmato. (3) è l'icona che compare sul display LCD. Premere il pulsante di scatto per iniziare a registrare il filmato.

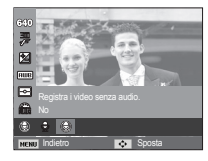

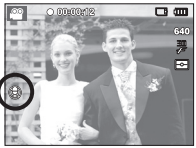

# **Suono ( )**

Gli elementi indicati da \* sono impostazioni predefinite. Suono otturatore Ä I menu sono soggetti a cambiamento senza preavviso.

### Volume

L'utente può impostare il volume del suono di avvio, del suono dell'otturatore, del suono beep e della messa fuoco automatica.

- Sottomenu [Volume]: [No], [Basso], [Medio]\*, [Alto]

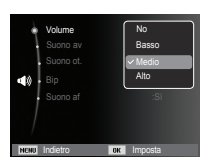

## Suono di avvio

Si può impostare il suono attivato ogni volta che la fotocamera viene accesa.

- Avvio suono: [No]\*, [1], [2], [3]

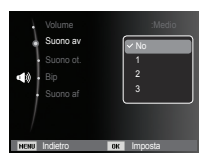

Si può scegliere il suono dell'otturatore.

- Suono dell'otturatore: [No], [1]\*, [2], [3]

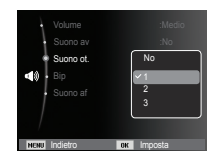

### Suono Beep

Se si imposta il suono su ON, quando si preme un qualunque pulsante la fotocamera emetterà un segnale acustico per dare modo all'utente di conoscere lo stato di funzionamento della fotocamera.

- Sottomenu [Bip]: [No], [1]\*, [2], [3]

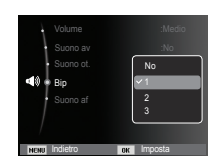

Se è attivo il suono dell'autofocus, questo verrà udito quando il soggetto risulterà a fuoco dopo aver premuto a metà corsa il pulsante di scatto.

- Sottomenu [Suono af]: [No], [Sì]\*

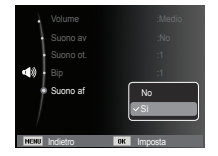

# **Suono (**  $\blacktriangleleft$  **) Schermo (** $\blacksquare$ **) Schermo (** $\blacksquare$ **)**

Suono AF Suono AF Suono AF Suono AF Suono AF Suono AF Suomenti indicati da \* sono impostazioni predefinite. Ä I menu sono soggetti a cambiamento senza preavviso.

### Descrizione funzioni

É possibile selezionare se la descrizione della funzione può essere visualizzata sulla finestra in modalità registrazione.

- -Sottomenu descrizione funzione
- [No] : La funzione di descrizione funzione non può essere attivata.
- [Sì]\* : Il nome e la descrizione
	- dell'opzione vengono visualizzati.

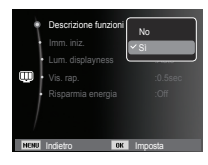

# Schermo ( $\textbf{U}$ )

### Immagine di avvio

Si può scegliere l'immagine che verrà visualizzata per prima sul monitor LCD ogni volta che si accende la fotocamera.

- Sottomenu: [No]\*, [Logo], [Imm. ut.]
- Come immagine di avvio utilizzare un'immagine salvata con [Imm. iniz.] nel menu [Ridimensiona] in modalità riproduzione.

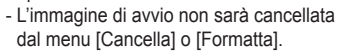

- Le Immagini Utente saranno cancellate dal menù [Reimp.].

## Lum. display

Si può regolare la luminosità LCD.

- Sottomenu : [Auto]\*, [Scuro], [Normale], [Luminoso]

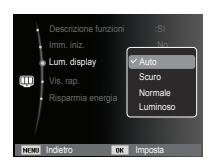

**INGU** Indietro

Descrizione funzioni  $\left| \cdot \right|$ Imm. iniz. Lum. displaynes is the **OFF** Vis. rap. :0.5sec Risparmia ene $\qquad \qquad \bullet$ 

## Anteprima

Se si attiva la modalità Anteprima prima di acquisire un'immagine, è possibile visualizzarla sul monitor LCD per la durata fissata nell'impostazione di [Vis. rap.]. La funzione Anteprima può essere utilizzata solo con immagini fisse.

### - Sottomenu

- [No] : la funzione Anteprima non può essere attivata. [0.5 sec.]\*, [1 sec.], [3 sec.]
	- : l'immagine ripresa viene visualizzata brevemente durante il tempo selezionato.

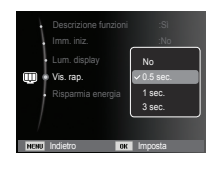

## Spegni display

Se si fissa su Sì la funzione [Risparmia energia] e la fotocamera non viene messa in funzione per l'intervallo di tempo specificato, il monitor LCD verrà spento automaticamente.

- Sottomenu
	- [No]\* : Il monitor LCD non si spegnerà.
	- [Sì] : Se la fotocamera non viene messa in funzione nell'intervallo di tempo specificato (circa 30 secondi), la fotocamera passa automaticamente allo stato di inattività (con spia di stato della fotocamera lampeggiante).

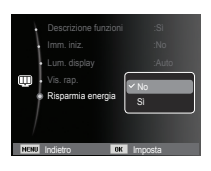

Ä Non è possibile impostare il menu [Risparmia energia] della modalità Riproduzione.

Gli elementi indicati da \* sono impostazioni predefinite.  $*$  I menu sono soggetti a cambiamento senza preavviso.

### Formattazione di una scheda di memoria

Questa opzione viene utilizzata per formattare la scheda di memoria. Se si esegue il comando [Formatta] sulla memoria, tutte le immagini, incluse quelle protette, saranno eliminate. Scaricare le immagini importanti nel PC prima di formattare la scheda di memoria.

- Sottomenu
- [Sì] : Compare una finestra per confermare la selezione. Selezionare il menu [Sì]. Viene visualizzato il messaggio [Formattazione in corso] e la scheda di memoria viene formattata. Se il comando FORMATTA è stato eseguito in modalità Riproduzione, verrà visualizzato un messaggio [Formattazione completata].
- [No]\* : la scheda non verrà formattata.
- Assicurarsi di eseguire [Formatta] nei seguenti tipi di schede di memoria.
	- Schede nuove o non formattate.
	- Una scheda di memoria con un file che non può essere riconosciuto dalla fotocamera o una scheda presa da un'altra fotocamera.
	- Formattare la scheda di memoria utilizzando sempre questa fotocamera. Se si inserisce una scheda di memoria formattata utilizzando altre fotocamere, lettori di schede o PC, verrà visualizzato il messaggio [Errore card].

### Inizializzazione

Tutte le impostazioni dei menu e delle funzioni della fotocamera verranno riportate ai valori predefiniti. Non verranno tuttavia modificati i valori relativi a DATA/ORA, LANGUAGE e USC. VIDEO.

### - Sottomenu

- [Sì] : Verrà visualizzata una finestra di conferma della selezione. Selezionare [Sì] per riportare i parametri ai valori predefiniti.
- [No]\* : Non saranno ripristinate le impostazioni predefinite.

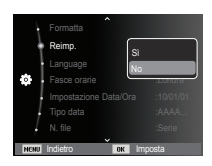

### Lingua

Indietro **Imposta** 

N. file :Serie

Language **industrial contains Fasce orarie in the second condrary in the second condrary in the second condrary in the second condrary in the second condrary in the second condrary in the second condrary in the second condrary in the second condrary i** 

Formatta Si

Si può scegliere la lingua da visualizzare sul monitor LCD. L'impostazione della lingua viene mantenuta anche in caso di rimozione e successivo reinserimento della batteria.

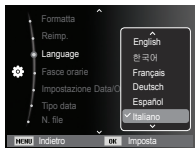

### Fasce orarie

Città disponibili:

Londra, Cape Verde, Atlantico centrale Buenos Aires, Sao Paulo, Terranova, Caracas, La Paz, New York, Miami, Chicago, Dallas, Denver, Phoenix, LA San Francisco, Alaska, Honolulu, Hawaii, Samoa, Midway, Wellington, Auckland, Okhotsk, Guam, Sydney, Darwin, Adelaide,

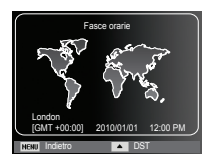

Seoul, Tokyo, Pechino, Hong Kong, Bangkok, Giacarta, Yangon, Almaty, Kathmandu, Bombay, Nuova Delhi, Tashkent, Kabul, Abu Dhabi, Teheran, Mosca, Atene. Helsinki, Roma, Parigi, Berlino

Ä DST : Ora legale

### Impostazione di data e ora

Potete cambiare data e ora che sono visualizzati sulle immagini catturate. Impostando [Fasce orarie] si possono visualizzare sul display LCD la data e l'ora locale nel corso di viaggi all'estero.

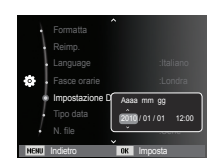

### Impostazione del Tipo data Nome file

È possibile selezionare il tipo di data desiderato.

- Tipo di data: [No], [GG/MM/AAAA], [MM/GG/AAAA], [AAAA/MM/GG]\*

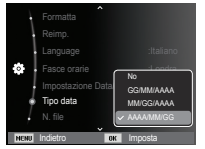

Questa funzione consente di selezionare il formato del nome file.

[Reimposta] : Dopo aver utilizzato questa funzione, il nome file successivo viene impostato a partire da 0001 anche dopo la formattazione, l'eliminazione o l'inserimento di una nuova scheda di memoria.

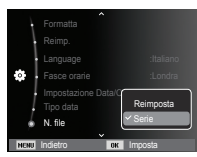

- [Serie]\* : I nuovi file vengono denominati utilizzando numeri che seguono la sequenza precedente, anche quando si usa una nuova scheda di memoria o dopo la formattazione, oppure dopo l'eliminazione di tutte le foto.
- Il primo nome attribuito alla cartella è 100PHOTO, mentre il primo nome file è SAM\_0001.
- I nomi file sono assegnati sequenzialment da SAM  $0001 \rightarrow$ SAM\_0002  $\rightarrow \sim$   $\rightarrow$  SAM\_9999.
- Il numero della cartella viene assegnato in modo sequenziale da 100 a 999 come indicato di seguito: 100PHOTO  $\rightarrow$  101PHOTO  $\rightarrow \sim \rightarrow 999$ PHOTO
- Le cartelle possono contenere fino a 9999 file.
- I file utilizzati con la scheda di memoria sono conformi al formato DCF (regola di progettazione per i sistemi di file delle fotocamere). Se si modifica il nome del file immagine, questa potrebbe non essere visualizzata correttamente

## Registrazione della data di scatto

È disponibile un'opzione che permette di indicare Data&ora sulle immagini fisse.

- Sottomenu
- [No]\* : Data&ora non verranno registrate nel file immagine.
- [Data] : Nel file di immagine verrà registrata solo la Data.
- [Data&ora] : Nel file di immagine verranno registrate Data&ora.

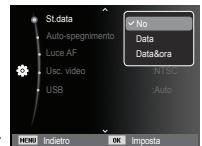

Ä Data e ora vengono registrate in basso a destra nell'immagine fissa.

- Ä La funzione di registrazione della data può essere applicata unicamente alle immagini fisse (non ai filmati).
- Ä A seconda della casa produttrice e della modalità utilizzata, la data potrebbe non essere indicata correttamente.

## Spegnimento automatico

Questa funzione spegne la fotocamera dopo un intervallo di tempo prestabilito per evitare di scaricare inutilmente le batterie.

- Sottomenu
	- [No] : la funzione di spegnimento automatico sarà disattivata.
	- [1 min], [3 min]\*, [5 min], [10 min]
		- : In caso di mancato utilizzo per un periodo di tempo prefissato, l'apparecchio si spegne automaticamente.

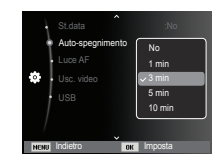

- L'impostazione di spegnimento automatico viene mantenuta anche in caso di sostituzione della batteria.
- Si noti che la funzione di spegnimento automatico è disattivata se la fotocamera è in modalità PC/Stampa, durante la presentazione di diapositive, la riproduzione di una registrazione vocale o di un filmato.

## Spia di messa a fuoco automatica

È possibile accendere o spegnere la spia della messa a fuoco automatica.

- Sottomenu
- [No] : la spia AF non si accenderà in condizioni di luce insufficiente.
- [Sì]\* : la spia AF si accenderà in condizioni di luce insufficiente.

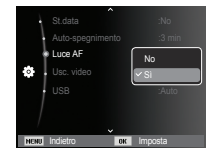

## Selezione del tipo di uscita video

Il segnale per i filmati in uscita dalla fotocamera può essere del tipo NTSC oppure PAL.

La scelta dell'uscita video dipende dal tipo di apparecchio (monitor, televisore ecc.) al quale viene collegata la fotocamera. La modalità PAL è in grado di supportare esclusivamente BDGHI.

Collegamento a un monitor esterno Se la fotocamera viene collegata a un monitor esterno, le immagini e i menu sul monitor LCD saranno visibili direttamente sul monitor esterno.

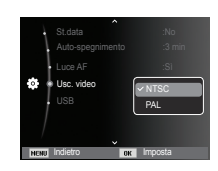

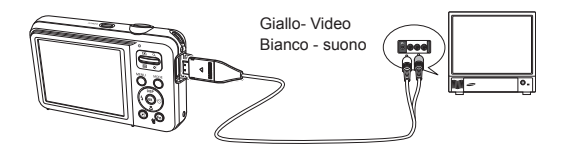

- NTSC : USA, Canada, Giappone, Corea del Sud, Taiwan, Messico ecc. | Impostazione USB
- PAL : Australia, Austria, Belgio, Cina, Danimarca, Finlandia, Germania, Regno Unito, Olanda, Italia, Kuwait, Malesia, Nuova Zelanda, Singapore, Spagna, Svezia, Svizzera, Tailandia, Norvegia ecc.
- Quando si utilizza un televisore o un monitor esterno, sarà necessario selezionare il canale esterno o quello AV della TV.
- Sul monitor esterno ci saranno delle imperfezioni digitali, ma non si tratta di un funzionamento difettoso.
- Se l'immagine non si trova al centro dello schermo, utilizzare i comandi del televisore per regolarla.
- Quando la fotocamera è collegata a un monitor esterno, alcune parti dell'immagine possono non essere visualizzate.
- Se la ripresa video viene effettuata in PAL, il televisore si spegne e si accende il display LCD della fotocamera. Al termine della ripresa, il televisore si accende e il display LCD della fotocamera si spegne.

Se la fotocamera è impostata per collegarsi automaticamente al PC o a una stampante utilizzando un cavo USB, è possibile impostare manualmente [Computer] o [Stampante].

- -Sottomenu [USB]:
	- [Auto]\* : Attiva automaticamente un dispositivo esterno collegato con cavo USB.
	- [Computer] : Imposta la modalità connessione computer se il dispositivo esterno collegato non può essere riconosciuto automaticamente.

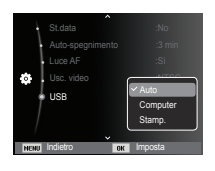

[Stamp.] : Imposta la modalità connessione stampante se il dispositivo esterno collegato non può essere riconosciuto automaticamente.

## **Avvio della modalità Riproduzione**

Accendere l'apparecchio e selezionare la modalità Riproduzione premendo il pulsante corrispondente ( $\Box$ ). La fotocamera è ora in grado di riprodurre le immagini archiviate in memoria.

Se la scheda di memoria è inserita nella fotocamera, tutte le funzioni dell'apparecchio vengono applicate esclusivamente alla scheda. Se la scheda di memoria non è stata inserita nella fotocamera, tutte le funzioni dell'apparecchio vengono applicate esclusivamente alla memoria interna.

Modalità maniera

Per selezionare questa modalità, premere il pulsante Riproduzione e tenerlo premuto per almeno 5 secondi. In questa modalità non verrà udito nessun suono associato agli effetti o alle operazioni della fotocamera, non si sentirà il suono di avvio né quello associato al pulsante di scatto. Per annullare la modalità, accendere la fotocamera premendo sul pulsante POWER.

## Riproduzione di un'immagine fissa

 1. Selezionare la modalità RIPRODUZIONE premendo il pulsante della modalità riproduzione  $(\Box)$ .

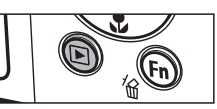

- 2. Sul monitor LCD viene visualizzata l'immagine archiviata per ultima in memoria.
- 3. Selezionare l'immagine da rivedere premendo il pulsante SINISTRA/ **DESTRA**
- Ä Tenere premuto il pulsante SI-NISTRA o DESTRA per riprodurre velocemente le immagini.

# Riproduzione di un filmato

- 1. Selezionare il filmato registrato da riprodurre utilizzando il pulsante Sinistra/ Destra.
- 2. Premere il pulsante OK per riprodurre il file di un filmato.
	- Per sospendere la riproduzione del file di un filmato, premere di nuovo il pulsante OK.

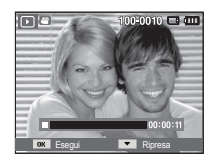

- Premere il pulsante OK nuovamente per riavviare il file del filmato.
- Per riavvolgere il filmato durante la riproduzione, premere il pulsante Sinistra. Per l'avanzamento rapido del filmato, premere il pulsante Destra.
- Per interrompere la riproduzione del filmato, premere il pulsante OK, quindi premere il pulsante Sinistra o Destra.

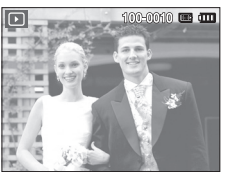

# **Avvio della modalità Riproduzione**

### Funzione cattura filmato

Si possono catturare immagini fisse dal filmato.

- Come catturare il filmato
	- 1. Premere il pulsante OK durante la riproduzione del filmato. Quindi premere il pulsante Giù.
- 2. Il filmato sospeso viene salvato con un nuovo nome di file.
- Ä Il file del filmato catturato ha la stessa dimensione del filmato originale (640x480, 320x240).
- Ä Se si preme il pulsante giù all'inizio del filmato, il primo fotogramma del filmato verrà salvato come immagine fissa.

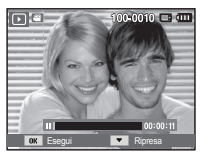

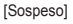

### Playback di una voce registrata

- 1. Selezionare la voce registrata che si desidera riascoltare servendosi del pulsante SINISTRA/DESTRA.
- 2. Premere il pulsante OK per riprodurre un file vocale registrato.
	- Per sospendere un file vocale

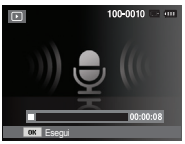

registrato, durante la sua riproduzione, premere di nuovo il pulsante OK.

- Per riprendere la riproduzione del file vocale, premere il pulsante OK.
- Per riavvolgere il file di una voce registrata durante la riproduzione, premere il pulsante SINISTRA. Per l'avanzamento rapido del file, premere il pulsante DESTRA.
- Per arrestare la riproduzione dell'ascolto della memoria vocale, premere il pulsante "Down".

### Riproduzione di un memo vocale

- 1. Selezionare un'immagine fissa che contiene un memo vocale.
- 2. Premere il pulsante OK per riprodurre il memo vocale.
	- Per sospendere il memo vocale, durante la riproduzione, premere di nuovo il pulsante OK.
	- Per riprendere la riproduzione del memo vocale, premere il pulsante OK.

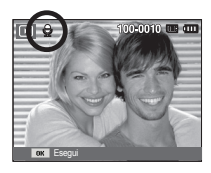

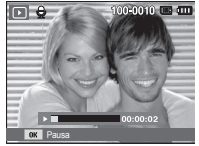

# **Indicatore display LCD**

Il monitor LCD visualizza le informazioni di ripresa relative all'immagine visualizzata.

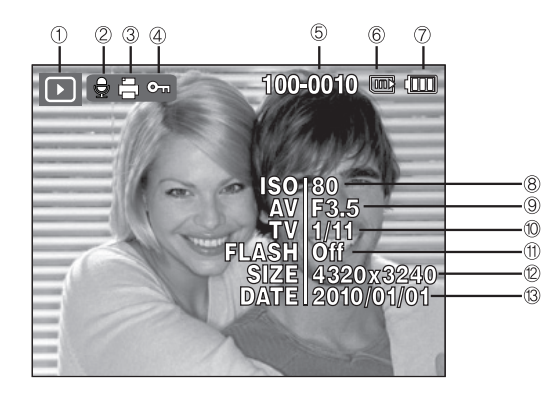

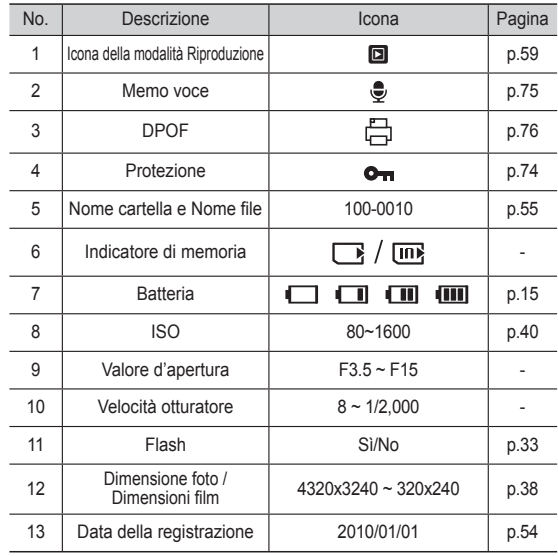

 Nella modalità Riproduzione, è possibile utilizzare i pulsanti presenti sulla fotocamera per impostare le funzioni della modalità Riproduzione in modo appropriato.

# **Pulsante Miniatura (** º **) / Ingrandimento (** í **)**

## Smart album

L'utente può visualizzare più immagini contemporaneamente, ingrandire un'immagine selezionata, ritagliare e salvare l'area selezionata di un'immagine.

1. Dopo aver riprodotto un'immagine, premere il pulsante Miniatura per avviare la modalità Smart Album.

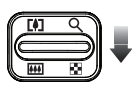

- 2. Per spostarsi all'immagine desiderata premere il pulsante Sinistra/ Destra.
- 3. Per tornare alla visualizzazione normale premere il pulsante zoom digitale.

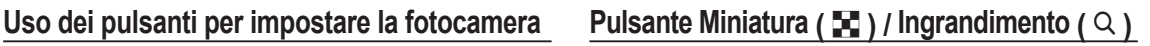

- Ricercare o cancellare file
	- 1. Premere il pulsante Miniatura in Smart Album.

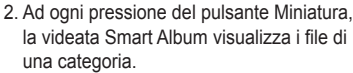

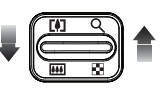

- 3. Selezionare il file premendo i pulsanti Su/ Giù/Sinistra/Destra.
- 4. Premere il pulsante Cancella  $\binom{76}{10}$  per cancellare il file selezionato.

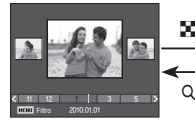

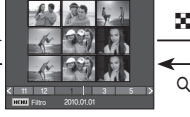

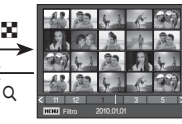

[Finestra da 3 miniature]

[Finestra da 9 miniature] [Finestra da 20 miniature]

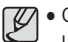

- Quando è attiva la funzione Smart Album o è selezionata una categoria, possono trascorrere alcuni secondi in base al volume dei dati registrati. Non si tratta di un'anomalia, pertanto, attendere finché non compare la videata Smart Album.
- Filtro Smart Album
	- 1. Premere il pulsante MENU in modalità Smart Album.
	- 2. Selezionando la categoria desiderata è possibile suddividere e cercare i file utilizzando il pulsante Su/Giù.

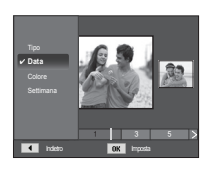

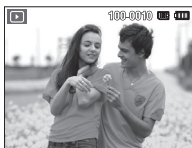

Pressione del pulsante Pressione del pulsante Miniature (

[Immagine evidenziata]

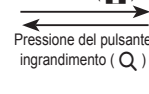

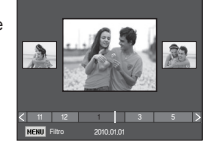

[ Finestra da 3 miniature Smart Album ]

# **Pulsante Miniatura (** $\blacktriangleright$ **) / Ingrandimento (** $\triangle$

### Dettagli per ciascuna categoria

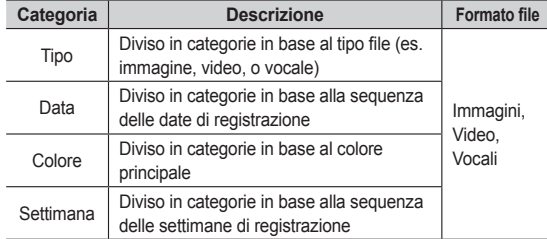

- Visualizzatore di immagini
	- 1. Selezionare l'immagine da ingrandire e premere il pulsante Ingrandimento.
- 2. È possibile visualizzare parti diverse dell'immagine premendo il tasto a 5 funzioni.
- 3. Per ripristinare l'immagine originale in formato intero, premere il pulsante Miniatura.
	- Si può riconoscere se l'immagine visualizzata è un ingrandimento controllando l'indicatore d'ingrandimento in alto a sinistra del monitor LCD.

(L'indicatore non viene visualizzato se l'immagine non è un ingrandimento). È inoltre possibile controllare l'area di ingrandimento.

**Taglio** 

z U

- I filmati e i file WAV non possono essere ingranditi.
- Quando si ingrandisce un'immagine, può esserne ridotta la qualità.

**Percentuale di ingrandimento massimo in proporzione alla** dimensione dell'immagine

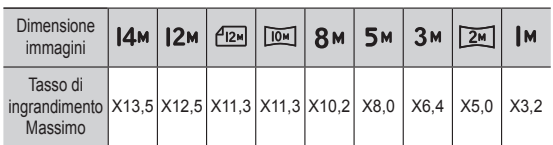

- Taglio: è possibile estrarre la parte desiderata dell'immagine per poi salvarla separatamente.
	- 1. Selezionare l'immagine da ingrandire e premere il pulsante ingrandimento. Premere il pulsante OK e verrà visualizzato un messaggio.

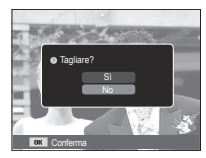

- 2. Per selezionare il sottomenu desiderato, premere i pulsanti SU/GIÙ, quindi premere il pulsante OK.
	- [Sì] : l'immagine ritagliata sarà salvata come nuovo file e visualizzata sul display LCD.
	- [No] : il menu di taglio scomparirà dallo schermo.
- Ä Se lo spazio libero in memoria è insufficiente a salvare l'immagine ritagliata, l'operazione di ritaglio risulterà impossibile.

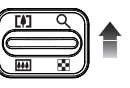

Quando sul display LCD non è visualizzato il menu, il tasto Su funge da pulsante di direzione.

Se il menu non è visualizzato sul monitor LCD, premendo il pulsante info si visualizzaranno sul monitor le informazioni sull'immagine.

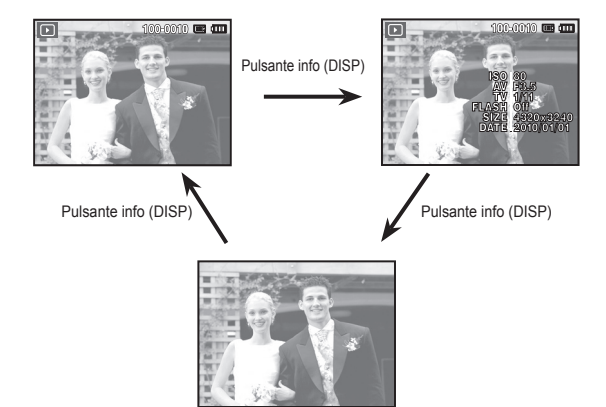

# **Pulsante Info (DISP) / Su Pulsante Riproduzione & Pausa / OK**

Nella modalità Riproduzione, il pulsante riproduzione & pausa /OK funziona nel modo seguente:

- Quando il menu è visualizzato sul monitor LCD, il pulsante OK serve per confermare i dati modificati per mezzo del pulsante a 5 funzioni.
- Se è in corso la riproduzione di un'immagine fissa con un memo vocale, un file di voce o un filmato
	- ·In modalità Interruzione : Riproduce un'immagine fissa con un memo vocale, un file di voce o un filmato.
	- ·Durante la riproduzione : Interrompe temporaneamente la riproduzione.

·In modalità Pausa : Riprende la riproduzione

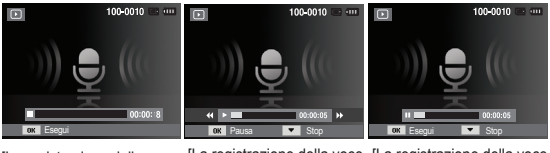

[La registrazione della voce [La registrazione della voce [La registrazione della voce si è interrotta.]

è in corso ]

è sospesa ]

# **Pulsante Sinistra / Destra / GIÙ / MENU Pulsante Elimina (** Õ **)**

I pulsanti SINISTRA / DESTRA / GIÙ / MENU attivano gli elementi seguenti.

- Pulsante SINISTRA : Se è visualizzato il menu, il pulsante SINISTRA funziona da tasto direzionale. Quando sul display non è visualizzato il menu, premere il pulsante SINISTRA per selezionare l'immagine precedente.
- Pulsante DESTRA : Se è visualizzato un menu, il pulsante DESTRA funziona da tasto direzionale. Quando sul display non è visualizzato il menu, premere il pulsante DESTRA per selezionare l'immagine successiva.
- Pulsante GIÙ : Mentre viene visualizzato il menu, il pulsante Giù funziona come tasto direzionale.
- Pulsante MENU : Quando si preme il pulsante MENU, sul monitor LCD verrà visualizzato il menu della modalità Riproduzione. Premere di nuovo il pulsante per ritornare al display iniziale.

Questo pulsante serve per eliminare le immagini archiviate in memoria.

1. Selezionare l'immagine che si desidera eliminare premendo il pulsante Sinistra / Destra, quindi premere il pulsante CANCELLARE ( 伦).

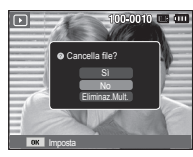

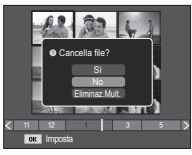

[Immagine singola] [Miniatura]

- 2. Per aggiungere immagini da eliminare, selezionare il menu [Eliminaz.Mult.].
	- Pulsante Sinistra / Destra : Per selezionare le immagini
	- Pulsante OK : Per controllare l'eliminazione
	- Pulsante Fn : Si cancellano le immagini selezionate.

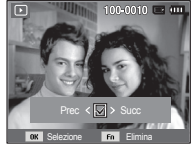

- 3. Selezionare i valori del sottomenu con la pressione del pulsante Sù / Giù e poi del pulsante OK.
	- Se si seleziona [Sì] : Si cancellano le immagini selezionate.
	- Se si seleziona [No] : Si annulla "Cancella immagine".

## **Impostazione della funzione di riproduzione per mezzo del monitor LCD**

Le funzioni della modalità RIPRODUZIONE possono essere modificate per mezzo del monitor LCD. Nella modalità di RIPRODUZIONE, premere il pulsante MENU per visualizzare il menu sul monitor LCD. Di seguito sono riportati i menu che possono essere impostati nella modalità RIPRODUZIONE. Per catturare un'immagine dopo aver configurato il menu Riproduzione, premere il pulsante della modalità RIPRODUZIONE oppure il pulsante dell'otturatore.

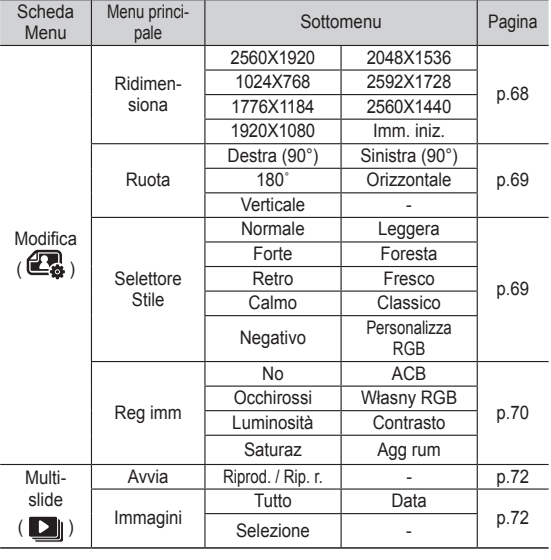

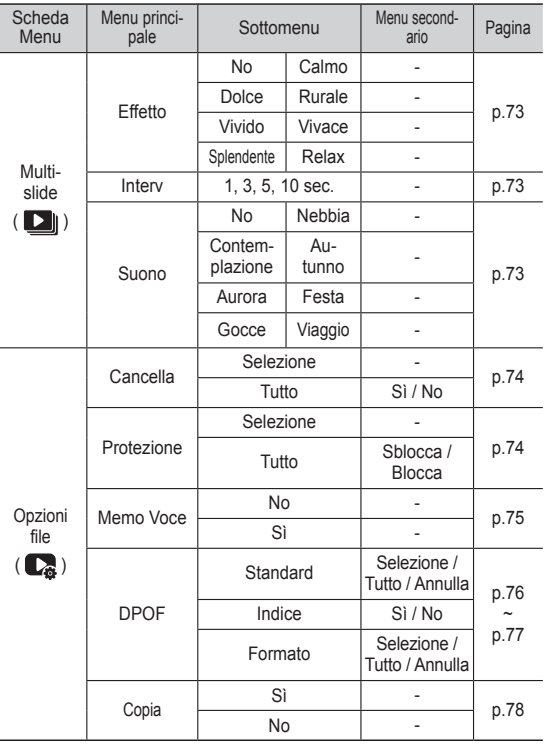

## **Impostazione della funzione di riproduzione per mezzo del monitor LCD**

Questo menu è disponibile se la fotocamera è collegata a un PictBridge che supporta la stampante (connessione diretta alla fotocamera, venduta separatamente) con un cavo USB.

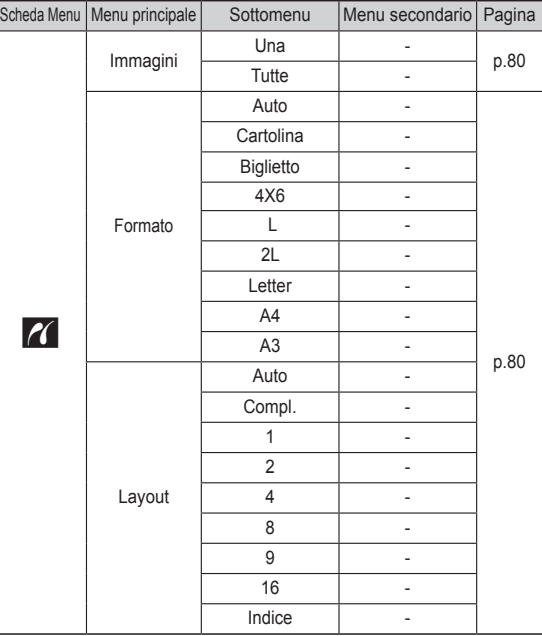

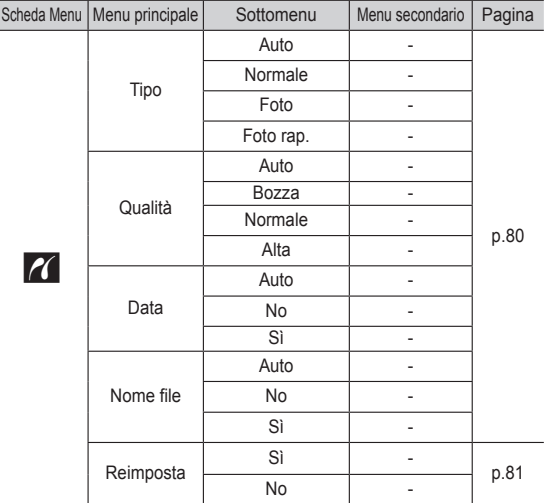

Ä I menu sono soggetti a modifica senza preavviso.

# **Modifica** (e.)

### Ridimensiona

Modificare la risoluzione (formato) delle foto scattate. Selezionare [Imm. iniz.] per salvare una foto come immagine di avvio.

- 1. Premere il tasto della modalità Riproduzione e premere il tasto MENU.
- 2. Cliccare sul pulsante Su/Giù dal menu Modifica per selezionare la scheda menu [Ridimensiona] ( $\Box$ ) e premere il pulsante OK.

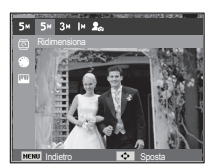

- 3. Selezionare il sottomenu desiderato con il pulsante Destra/Sinistra, quindi premere il pulsante OK.
- Tipi di ridimensionamento dell'immagine ( o : Selezionabile)

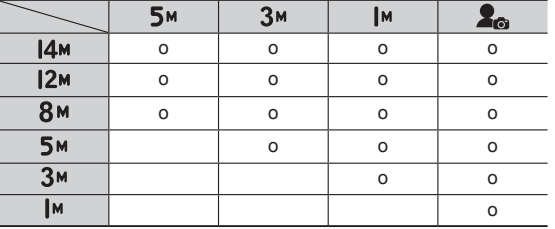

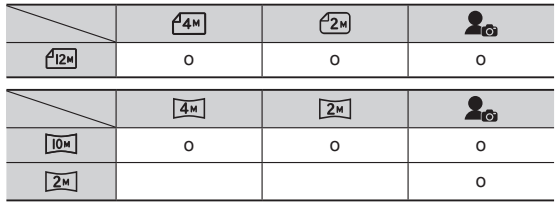

- Un'immagine di grande formato può essere ridotta a un formato inferiore, ma non viceversa.
- È possibile ridimensionare solo le immagini JPEG. I file di filmato (AVI) e le registrazione vocali (WAV) non possono essere ridimensionati.
- È possibile modificare solo la risoluzione dei file compressi nel formato JPEG 4:2:2.
- L'immagine ridimensionata avrà un nuovo nome di file. L'Ilmm. iniz.] non viene memorizzata nella scheda di memoria ma nella memoria interna.
- Se viene salvata una nuova immagine utente, la prima delle due immagini verrà cancellata.
- Se la memoria non ha una capacità sufficiente per archiviare l'immagine ridimensionata, sul monitor LCD verrà visualizzato il messaggio [Memoria piena] e l'immagine ridimensionata non potrà essere archiviata.

# **Modifica** (e.)

Dopo aver utilizzato la funzione [Modifica], l'immagine modificata viene salvata in una dimensione inferiore all'immagine originale. (Solo con dimensioni immagine da 8 M)

### Rotazione di un'immagine

È possibile ruotare le immagini memorizzate secondo diverse angolazioni.

- 1. Premere il tasto della modalità Riproduzione e premere il tasto MENU.
- 2. Cliccare sul pulsante Su/Giù dal menu Modifica per selezionare la scheda menu  $[Ruota]$  ( $\overline{\overline{10}}$ ) e premere il pulsante OK.
- 3. Selezionare il sottomenu desiderato con il pulsante Destra/Sinistra, quindi premere il pulsante OK.

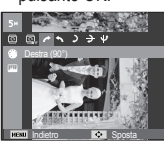

 $\rightarrow$ : Destra (90°)] : Rotazione in senso orario

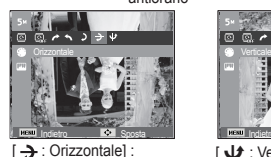

Ruota l'immagine in senso orizzontale

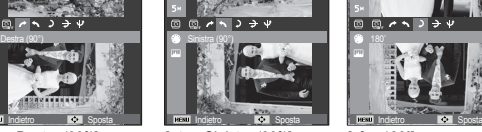

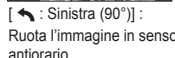

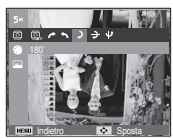

Indietro **BRI** Sposta

Ruota l'immagine in senso Rotazione di 180 gradi  $[$   $\sqrt{2}$  : 180 $^{\circ}$ ] :

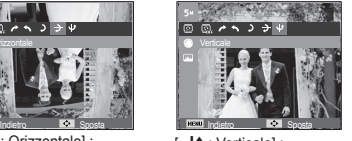

[ **U** : Verticale] : Ruota l'immagine in senso

Ä Se si visualizza l'immagine ruotata sul monitor LCD, sul lato destro e sinistro dell'immagine potrebbero apparire degli spazi vuoti.

### Selettore Stile

Utilizzando questa funzione è possibile aggiungere vari effetti speciali alle vostre immagini.

- 1. Premere il tasto della modalità Riproduzione e premere il tasto MENU.
- 2. Cliccare sul pulsante Su/Giù dal menu Modifica per selezionare la scheda menu [Selettore Stile]
- $($ (b) e premere il pulsante OK. 3. Selezionare il sottomenu desiderato

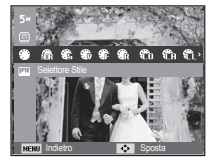

con il pulsante Destra / Sinistra, quindi premere il pulsante OK.

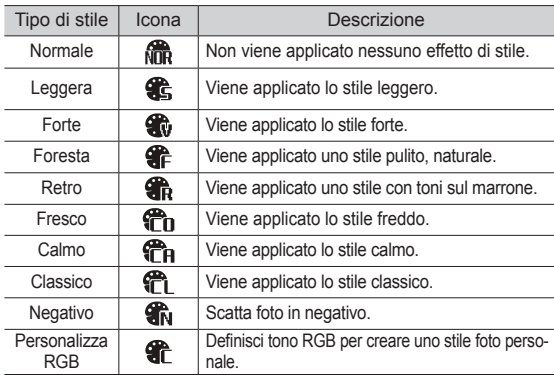

4. L'immagine modificata verrà salvata con un nuovo nome file.

# **Modifica** (**興**)

### **Personalizza RGB**

 Si possono modificare i valori di R (rosso), G (verde) e B (Blu) dell'immagine.

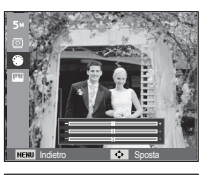

Indietro **BM** Sposta

- Pulsante OK : Selezionare / impostare il colore personalizzato
- Pulsante SU e GIÙ : Per selezionare R, G e B
- Pulsante Sinistra/ Destra : Per

modificare i valori

- 1. Premere il pulsante Riproduzione ed in seguito il tasto MENU.
- 2. Cliccare sul pulsante Su/Giù dal menu Modifica per selezionare la scheda menu [Reg imm]  $($   $\Box$ ) e premere il pulsante OK.

### $ACB$

In caso, la luminosità delle zone scure (causata dalla sottoesposizione rispetto alla fonte di luce) può essere regolata automaticamente.

- 1. Selezionare ( $\mathbb{F}_{\square}$ ) agendo sul pulsante Sinistra/Destra quindi premere OK.
- 2 Viene visualizzato il messaggio [Nuova immagine] e l'immagine viene salvata con un nuovo nome file.

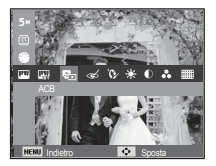

■ Rimozione occhi rossi

L'effetto occhi rossi viene rimosso dall'immagine catturata.

- 1. Selezionare ( $\ll$ ) premendo il pulsante Sinistra/Destra e premere il pulsante OK.
- 2. Viene visualizzato il messaggio [Nuova immagine] e l'immagine viene salvata con un nuovo nome file. **Indiana and Spostal Contract of the Spostal Contract of Spostal Contract of Spostal Spostal Contract of Spostal Spostal Spostal Contract of Spostal Spostal Spostal Contract of Spostal Spostal Contract of Spostal Spo**

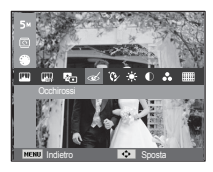

Ritocco volto

É possibile far apparire la pelle in un'immagine pulita e bella.

- valori valori 1. Selezionare ( $\bullet$ ) premendo il pulsante Sinistra/Destra e premere il pulsante OK. Quindi verrà visualizzata una barra per la selezione del ritocco volto.
	- 2. Modificare il ritocco volto premendo il pulsante Sinistra/Destra.

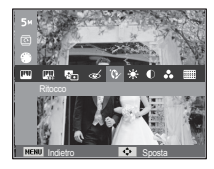

3. Premere OK per salvare l'immagine con un nuovo nome file.

# **Modifica** (e.)

- Controllo della luminosità È possibile modificare la luminosità dell'immagine.
- 1. Selezionare  $\left( \cdot \right)$  premendo il pulsante Sinistra/Destra e premere il pulsante OK. Quindi verrà visualizzata una barra per la selezione della luminosità.

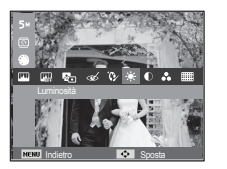

Indietro **DN** Sposta

- 2. Modificare la luminosità a proprio piacimento, agendo sul pulsante Sinistra/ Destra.
- 3. Premere OK per salvare l'immagine con un nuovo nome file.

### Controllo del contrasto

È possibile modificare il contrasto delle immagini.

- 1. Selezionare ( ( ) premendo il pulsante Sinistra/Destra e premere il pulsante OK. Successivamente verrà visualizzata una barra per la selezione del contrasto.
- 2. Modificare il contrasto a proprio piacimento, agendo sul pulsante Sinistra/Destra.
- 3. Premere OK per salvare l'immagine con un nuovo nome file.
- Controllo della saturazione È possibile modificare la saturazione delle immagini.
- 1. Selezionare ( $\ˆ$ ) premendo il pulsante Sinistra/Destra e premere il pulsante OK. Quindi verrà visualizzata una barra per la selezione della saturazione.
- 2. Modificare la saturazione a proprio piacimento, agendo sul pulsante Sinistra/Destra.
- 3. Premere OK per salvare l'immagine con un nuovo nome file.

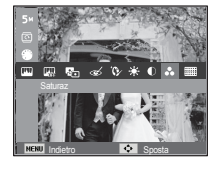

Effetto rumore

Questa funzione permette di aggiungere un effetto rumore a un'immagine in modo da ottenere un'impressione più classica.

- 1. Selezionare ( ) agendo sul pulsante Sinistra/Destra quindi premere OK.
- 2 Viene visualizzato il messaggio [Nuova immagine] e l'immagine viene salvata con un nuovo nome file

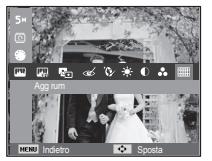
## Avvio della presentazione multi-slide ( $\Box$ )

Le immagini possono essere visualizzate continuamente a intervalli prestabiliti. La presentazione multi-slide può essere visualizzata collegando la fotocamera ad un monitor esterno.

- 1. Premere il tasto della modalità Riproduzione e premere il tasto MENU.
- 2. Premere il pulsante SINISTRA/DESTRA e selezionare la scheda di menu [Multi-slide].

## Avviare la presentazione multi-slide

La presentazione multi-slide può essere avviata solo dal menu [Avvia].

- 1. Premere i pulsanti Su/Giù per selezionare il menu [Avvia] quindi premere il pulsante Destro.
- 2. Selezionare il sottomenu desiderato premendo il pulsante Su / Giù.
	- [Riprod.]: La sequenza di immagini viene riprodotta una sola volta.

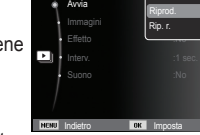

- [Rip. r.] : La sequenza di immagini viene riprodotta fino a che il comando non viene annullato.
- 3. Premere il pulsante OK per avviare la riproduzione.
	- Per sospendere la presentazione in riproduzione, premere il pulsante OK nuovamente.
	- Premendo di nuovo il pulsante OK per riavviare la presentazione multi-slide .
	- Per interrompere la riproduzione della presentazione multislide, premere il pulsante OK, e quindi il pulsante Sinistra o Destra.

## Selezione delle immagini

- È possibile selezionare le immagini da visualizzare
- 1. Premere i pulsanti Su/Giù per selezionare il menu [Immagini] quindi premere il pulsante Destra.
- 2. Selezionare il sottomenu desiderato premendo il pulsanteSU/GIÙ.<br>
Tuttol : Verranno visuali
	- : Verranno visualizzate tutte le immagini contenute nella memoria. Premere il

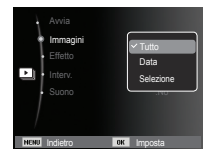

pulsante OK per salvare le impostazioni.

- [Data ] : Verranno riprodotte le immagini scattate in un determinato giorno. Premere il pulsante OK per salvare le impostazioni.
- [Selezione] : Riproduce soltanto le immagini selezionate. Per scegliere le immagini da riprodurre, selezionarle tramite il pulsante Su/Giù.

Le sequenze selezionate verranno salvate come [Selez1], [Selez2] e [Selez3].

Se per memorizzare un'immagine (o una selezione) si utilizza il comando [Nuova], questa verrà salvata come [Selez1]. Tuttavia, se si utilizza nuovamente il comando [Nuova], l'immagine (o la selezione) salvata in precedenza come [Selez1] diventerà automaticamente [Selez2].

È possibile modificare ed eliminare le immagini salvate come [Selez1], [Selez2] e [Selez3]. Premere il pulsante Fn per salvare le impostazioni.

3. Selezionare [Riprod.] o [Rip. r.] nel menu [Avvia] per avviare multi slide.

## Avvio della presentazione multi-slide ( $\Box$ )

### Configurazione degli effetti da applicare alla presentazione

Si possono utilizzare effetti speciali per la presentazione multi-slide.

- 1. Selezionare il sotto menu [Effetto] premendo il pulsante SU/GIÙ, quindi premere il pulsante DESTRO.
- 2. Utilizzare il pulsante Su/ Giù per selezionare il tipo di effetto.
- 3. Premere il pulsante OK per confermare l'impostazione.

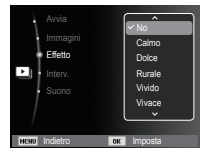

### Impostazione dell'intervallo di riproduzione

Impostare l'intervallo di presentazione.

- 1. Selezionare il sottomenu [Interv.] premendo il pulsante SU/GIÙ, quindi premere il pulsante DESTRA.
- 2. Utilizzare i pulsanti Su/ Giù per selezionare l'intervallo desiderato.
- 3. Premere il pulsante OK per salvare la configurazione.

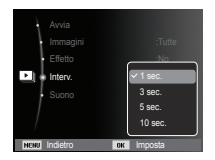

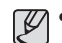

- Il tempo di caricamento dipende dalla dimensione e dalla qualità delle immagini.

- -Durante la riproduzione Multi-slide, le clip e i file delle registrazioni vocali non vengono visualizzati.
- -Il menu intervallo funziona solo quando Effetto è impostato su [No].

### Impostazione della musica di sottofondo

Impostare la musica da utilizzare durante la presentazione.

- 1. Selezionare il sottomenu [Suono] premendo il pulsante SU/GIÙ, quindi premere il pulsante DESTRA.
- 2. Utilizzare i pulsanti Su/ Giù per selezionare la Musica desiderata.
- 3. Premere il pulsante OK per salvare la configurazione.

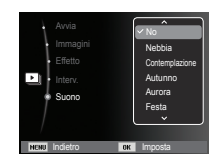

- 1. Premere il tasto della modalità Riproduzione e premere il tasto MENU.
- 2. Premere il pulsante SINISTRA/DESTRA e selezionare la scheda di menu [Opzioni file].

## Eliminazione di immagini

Questo pulsante serve per eliminare le immagini archiviate in memoria.

- 1. Premere i pulsanti Su / Giù per selezionare la scheda menu [Cancella]. Premere quindi il tasto Destra.
- 2. Per selezionare il sottomenu desiderato, remere i pulsanti SU/GIÙ, quindi premere il pulsante OK.
	- [Selezione]: Viene visualizzata la finestra in cui selezionare l'immagine da eliminare.
	- Su / Giù / Sinistra / Destra: Selezionare un'i immagine
	- Pulsante OK: Selezionare l'immagine da eliminare. Segno ( $\checkmark$ )
	- Pulsante Fn: Premere il pulsante Fn per visualizzare il messaggio di conferma. Selezionare il menu [SÌ] e premere il pulsante OK per cancellare le immagini contrassegnate.
	- [Tutto]: Visualizza la finestra di conferma. Selezionare il menu [Sì] e premere il pulsante OK per cancellare tutte le immagini non protette. In assenza di immagini non protette, verranno cancellate tutte le immagini e

apparirà il messaggio [Nessun file immagine].

3. Dopo l'eliminazione, verrà modificata la sche mata della modalità riproduzione.

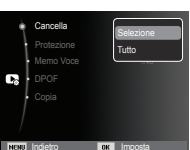

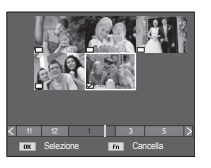

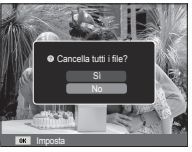

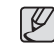

- Tra tutti i file non protetti archiviati nella memoria, verranno eliminati i file non protetti della sottocartella DCIM. Rammentare che in questo modo si eliminano definitivamente le immagini non protette. Prima di procedere all'eliminazione, archiviare le foto importanti nel computer. L'immagine di avvio viene memorizzata nella memoria interna della fotocamera (non nella scheda di memoria) e non verrà eliminata anche in caso di eliminazione di tutti i file presenti nella memoria.

## Protezione delle immagini

In tal modo si proteggono immagini specifiche dall'eliminazione accidentale (Blocco).Inoltre non si proteggono le immagini che sono state precedentemente protette (Sblocco).

- 1. Utilizzare i pulsanti Su / Giù per selezionare la scheda menu [Protezione]. Premere quindi il tasto Destra.
- 2. Per selezionare il sottomenu desiderato, premere i pulsanti SU/GIÙ, quindi premere il pulsante OK.
	- [Selezione]: Viene visualizzata la finestra in cui selezionare l'immagine da proteggere/rilasciare.
	- Su / Giù / Sinistra / Destra: Selezionare un'immagine
	- Pulsante OK: Proteggi/rilascia l'immagine
	- Pulsante Fn: le modifiche verranno salvate e il menu scomparirà.

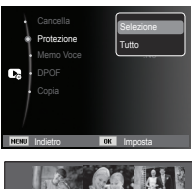

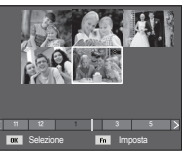

- [Tutto]: Proteggi/rilascia tutte le immagini salvate
- Se l'immagine è protetta, la relativa icona viene visualizzata sul monitor LCD. (L'immagine non protetta è priva di indicatore)
- Se l'immagine è in modalità BLOCCO, essa sarà protetta dalla funzione di eliminazione o dalle funzioni [Cancella], ma non da quella [Formatta].

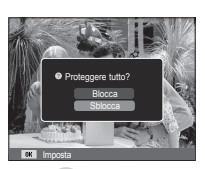

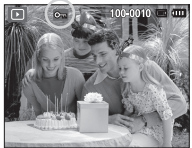

### Memo vocale

L'utente può aggiungere la sua voce a un'immagine fissa archiviata.

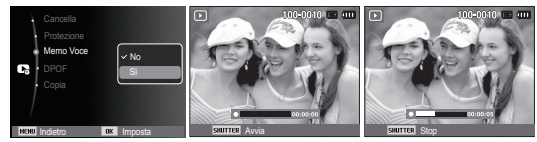

[Menu Memo vocale] [Pronto per la registrazione] [Registrazione in corso]

 - Premere il pulsante dell'otturatore e scattare la foto. L'immagine viene salvata in memoria. Dopo aver salvato l'immagine, il messaggio vocale si registrerà per 10 secondi.

- Per interrompere la registrazione, premere il pulsante dell'otturatore.

### DPOF

- La funzione DPOF (Digital Print Order Format) consente di incorporare informazioni di stampa nella cartella MISC della scheda di memoria. Selezionare le immagini da stampare e il numero di stampe da eseguire.
- In caso di riproduzione di un'immagine provvista di informazioni DPOF, sul monitor LCD verrà visualizzato l'indicatore DPOF. Le immagini possono essere stampate con stampanti DPOF o in un numero crescente di laboratori fotografici.
- Questa funzione non è disponibile per i filmati e per i file di registrazioni vocali.
- Quando un'immagine grandangolare viene stampata così com'è, l'8% delle parti destra e sinistra dell'immagine non verranno stampate. Verificare che la stampante utilizzata supporti la stampa di immagini grandangolari. Quando si stampano le immagini presso uno studio fotografico, richiedere che la foto sia stampata come immagine grandangolare. (Alcuni studi potrebbero non supportare questo tipo di stampa.)

- In base alla stampante, l'immagine salvata in orientamento verticale potrebbe non essere stampata in questo orientamento. ■ Standard

 Questa funzione permette di incorporare nelle immagini archiviate informazioni relative alla quantità di stampa.

- 1. Utilizzare i pulsanti Su / Giù per selezionare la scheda menu [DPOF]. Premere quindi il tasto Destra.
- 2. Premere ancora il pulsante Destra e verrà visualizzato il sottomenu [Standard].
- 3. Per selezionare il sottomenu desiderato, premere i pulsanti SU / GIÙ, quindi premere il pulsante OK

[Selezione]: Viene visualizzata la finestra in cui selezionare l'immagine da stampare.

- Su / Giù / Sinistra / Destra: Selezionare
	- un'immagine da stampare.
- Pulsante di zoom : Selezionare il numero di stampe.
- [Tutto]: Configura il numero di stampe per tutte le immagini ad eccezione dei file di filmati e vocali.

- Pulsante Su/Giù: Selezionare il numero di stampe [Annulla]: Per annullare la stampa.

4. Premere OK per confermare l'impostazione.L'indicatore DPOF indicherà se un'immagine riporta le istruzioni DPOF ( $\Box$ ).

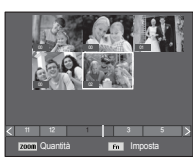

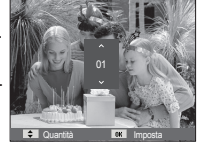

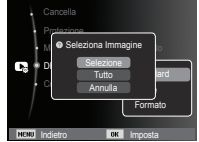

#### $\blacksquare$  Indice

Le immagini (tranne nel caso di filmati e di un file vocale) vengono stampate sotto forma di indice.

- 1. Utilizzare i pulsanti Su / Giù per selezionare la scheda menu [DPOF]. Premere quindi il tasto Destra.
- 2. Selezionare il menu [Indice] e premere nuovamente il pulsante Destra. Verrà visualizzato il sottomenu.
- 3. Selezionare il sottomenu desiderato premendo il pulsante SU/GIÙ.
	- Se si seleziona [Sì] : l'immagine verrà stampata in formato indice.

Indietro **IDK** Imposta

Standard Formato No

Protezione  $\bullet$  Impostazione Indice? DPOF Copia

- Se si seleziona [No] : l'impostazione della stampa indicizzata viene cancellata.
- 4. Premere il pulsante OK per confermare l'impostazione.

Dimensione stampa

 Quando si stampano immagini archiviate nella scheda di memoria, è possibile specificare le dimensioni di stampa. Il menu [Formato] è disponibile solo per le stampanti compatibili con DPOF 1.1.

- 1. Utilizzare i pulsanti Su / Giù per selezionare la scheda menu [DPOF]. Premere quindi il tasto Destra.
- 2. Selezionare il menu [Formato] e premere nuovamente il pulsante Destra. Verrà visualizzato il sottomenu.
- 3. Per selezionare il sottomenu desiderato, premere i pulsanti SU/ GIÙ, quindi premere il pulsante OK. [Selezione]: fa comparire la finestra di selezione per modificare le dimensioni di stampa.
	- Su / Giù / Sinistra / Destra: selezionare un'immagine
	- Pulsante di zoom : modifica il formato di stampa
	- Pulsante Fn: le modifiche verranno salvate e il menu scomparirà.
	- [Tutto]: modifica il formato di stampa di tutte le immagini archiviate.
	- Pulsante Su/Giù: selezionare un formato di stampa
	- Pulsante OK: conferma l'impostazione modificata.
	- [Annulla] : annulla tutte le impostazioni del formato di stampa.

Ä Menu secondario [Formato] DPOF: annulla, 3X5, 4X6, 5X7, 8X10

- 
- A seconda della casa produttrice e del modello, la stampante può richiedere un tempo superiore per l'annullamento della stampa.

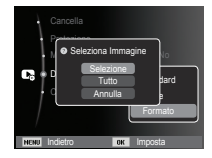

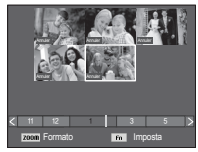

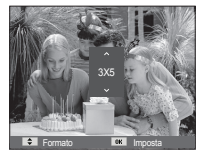

### Copia su scheda

Questa funzione consente di copiare i file d'immagine, i film file di registrazione voce nella scheda di memoria.

- 1. Selezionare la scheda di menu [Copia] premendo il pulsante Sinistra/Destra. Premere quindi il tasto Destra.
- 2. Per selezionare il sottomenu desiderato, premere i pulsanti SU/GIÙ, quindi premere il pulsante OK.
	- [Sì] : Dopo la visualizzazione del

messaggio [Copia in corso], tutte le immagini, i filmati e i file di registrazione voce archiviati nella memoria interna vengono copiati nella scheda di memoria. Al termine della copia, la schermata ritorna al modo Riproduzione.

**NEND** Indie

C,

Protezione Memo Voce : No

Cancella

Copia

- [No] : Annulla "Copia su Scheda".

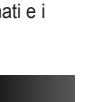

Sì

ΙB

-Se la scheda di memoria non dispone di spazio sufficiente per copiare le immagini archiviate nella memoria interna (10,5MB), il comando [Copia] copierà solo parte delle immagini e viene visualizzato il messaggio [Memoria piena]. Il sistema tornerà quindi alla modalità riproduzione. Prima di inserire la scheda di memoria nella fotocamera, cancellare tutti i file superflui per liberare spazio.

- In caso di spostamento delle immagini archiviate nella memoria interna per mezzo del comando [Copia], nella scheda verrà creato il numero successivo dei nomi di file per evitare duplicazioni.
	- Quando si seleziona il comando [Reimposta] del menu di configurazione [N. file]: i nomi dei file copiati iniziano a partire dall'ultimo nome di file memorizzato.
	- Quando si seleziona il comando [Serie] del menu di impostazione [N. file]: i nomi dei file copiati iniziano a partire dal nome dell'ultimo file acquisito. Dopo aver completato l'operazione [Copia], sul monitor LCD viene visualizzata l'ultima immagine archiviata nell'ultima cartella copiata.

## **PictBridge**

Il cavo USB può essere utilizzato per collegare la fotocamera a una stampante che supporta PictBridge (venduto separatamente) per stampare direttamente le immagini archiviate. I filmati e i file vocali non possono essere stampati.

- Impostazione della fotocamera per la connessione alla stampante
	- 1. Collegare la fotocamera alla stampante utilizzando il cavo USB.
- 2. All'accensione, la fotocamera riconosce automaticamente la stampante e si collega.
- Ä Se la connessione automatica fallisce, impostare il menu [USB] su [Stamp.]. (p. 58)
- Ä Per stampanti in grado di abilitare dischi rimovibili, impostare il menu [USB] su [Stamp.].
- Collegamento della fotocamera a una stampante

■ Stampa facile

Quando si collega la fotocamera a una stampante nella modalità riproduzione, è possibile stampare un'immagine senza difficoltà.

- Pressione del Pulsante Sinistra/ Destra: serve per selezionare un'immagine precedente o successiva.

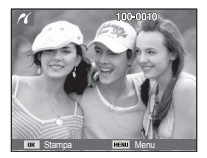

- Premere il pulsante OK:

l'immagine visualizzata in quel momento verrà stampata con le impostazioni predefinite della stampante.

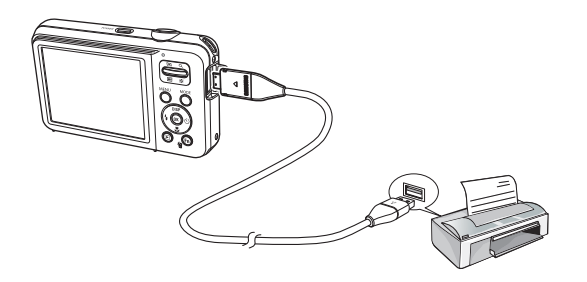

## **PictBridge: Selezione delle immagini**

Si possono selezionare le immagini da stampare.

- Impostazione del numero di copie da stampare
- 1. Premere il tasto MENU per far comparire il menu PictBridge.
- 2. Premere i pulsanti Su / Giù per selezionare il menu [Immagini] quindi premere il pulsante Destra.

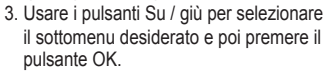

- Selezionare [Una] o [Tutte]. Verrà visualizzata una schermata nella quale è possibile impostare il numero di copie da stampare come illustrato di seguito.

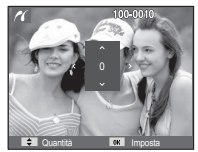

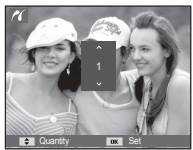

Indietro **IDK** Imposta

Formato **Tutte** 

Immagini :Una

[Quando si seleziona [Una]] [Quando si selezionano [Tutte]]

- Premere il pulsante Su / Giù per selezionare il numero di stampe.
- Quando si seleziona [Una]: Usare il pulsante Sinistra / Destra

per selezionare un'altra immagine. Selezionare quindi il numero di stampe da effetturare per un'altra immagine

- Dopo aver impostato il numero di stampe, premere il pulsante OK per salvare.
- Premere il pulsante Otturatore per ritornare al menu senza impostare il numero di stampe.
- 4. Premere il pulsante di modalità riproduzione ( $\Box$ ) per avviare la stampa delle immagini.

## **PictBridge: Impostazioni di stampa**

È possibile selezionare i menu Dimensioni carta, Formato stampa, Tipo carta, Qualità stampa, Stampa data e Stampa nome file per le immagini stampate.

- 1. Premere il tasto MENU per far comparire il menu PictBridge.
- 2. Premere i pulsanti Su/Giù per selezionare il menu desiderato quindi premere il pulsante Destra.

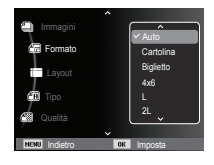

 3. Usare i pulsanti Su / giù per selezionare il sottomenu desiderato e poi premere il pulsante OK.

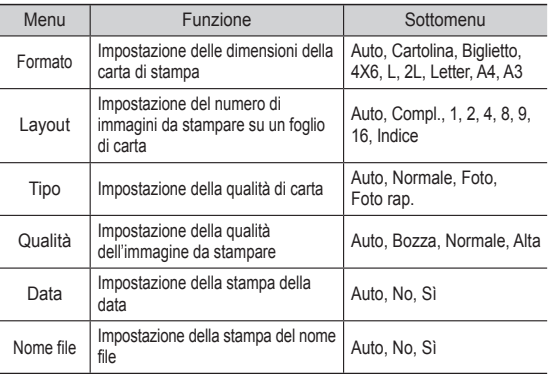

Ä Alcune opzioni non sono supportate da tutte le stampanti. Se l'opzione non è supportata, i menu vengono comunque visualizzati sullo schermo LCD ma non sono selezionabili.

## **PictBridge: Reimposta**

Imposta le configurazioni modificate dall'utente.

- 1. Utilizzare i pulsanti Su / Giù per selezionare la scheda menu [Reimp.]. Premere quindi il tasto Destra.
- 2. Usare i pulsanti Su / giù per selezionare il sottomenu desiderato e poi premere il pulsante OK. Se si seleziona [Sì] : Tutte le

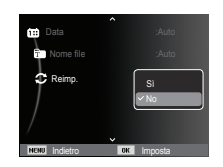

impostazioni relative alla stampa e all'immagine verranno reimpostate.

Se si seleziona [No] : Le impostazioni non verranno reimpostate.

Ä L'impostazione predefinita della stampante varia a seconda del fabbricante.Per questa impostazione, consultare la guida utente fornita assieme alla stampante.

# **Note importanti**

Osservare le seguenti precauzioni!

- **L'unità contiene componenti elettronici di precisione. Non utilizzare o riporre l'unità nelle seguenti aree:**
	- Aree esposte a forti sbalzi di temperatura e di umidità.
	- Aree polverose o sporche.
	- Aree esposte a luce solare diretta o all'interno di veicoli esposti al calore.
	- In ambienti con elevati campi magnetici o vibrazioni eccessive.
	- In aree con esplosivi o materiali altamente infiammabili.
- **Non lasciare questa fotocamera in luoghi polverosi, esposti a prodotti chimici (come naftalina), ad elevata temperatura e umidità.Conservarla in una custodia sigillata ermeticamente contenente gel di silicio quando non viene usata per un lungo periodo di tempo.**
- **La sabbia è particolarmente dannosa per le fotocamere.**
	- Evitare il contatto dell'unità con la sabbia quando si utilizza la fotocamera in spiaggia o in altre aree particolarmente sabbiose.
	- Le particelle di sabbia possono provocare danni o possono rendere la fotocamera definitivamente inservibile.

### - **Maneggiamento della fotocamera**

- Non far cadere la fotocamera e non sottoporla a forti colpi o vibrazioni.
- Evitare che il monitor LCD di grandi dimensioni subisca colpi. Quando non si usa la fotocamera, conservarla nell'apposita custodia.
- Durante le riprese, evitare di ostruire l'obiettivo o il flash.
- Questa fotocamera non è impermeabile.Per evitare scosse elettriche, si consiglia di non toccare o utilizzare l'apparecchio con le mani bagnate.

## **Note importanti**

- Se si utilizza questo apparecchio in prossimità di acqua, spiaggia o piscina, evitare il contatto con l'acqua o la sabbia. Questo per evitare di rompere o danneggiare in modo permanente l'apparecchio.
- **Gli sbalzi di temperatura possono provocare problemi alla fotocamera.**
	- Se la fotocamera viene trasferita da un ambiente freddo a uno caldo-umido, nei delicati circuiti elettronici può formarsi della condensa. In tal caso, spegnere la fotocamera e attendere almeno 1 ora fino alla scomparsa di tutta l'umidità. Nella scheda di memoria si può anche accumulare umidità. Se ciò accade, spegnere la fotocamera e rimuovere la scheda di memoria. Attendere finchè tutta l'umidità non si disperde.

#### - **Avvertenze sull'utilizzo dell'obiettivo**

- Se l'obiettivo viene esposto a luce solare diretta, il sensore dell'immagine potrebbe deteriorarsi o macchiarsi.
- Prestare attenzione a non lasciare impronte o impurità sulla superficie dell'obiettivo.
- **Se la fotocamera digitale non viene utilizzata per lunghi periodi, esiste il rischio di scariche elettriche. Si consiglia pertanto di rimuovere la batteria e la scheda di memoria in caso di inutilizzo prolungato.**
- **Se la fotocamera è esposta a interferenze elettroniche, l'apparecchio si spegne automaticamente per proteggere la scheda di memoria.**

#### - **Manutenzione della fotocamera**

- Usare una spazzola morbida (acquistabile nei negozi specializzati) per pulire delicatamente l'obiettivo e i gruppi LCD. Se non basta, si può usare la carta impregnata di liquido pulente.Pulire il corpo della camera con un panno soffice. Evitare che la fotocamera entri a contatto con sostanze solventi (benzolo, insetticidi, diluenti ecc). Tali sostanze potrebbero danneggiare la struttura esterna della fotocamera e alterarne le prestazioni. Maneggiare con delicatezza per evitare di danneggiare il display LCD. Evitare di provocare danni e conservare sempre la fotocamera nella custodia protettiva quando non si utilizza l'apparecchio.
- **Non cercare di smontare o di modificare la fotocamera.**
- **In determinate circostanze, le cariche elettrostatiche possono provocare l'accensione del flash. Il fenomeno non provoca danni alla fotocamera e non è un funzionamento difettoso.**
- **Durante il caricamento o lo scaricamento delle immagini, il trasferimento dei dati può essere alterato dalle cariche elettrostatiche. In tal caso, disinserire e reinserire il cavo USB prima di tentare un nuovo trasferimento di dati.**
- - **Prima di un avvenimento importante o di partire per un viaggio, si consiglia di verificare le condizioni dell'apparecchio fotografico.**
- Scattare una fotografia per verificare le condizioni dell'apparecchio e premunirsi di batterie supplementari.
- La Samsung non può essere ritenuta responsabile per il malfunzionamento dell'apparecchio fotografico.
- **Se la macchina fotografica digitale non viene usata per un lungo periodo, la data e l'orario potrebbero adottare le impostazioni per difetto automaticamente non appena la batteria si scarica. In tal caso, reimpostare correttamente la data e l'ora prima di registrare**.

## **Indicatore di avvertenze**

Sul display LCD vengono visualizzate varie avvertenze

### **[Errore card]**

- -Errore della scheda di memoria
- $\rightarrow$  Spegnere e riaccendere la fotocamera
- $\rightarrow$  Inserire ancora la scheda di memoria
- $\rightarrow$  Inserire e formattare la scheda di memoria (p.53)

### **[Card bloccata]**

-La scheda di memoria risulta bloccata

→ Scheda di memoria SD/SDHC: Far scorrere la protezione dalla scrittura nella parte superiore della scheda di memoria

### **[Memoria piena]**

- -La card o la memoria interna della fotocamera sono piene e ciò impedisce il salvataggio di ulteriori dati.
- $\rightarrow$  Inserire una nuova card di memoria
- $\rightarrow$  Eliminare i file d'immagine superflui

### **[Nessun file immagine]**

- -La card di memoria non contiene immagini archiviate
- $\rightarrow$  Scattare qualche foto
- $\rightarrow$  Inserire una scheda di memoria con alcune immagini

### **[Errore file]**

- -Errore file
- $\rightarrow$  Flimina il file.
- -Errore della scheda di memoria
- $\rightarrow$  Rivolgersi a un centro di assistenza fotocamere.

### **[Batteria scarica]**

- -La capacità delle batterie è scarsa
- $\rightarrow$  Inserire batterie nuove

## **Prima di rivolgersi a un centro di assistenza**

### Controllare quanto segue

#### **La fotocamera non si accende**

- -La capacità delle batterie è scarsa
- $\rightarrow$  Inserire batterie nuove. (p. 15)
- -Le batterie sono inserite non correttamente con polarità invertite.  $\rightarrow$  Inserire la batteria rispettando la polarità (+ / -).

### **L'alimentazione della fotocamera si interrompe durante l'utilizzo**

- -La batteria è esaurita
- $\rightarrow$  Inserire batterie nuove
- -La fotocamera si spegne automaticamente
	- Accendere di nuovo la fotocamera
- -Se la temperatura scende al di sotto della temperatura minima di esercizio, la fotocamera smette di funzionare.
- $\rightarrow$  Per evitare pericolosi sbalzi termici, quando non la si utilizza conservare la batteria in un luogo caldo (ad es. nella tasca di una giacca) e inserirla nella fotocamera immediatamente prima di scattare.

### **La fotocamera non scatta nessuna foto quando si preme il pulsante dell'otturatore**

- -La memoria non ha una sufficiente capacità
- $\rightarrow$  Eliminare i file d'immagine superflui
- -La card di memoria non è stata formattata
	- $\rightarrow$  Formattare la card di memoria (p.53)
- -La card di memoria è esaurita
	- $\rightarrow$  Inserire una nuova card di memoria
- -La card di memoria è bloccata
- $\rightarrow$  consultare le indicazioni relative al messaggio di errore [Card bloccata] (p.83)
- -La fotocamera è spenta
	- Accendere la fotocamera
- -La batteria è scarica
- $\rightarrow$  Inserire batterie nuove. (p.15)
- -Le batterie sono state inserite in modo non corretto invertendo le polarità
- $\rightarrow$  Inserire le batterie tenendo conto della polarità (+, -)

### **La fotocamera smette improvvisamente di funzionare**

-L'arresto della fotocamera è dovuto a un funzionamento difettoso  $\rightarrow$ Estrarre / reinserire le batterie e accendere la fotocamera

### **Le immagini sono poco chiare**

- -È stata scattata una foto del soggetto senza impostare la modalità Macro corretta
- $\rightarrow$  Per ottenere un'immagine nitida, selezionare una modalità Macro adatta.
- -La foto è stata scattata fuori dal raggio d'azione del flash
- $\rightarrow$  Scattare la foto entro il raggio d'azione del flash
- -L'obiettivo è macchiato o sporco
- Pulire l'obiettivo

## **Prima di rivolgersi a un centro di assistenza**

### **Il flash non si illumina**

- -È stata selezionata la modalità Flash spento
- $\rightarrow$  Disattivare la modalità flash spento
- -Non è possibile usare il flash nella modalità Fotocamera
- $\rightarrow$  Fare riferimento alle istruzioni relative al FLASH (p.33)

### **Sulla foto compaiono data e ora errate**

- -Data e ora non sono state impostate correttamente oppure la fotocamera ha adottato le impostazioni predefinite
	- $\rightarrow$ Impostare data e ora correttamente

### **I pulsanti della fotocamera non funzionano**

- -La fotocamera funziona male
- Estrarre / reinserire le batterie e accendere la fotocamera

### **Si è verificato un errore della card mentre la card di memoria è**

#### **inserita nella fotocamera**

- -Formattazione errata della card di memoria
- $\rightarrow$  Riformattare la card di memoria

### **Non si riesce a rivedere in riproduzione le immagini**

- -Il nome file non è corretto (è stato violato il formato DCF)
- $\rightarrow$  Non modificare il nome del file immagine

### **Il colore dell'immagine è diverso da quello della scena originale**

-Il bilanciamento del bianco o l'impostazione dell'effetto non sono corretti  $\rightarrow$  Selezionare un bilanciamento del bianco e un effetto appropriati

### **Le foto sono troppo chiare**

- -L'esposizione è eccessiva
- $\rightarrow$  Reimpostare la compensazione dell'esposizione

#### **Sul monitor esterno non compare nessuna imagine**

- -Il monitor esterno non è collegato alla fotocamera
- $\rightarrow$  Controllare i cavi di collegamento
- -La card di memoria contiene file non corretti
- $\rightarrow$  Inserire una card di memoria con i file corretti

### **Quando si utilizza Gestione risorse del PC, il file [Disco rimovibile] non compare**

- -Il cavo non è stato collegato correttamente
- $\rightarrow$  Controllare il collegamento
- -La fotocamera è spenta
	- Accendere la fotocamera
- Il sistema operativo non è del tipo Windows XP SP2, Vista, 7 / Mac OS 10.3. In alternativa, il PC non supporta l'USB
- $\rightarrow$  Installare Windows XP SP2, Vista, 7 / Mac OS 10.3 su un PC che supporti la tecnologia USB

### **Parte dello schermo LCD talvolta non si accende oppure compare una macchia.**

- -Anche se lo schermo LCD è prodotto con tecnologia di alta precisione, talvolta i pixel di precisione non sono accesi o compaiono macchie rosse, bianche o blu.
- $\rightarrow$  Questo fenomeno non influenza la qualità dell'immagine registrata e non è un funzionamento difettoso.

#### **Sullo schermo LCD compare una linea verticale quando si scatta la foto di un oggetto luminoso.**

- -Se un soggetto emette luce brillante, può comparire una linea verticale grigia, nera, rossa o viola.
- $\rightarrow$  Questo è un fenomeno chiamato striscio e non influenza la qualità dell'immagine registrata. Non è un funzionamento difettoso.

# **Specifiche**

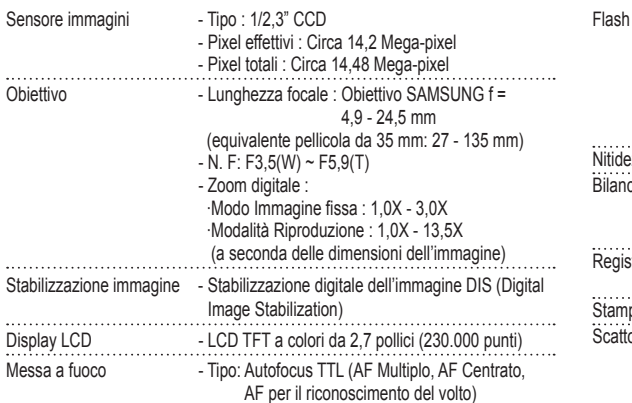

- Gamma

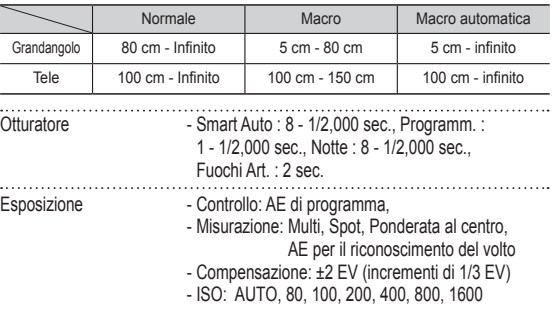

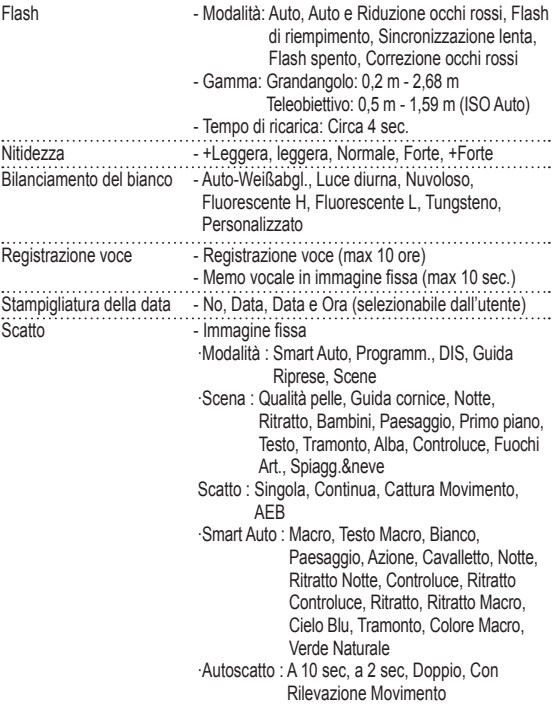

## **Specifiche**

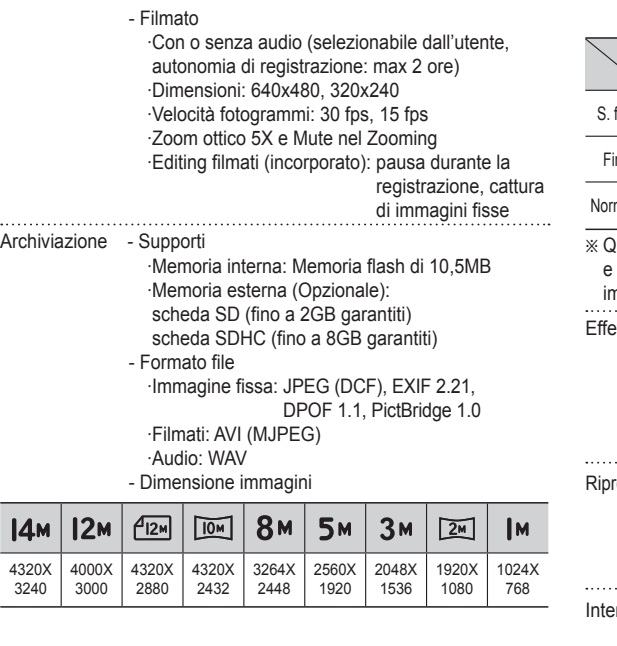

- Capacità (1 GB)

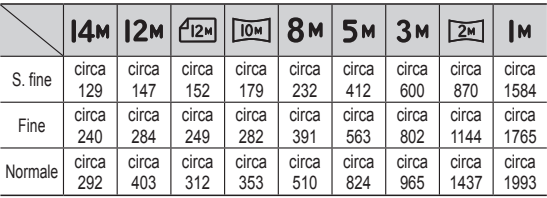

luesti valori sono stati misurati nelle condizioni standard Samsung e possono variare a seconda delle condizioni di ripresa e delle npostazioni della fotocamera.

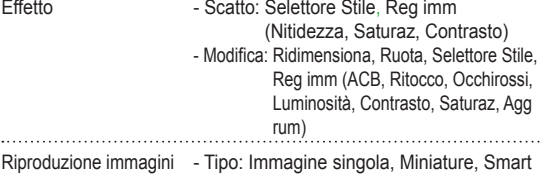

roduzione imm album, Multi-slide, Filmato

Ä Presentazione multi-slide

: Presentazione con inserimento di effetti

e musica . . . . . . . . . . . . . . . . .

Interfaccia and Connettore uscita digitale: USB 2,0

- Audio: Microfono: Mono

Altoparlante interno: Mono

- Uscita video: NTSC, PAL

(selezionabile dall'utente)

- Connettore ingresso alimentazione CC: 4,2 V

## **Specifiche**

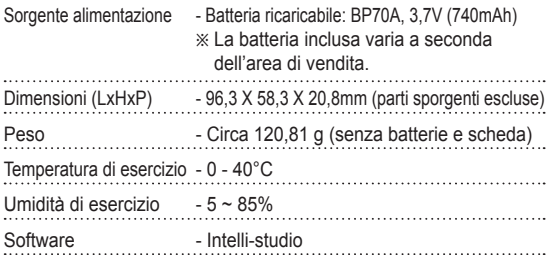

Ä Le specifiche indicate sono soggette a modifica senza preavviso. Ä Tutti i marchi sono di proprietà dei rispettivi detentori.

### Per utenti Windows

Trasferite i file collegando la fotocamera al PC.

 Installazione dei programmi Requisiti hardware e software

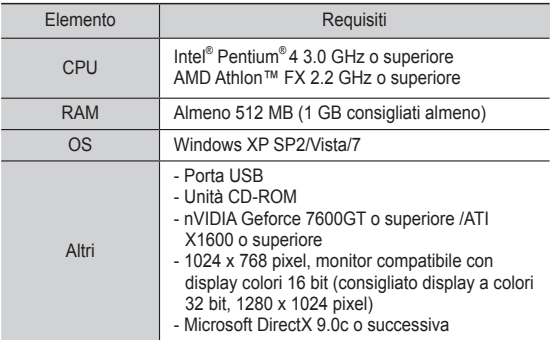

#### Programmi contenuti nel CD

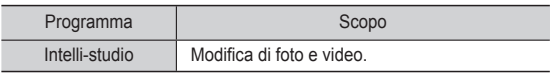

- L'uso di PC assemblati o di un PC e SO non supportati potrebbe invalidare la garanzia.
	- Questi programmi potrebbero non funzionare correttamente con l'edizione a 64 bit di Windows XP SP2, Vista e 7.
	- Intelli-studio può non funzionare correttamente su alcuni computer, anche quando il computer rispetta i requisiti.
	- Se il computer non rispetta i requisiti, i video possono non essere riprodotti correttamente o potrebbe essere necessario più tempo per modificare video.
	- Installare DirectX 9.0c o successiva prima di usare il programma.

- 1. Inserire il CD di installazione in un'unità CD-ROM compatibile.
- 2. Quando viene visualizzata la schermata di configurazione, fate clic su **Samsung Digital Camera Installer** per avviare l'installazione.

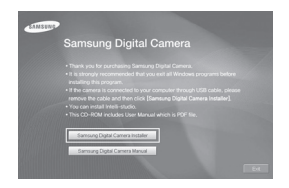

- 3. Selezionate i programmi da installare e seguite le istruzioni sullo schermo.
- 4. Fate clic su **Exit** per completare l'installazione e riavviare il computer.

Trasferimento dei file sul PC

Dopo averla collegata al PC, la fotocamera viene riconosciuta come unità rimovibile.

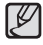

- Mentre la fotocamera è collegata al PC tramite il cavo USB, la batteria viene ricaricata.
- 1. Collegate la fotocamera al PC con il cavo USB.

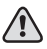

- Inserite l'estremità del cavo con la spia indicatrice (▲) nella fotocamera. Se invertite il cavo, potreste danneggiare i file. Il produttore non è responsabile di eventuali perdite di dati.

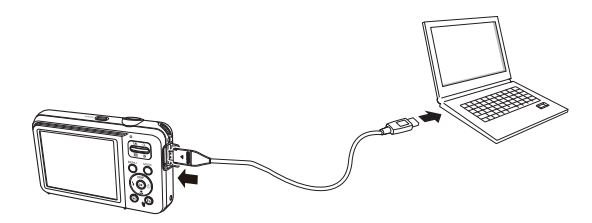

- 2. Accendete la fotocamera.
	- Il computer riconosce automaticamente la fotocamera.

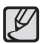

- Se la fotocamera non si collega, viene visualizzata una finestra a comparsa. Selezionate **Computer**.
- 3. Sul PC selezionate [**Risorse del computer**] [**Disco**   $r$ **imovibile**]  $\rightarrow$  [DCIM  $\rightarrow$  100PHOTO].
- 4. Selezionate i file desiderati e trascinateli o salvateli sul computer.

■ Disconnessione della fotocamera (per Windows XP SP2)

La procedura per scollegare il cavo USB per Windows Vista / 7 è simile.

- 1. Se la spia di stato sulla fotocamera lampeggia, attendete finché non emetta luce fissa.
- 2. Fare clic sulla barra delle attività in fondo a destra dello schermo del PC.

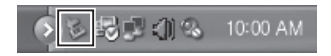

- 3. Fate clic sul messaggio visualizzato.
- 4. Rimuovete il cavo USB.

#### Utilizzo di Intelli-studio

Una volta installato Intelli-studio nel PC, Intelli-studio si avvia automaticamente quando si collega una fotocamera al PC. Se Intelli-studio non funziona subito dopo il collegamento della fotocamera al PC, fare doppio clic sull'icona Intelli-studio sul desktop di Windows. Intelli-studio consente di riprodurre e modificare i file. Potete anche caricare i file sui siti Web, come Flickr o YouTube. Per maggiori dettagli in merito, selezionate [**Help Help]** nel programma.

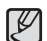

- Non potete modificare i file direttamente sulla fotocamera. Trasferite i file su una cartella sul computer prima di modificarli.

- Non potete copiare i file del computer sulla fotocamera.
- Intelli-studio supporta i seguenti formati:
	- Video: AVI(MJPEG), MP4 (Video: H.264, Audio: AAC), WMV (WMV 7/8/9)
- Foto: JPG, GIF, BMP, PNG, TIFF
- In base ai programmi di riproduzione video, i file video potrebbero non essere riprodotti. Per riprodurre file catturati con la fotocamera, installare e usare il programma Intelli-studio sul computer.
- Non potete utilizzare Intelli-studio su computer Macintosh.

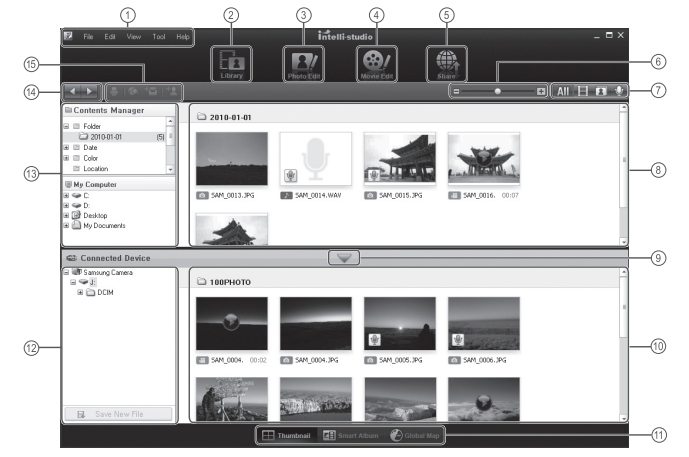

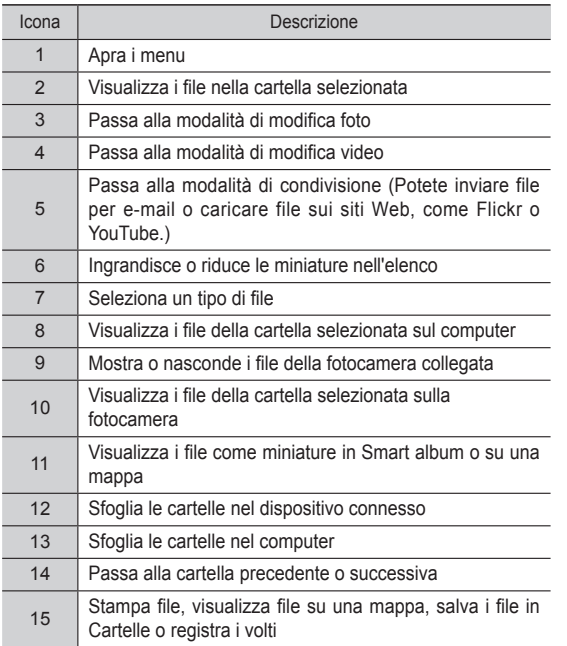

## **Trasferimento dei file sul computer (per Mac)**

### Per utenti Mac

Se collegate la fotocamera a un computer Macintosh, il computer riconosce automaticamente il dispositivo. Potete trasferire i file direttamente dalla fotocamera al computer senza installare alcun programma. È supportato MAC OS versione v10.3 o successivo.

- 1. Collegate la fotocamera al computer Macintosh con il cavo USB.
- 

- Collegare l'estremità del cavo con la spia luminosa (▲) nella fotocamera. Se il cavo è inserito al contrario, si rischia di danneggiare i file. Il produttore non è responsabile di danni causati dalla perdita di dati.

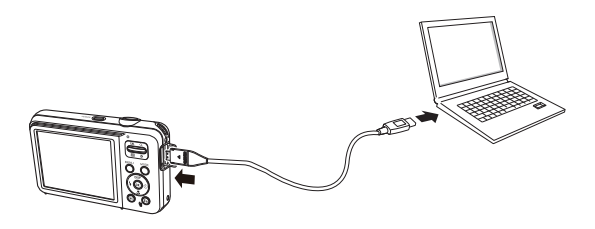

## **Trasferimento dei file sul computer (per Mac)**

- 2. Accendete la fotocamera.
	- Il computer riconosce automaticamente la fotocamera e visualizza l'icona di un disco rimovibile.
- 3. Fate doppio clic sull'icona del disco rimovibile.
- 4. Trasferite le foto o i video nel computer.

## **Domande frequenti**

In caso di funzionamento difettoso del collegamento USB, controllare quanto segue.

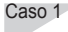

- Caso 1 Il cavo USB non è collegato oppure il cavo non è quello fornito in dotazione.
	- $\rightarrow$  Collegare il cavo USB fornito in dotazione.
- Caso 2 La fotocamera non è riconosciuta dal PC.A volte questa fotocamera può comparire sotto [dispositivo sconosciuto] in gestione dispositivi.
	- $\rightarrow$  Spegnere l'apparecchio, rimuovere il cavo USB. ricollegare il cavo USB e poi accendere la fotocamera.
- Caso 3 Si è verificato un errore durante il trasferimento dei file
	- $\rightarrow$  Spegnere e riaccendere la fotocamera. Trasferire di nuovo il file.
- Caso 4 Quando si utilizza l'hub USB.
	- $\rightarrow$  Nel caso in cui l'hub e il PC non siano compatibili, potrebbero verificarsi problemi durante la connessione della fotocamera al PC per mezzo dell'hub USB. Quando è possibile, collegare la fotocamera direttamente al PC.

Caso 5 Al PC sono collegati altri cavi USB?

 $\rightarrow$  Quando la fotocamera è collegata al PC mediante un altro cavo USB, l'apparecchio potrebbe funzionare in modo difettoso. In tal caso, staccare l'altro cavo USB e collegare un solo cavo USB alla fotocamera.

- Caso 6 Quando si apre Gestione periferiche (dal pulsante Start  $\rightarrow$  (Impostazioni)  $\rightarrow$  Pannello di controllo  $\rightarrow$  (Prestazioni) e manutenzione)  $\rightarrow$  Sistema  $\rightarrow$  (Hardware)  $\rightarrow$  gestione periferiche), si visualizzano delle periferiche sconosciute o altre periferiche contrassegnate da un punto interrogativo o esclamativo giallo.
	- $\rightarrow$  Fare clic col tasto destro sulla voce con il punto interrogativo (?) o esclamativo (!) e selezionare "Rimuovi". Riavviare il PC e collegare di nuovo la fotocamera.
- Caso 7<sup>2</sup> Con alcuni programmi di protezione (Norton Anti Virus, V3, ecc.), il computer potrebbe non riconoscere la fotocamera come disco rimovibile.
	- $\rightarrow$  Disattivare i programmi di protezione e collegare la fotocamera al computer. Per informazioni sulla disattivazione temporanea, consultare le istruzioni del programma di protezione.
- Caso 8 La fotocamera è collegata ad una porta USB posta sul davanti del computer.
	- $\rightarrow$  Quando la fotocamera è collegata ad una porta USB posta sul davanti del computer, questo potrebbe non essere in grado di riconoscerla correttamente. Collegare la fotocamera alla porta USB posta sul retro del computer.

## **Domande frequenti**

- Quando DirectX 9.0c o superiore non è installato
	- $\rightarrow$  Installare DirectX 9.0c o una versione superiore
	- 1) Inserire il CD fornito con la fotocamera.
	- 2) Lanciare Esplora risorse di Windows e selezionare la cartella [CD-ROM drive:\DirectX] quindi fare clic sul file DXSETUP. exe.DirectX verrà installato. Visitare il sito indicato di seguito per scaricare DirectX http://www.microsoft.com/directx Visitare il sito Web Microsoft per scaricare DirectX.
- Se il PC collegato alla fotocamera smette di rispondere durante l'avvio di Windows.
	- $\rightarrow$  In tal caso, scollegare PC e fotocamera. L'avvio di Windows avverrà correttamente. Se il problema persiste, disattivare l'opzione "Legacy USB Support" (Supporto versioni USB precedenti) e riavviare il PC. L'opzione "Legacy USB Support" si trova nel menu di configurazione del sistema BIOS. (Il menu di configurazione del sistema BIOS varia a seconda della casa produttrice del PC. Alcuni menu BIOS sono privi dell'opzione "Legacy USB Support".).

Se non si riesce a modificare il menu, contattare il fabbricante del PC o del BIOS.

## **Corretto smaltimento delle batterie del prodotto**

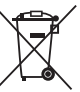

(Applicabile nei paesi dell'Unione Europea e in altri paesi europei con sistemi di conferimento differenziato delle batterie.)

Il marchio riportato sulla batteria o sulla sua documentazione o confezione indica che le batterie di questo prodotto non devono essere smaltite con altri rifiuti domestici al termine del ciclo di vita. Dove raffigurati, i simboli chimici Hg, Cd o Pb indicano che la batteria contiene mercurio, cadmio o piombo in quantità superiori ai livelli di riferimento della direttiva UE 2006/66. Se le batterie non vengono smaltite correttamente, queste sostanze possono causare danni alla salute umana o all'ambiente.

Per proteggere le risorse naturali e favorire il riutilizzo dei materiali, separare le batterie dagli altri tipi di rifiuti e riciclarle utilizzando il sistema di conferimento gratuito previsto nella propria area di residenza.

## **Corretto smaltimento del prodotto**

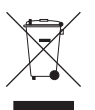

**Corretto smaltimento del prodotto (ri fiuti elettrici ed elettronici)** (Applicabile nell'Unione Europea e in altri paesi europei con sistema di raccolta differenziata)

Il marchio riportato sul prodotto, sugli accessori o sulla documentazione indica che il prodotto e i relativi accessori elettronici (quali caricabatterie, cuffia e cavo USB) non devono essere smaltiti con altri rifiuti domestici al termine del ciclo di vita. Per evitare eventuali danni all'ambiente o alla salute causati dall'inopportuno smaltimento dei rifiuti, si invita l'utente a separare il prodotto e i suddetti accessori da altri tipi di rifiuti e di riciclarli in maniera responsabile per favorire il riutilizzo sostenibile delle risorse materiali. Gli utenti domestici sono invitati a contattare il rivenditore presso il quale è stato acquistato il prodotto o l'ufficio locale preposto per tutte le informazioni relative alla raccolta differenziata e al riciclaggio per questo tipo di materiali. Gli utenti aziendali sono invitati a contattare il proprio fornitore e verificare i termini e le condizioni del contratto di acquisto. Questo prodotto e i relativi accessori elettronici non devono essere smaltiti unitamente ad altri rifiuti commerciali.

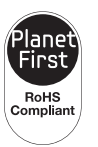

#### **Planet First**

PlanetFirst rappresenta l'impegno di Samsung Electronics nello sviluppo sostenibile e nella responsabilità sociale di attività di gestione e impegno ambientale.

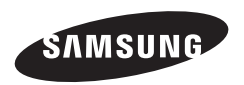

Fate riferimento alla garanzia fornita con il prodotto o visitate il sito Web http://www.samsungimaging.com/ o<br>http://www.samsung.com/ per assistenza o richieste post-vendita.

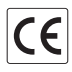